A88

# **Bedienungsanleitung** Mode d'emploi **Operating instructions**

# **REVOX**

# Vorwort

erfordert.

# Introduction

périmenté.

# Introduction

experienced.

ing and that the disc Praise den Two density and det and interlet zon Absolution particular the proposition in the two det and interlet in the two detections in the summation of the discondition and the summation of the di

# **INHALTSVERZEICHNIS**

1 Ein- und Ausschalten der Anlage

# Programm-Überspielungen

- $\overline{2}$ Programm-Überspielung ab Lehrer-Tonbandgerät an alle
- 3
- 4
- 5
- $6\phantom{1}$
- $\overline{7}$
- 8
- 9
- 10

1

- $\overline{2}$
- 3
- $\mathbf{a}$
- 5
- 6
- 7
- 8
- 9
- 10

1

- $\overline{2}$
- 3 group of students
- $\mathbf{a}$ Double speed recording from master tape-unit to allstudents
- 5 Programme recording from teacher's microphone to all students
- 6 Programme recording from teacher's microphone to a group of students
- Programme recording from record-player to all students  $\overline{7}$
- 8 Programme recording from record-player to a group of students
- $\mathbf{q}$ Programme recording from external sound source to all students
- 10 Programme recording from external sound source to a group of students

# Gegensprech- und Steuerungsmöglichkeiten

- 11 Ruf an alle Schüler
- 12 Diskretes Mithören
- 13 Gegensprechen mit einem Schüler
- 
- 

- 
- **Example 10** and the control is the state of the state of the state of the state of the state of the state of the state of the state of the state of the state of the state of the state of the state of the state of the stat
	-
	-
	-
	-
	- -
	-
	-
	-
	-
	-

- 
- 
- 
- 
- 
- 
- 

- 
- 
- 
- 
- 15 Teacher's call and student's reply

## Simultaneous recording

- Simultaneous recording of " discreet listening "  $16$
- $17$ Simultaneous recording of all information available at the master console
- Copying of students' tapes by remote control of students' 18 recorders
- 19 Checking of recorded material
- 20 Replaying of a copy recording to an individual student
- 21 Replaying of a copy recording to all students
- Replaying of a copy recording to a group of students 22

Enclenchement et arrêt de l'installation

- 1.
- 
- 
- 
- 
- 

# 1.

- 
- 
- 
- 
- 

# 1.

- 
- 1.2. Switch on rows of booths that are to be used.
- 1.3. Check whether the corresponding signal lamps light up.
- 1.4. Press button ALL. Steady illumination of STOP button indicates that equipment is ready for operation.
- 1.5. If STOP button signal flashes, release button ALL, press and again release the student selector buttons one after the other, to discover which students' booths are causing this defect signal.

After locating the defective booths, re-insert tapes. Press button ALL and check whether STOP button signal now lights steadily.

ATTENTION: the flashing STOP button indicates the transparent tape end, a torn tape or a missing tape on the corresponding student recorder.

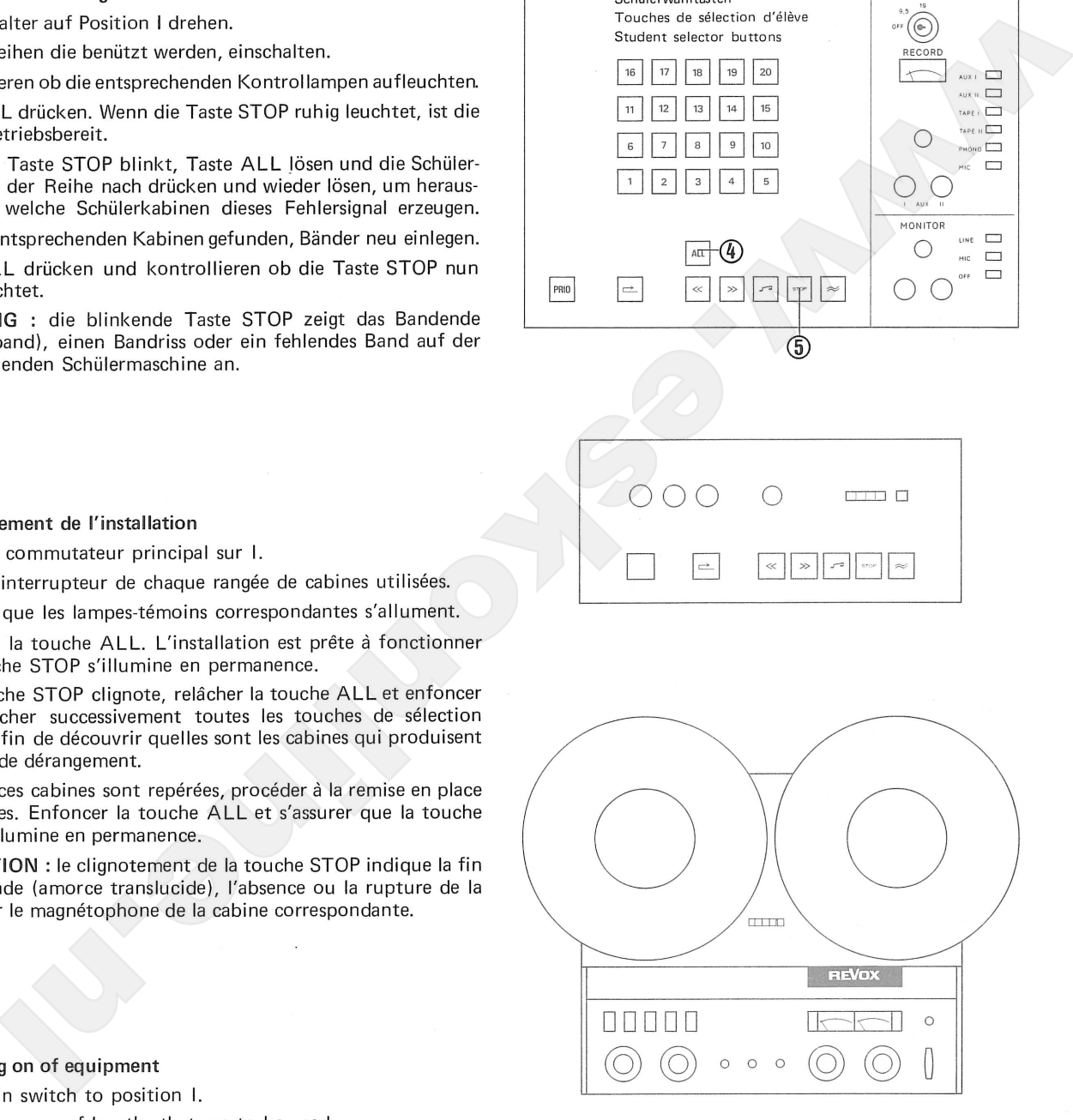

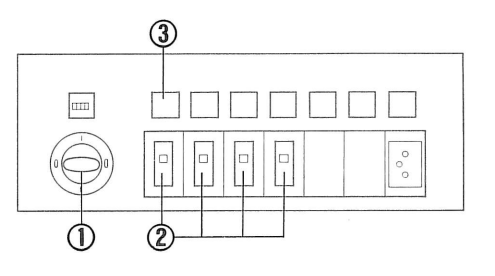

 $\mathbf{1}$ 

Enclenchement et arrêt de l'installation

Switching on and turning off of equipment

# $2.$

- 
- 
- 
- 

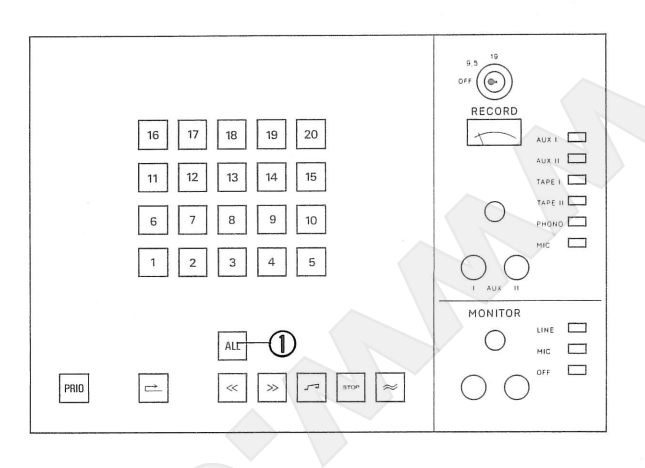

 $2.$ 

- 
- 
- 

## Turning off of equipment 2.

- 2.1. Press button ALL. All students' units are stopped. ATTENTION : do not rewind tapes to tape beginning, in order to increase life of tape.
- 2.2. The students ought to turn volume controls to minimum. (Without this precaution, a disagreeable whistling sound can be produced -known as the Larsen effect.)
- 2.3. Turn off row switches.
- 2.4. Turn main switch to position 0.

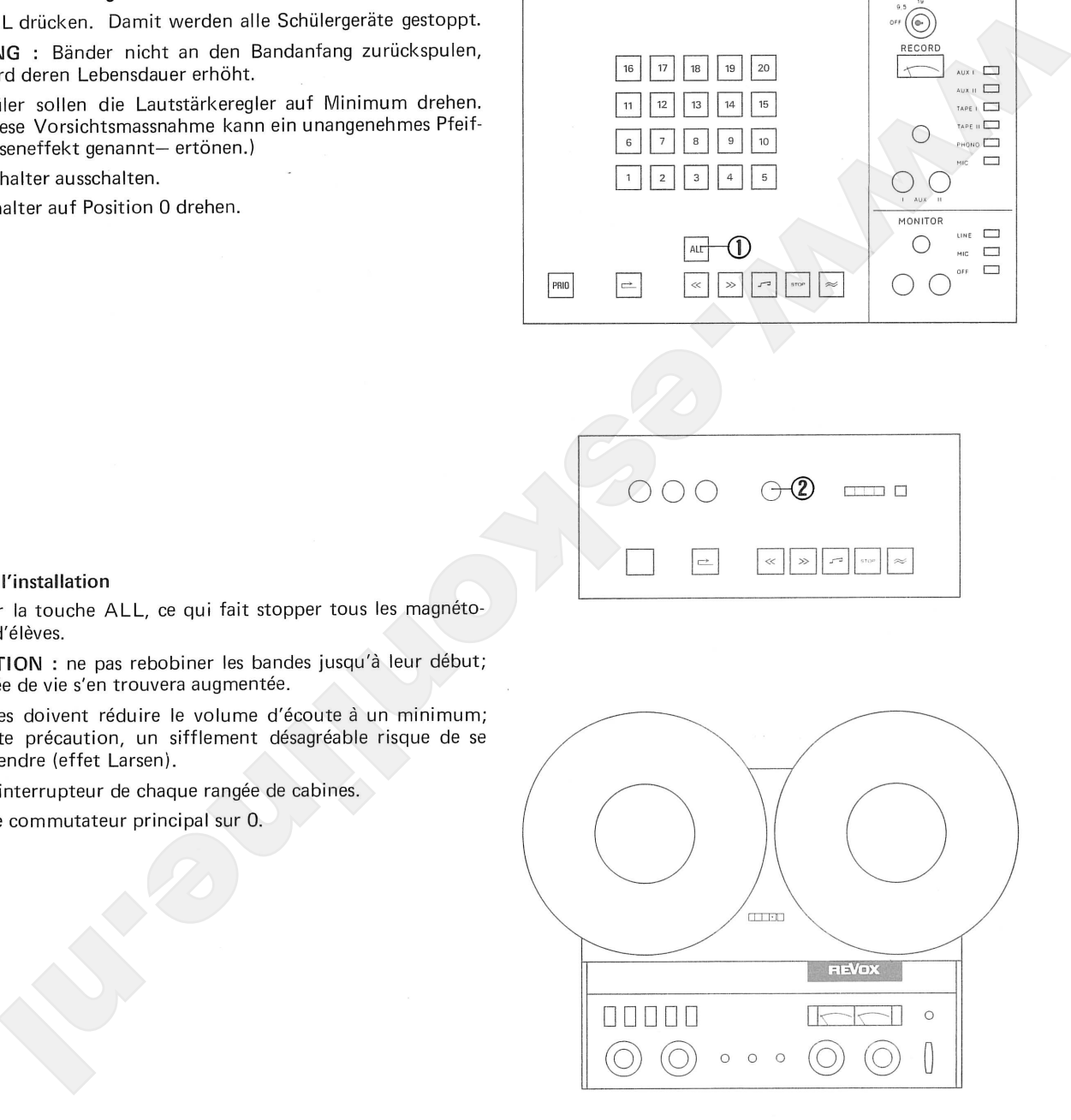

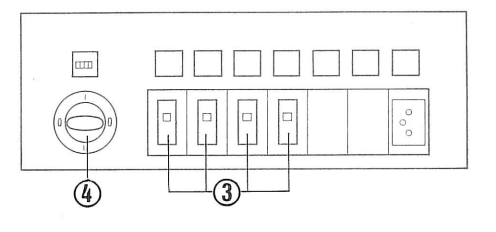

 $\sqrt{2}$ 

Programm-Überspielung ab Lehrer-Tonbandgerät an alle Schüler COPY 9.5 cm/s

Diffusion d'un programme à partir du Programme recording from master magnétophone du maître avec copie tape-unit to all students par tous les élèves. COPY 9.5 cm/s COPY 9.5 cm/s

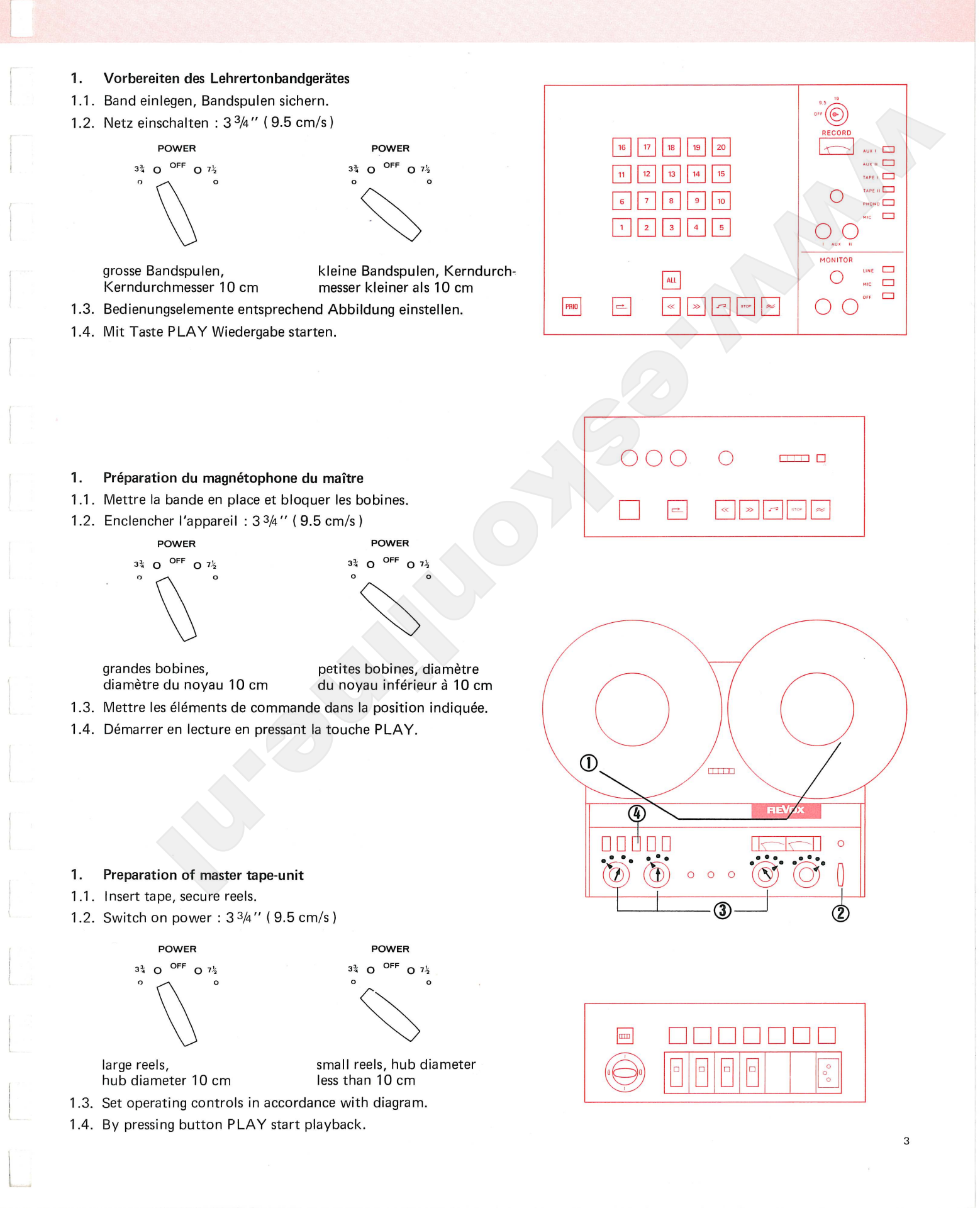

Diffusion d'un programme à partir du magnétophone du maître avec copie tape-unit to all students par tous les élèves. COPY 9.5 cm/s COPY 9.5 cm/s

Programme recording from master

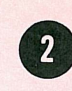

# 2.

- 
- 
- 
- 
- 
- 

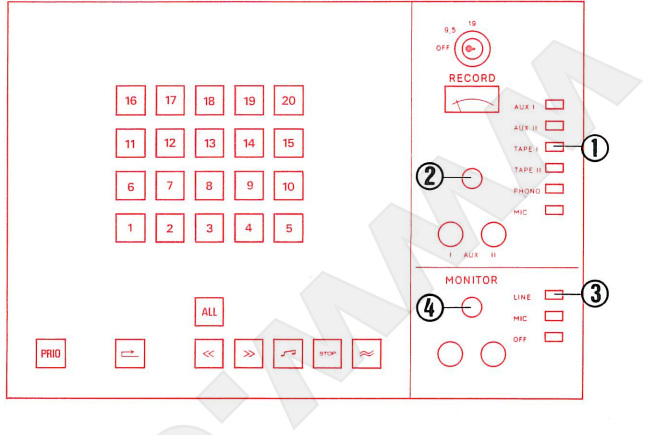

# $2.$

- 
- 
- 
- 
- 
- 

## $2.$ Selection of programme

- 2.1. Press button TAPE I.
- 2.2. Set volume control so that the pointer of the VU-meter swings over to the limit of the red zone (0 VU).
- 2.3. Press button LINE on Monitor Panel.
- 2.4. Adjust volume control on the Monitor Panel to obtain agreeable volume in earphones.
- 2.5. Rewind tape to start of programme.
- 2.6. Stop tape.

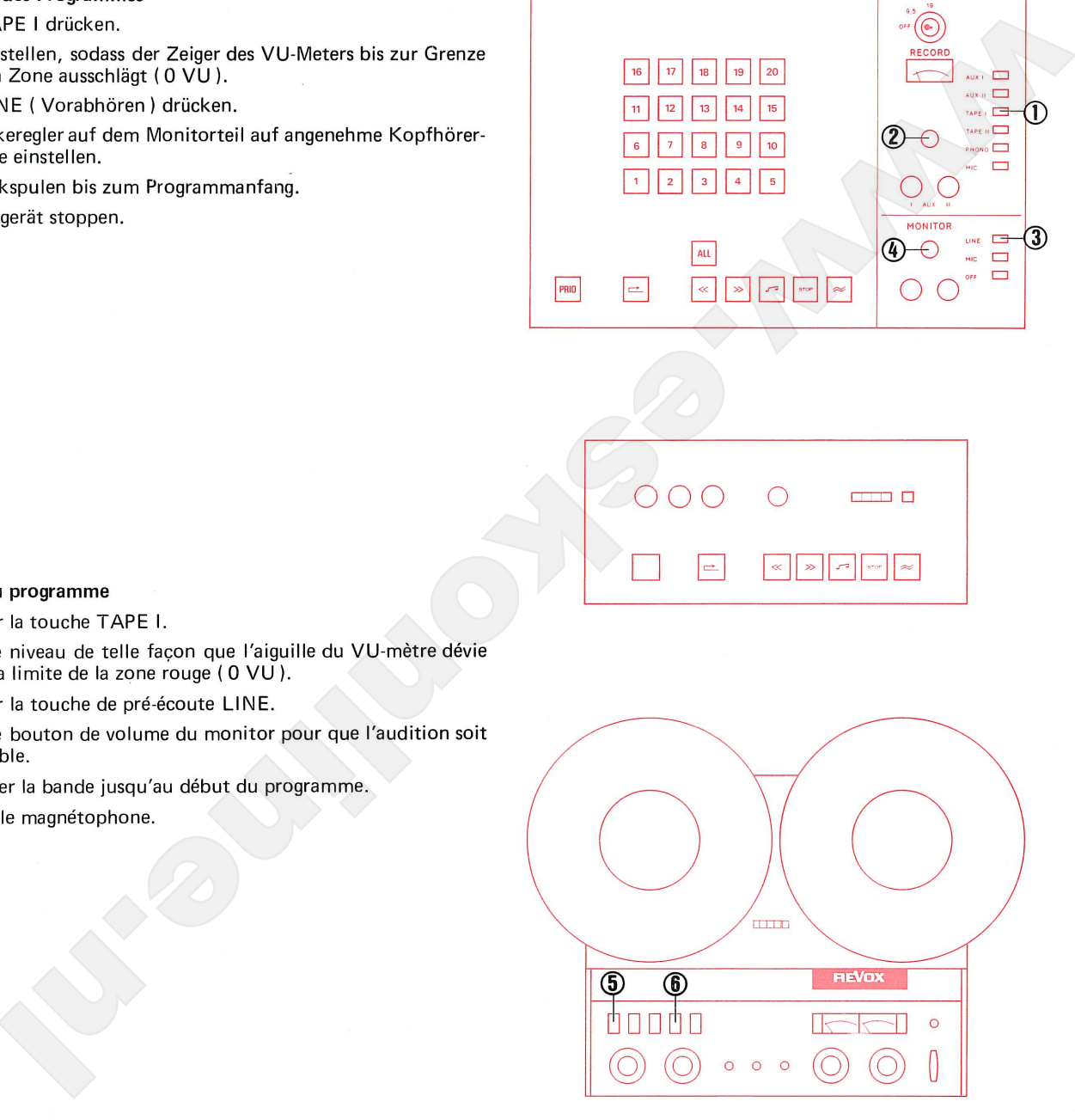

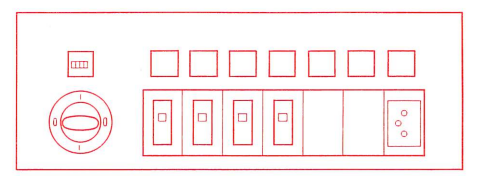

 $\overline{4}$ 

magnétophone du maître avec copie par tous les élèves. COPY 9.5 cm/s

Diffusion d'un programme à partir du Programme recording from master tape-unit to all students COPY 9.5 cm/s

# 3.

- 
- 
- 
- 

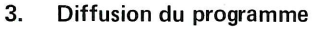

- 
- $3.3$
- 
- 

# 3.

- 3.1. Button ALL is depressed. This function gives the teacher priority over all students. All student recorders ( whose individual function controls are disabled) can be controlled for all functions from the master console.
- 3.2. Press button Rewind and wait for STOP button signal to light up steadily (STOP button signal flashes during location of beginning of tape).
- 3.3. Insert and depress recording key, turn to position COPY 9.5.
- 3.4. Press button Record  $\approx$ .
- 3.2. Press button PLAY on the master tape-unit (programme playback).

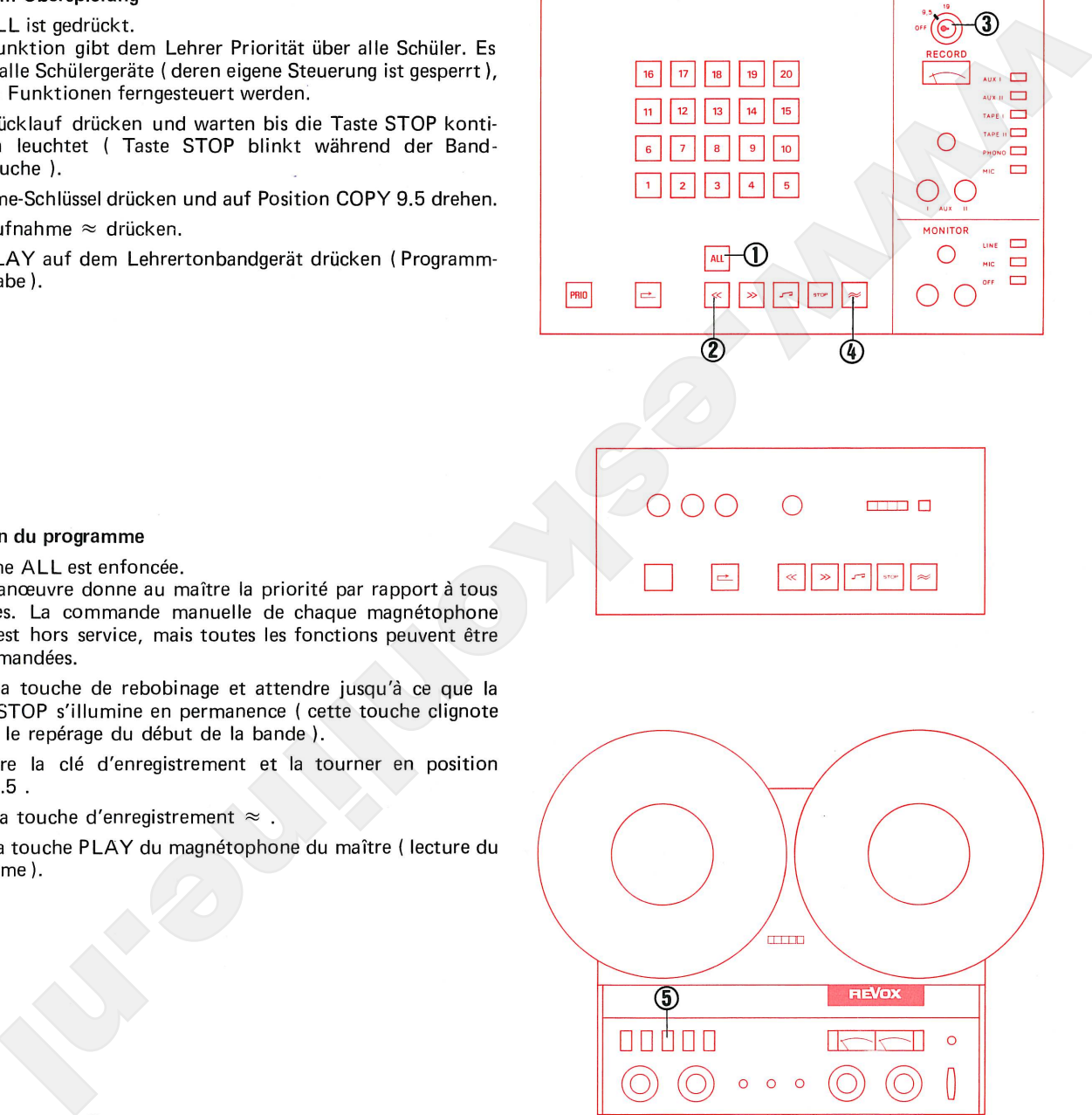

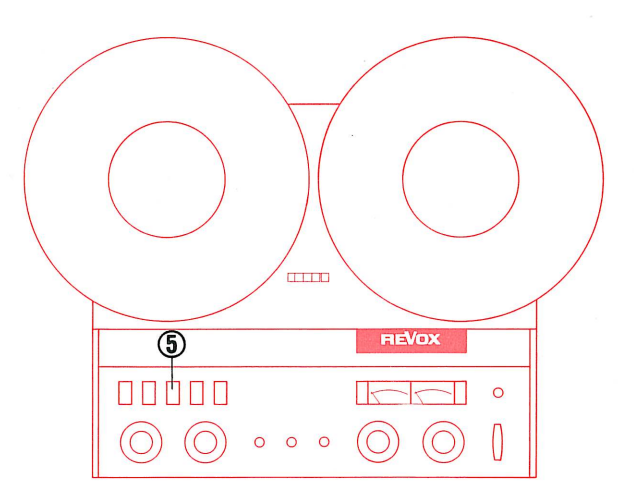

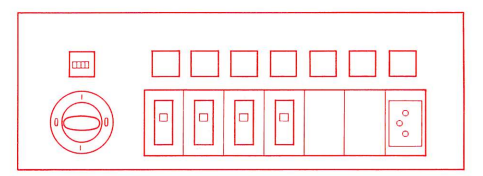

5

magnétophone du maître avec copie par tous les élèves. COPY 9.5 cm/s

Programme recording from master tape-unit to all students COPY 9.5 cm/s

# Möglichkeiten des Schülers

- 
- 
- 

- 
- 

- 
- 
- 

- 
- 
- 

- 
- 
- 4.3. The student cannot influence the running functions of his tape unit, because his control buttons are cut out.

# Operating possibilities for the teacher

- 4.4 By depressing the button LINE (Monitor Panel) the teacher can listen in on the programme.
- 4.5. The teacher can reply to the student calling him, by pressing the button MIC on the Monitor Panel and pressing the illuminated selector button

This intercommunication does not disturb the student's working copy.

4.6. By depressing selector buttons the teacher can check the running copy on the student recorders.

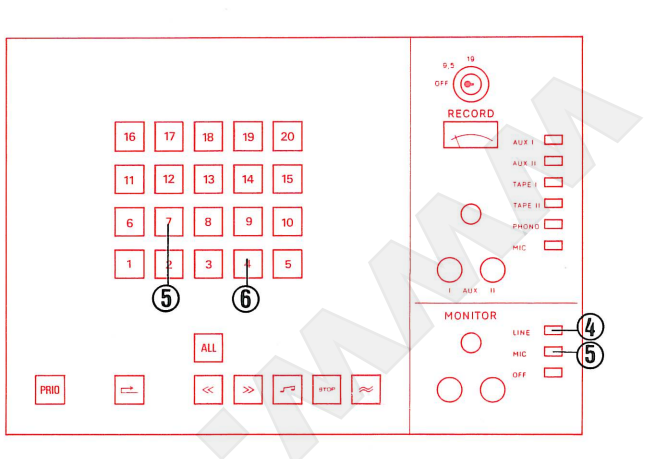

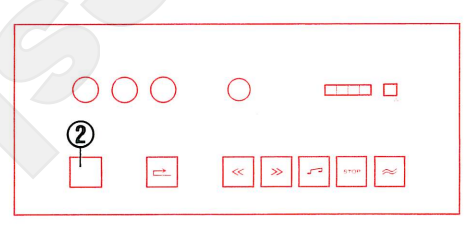

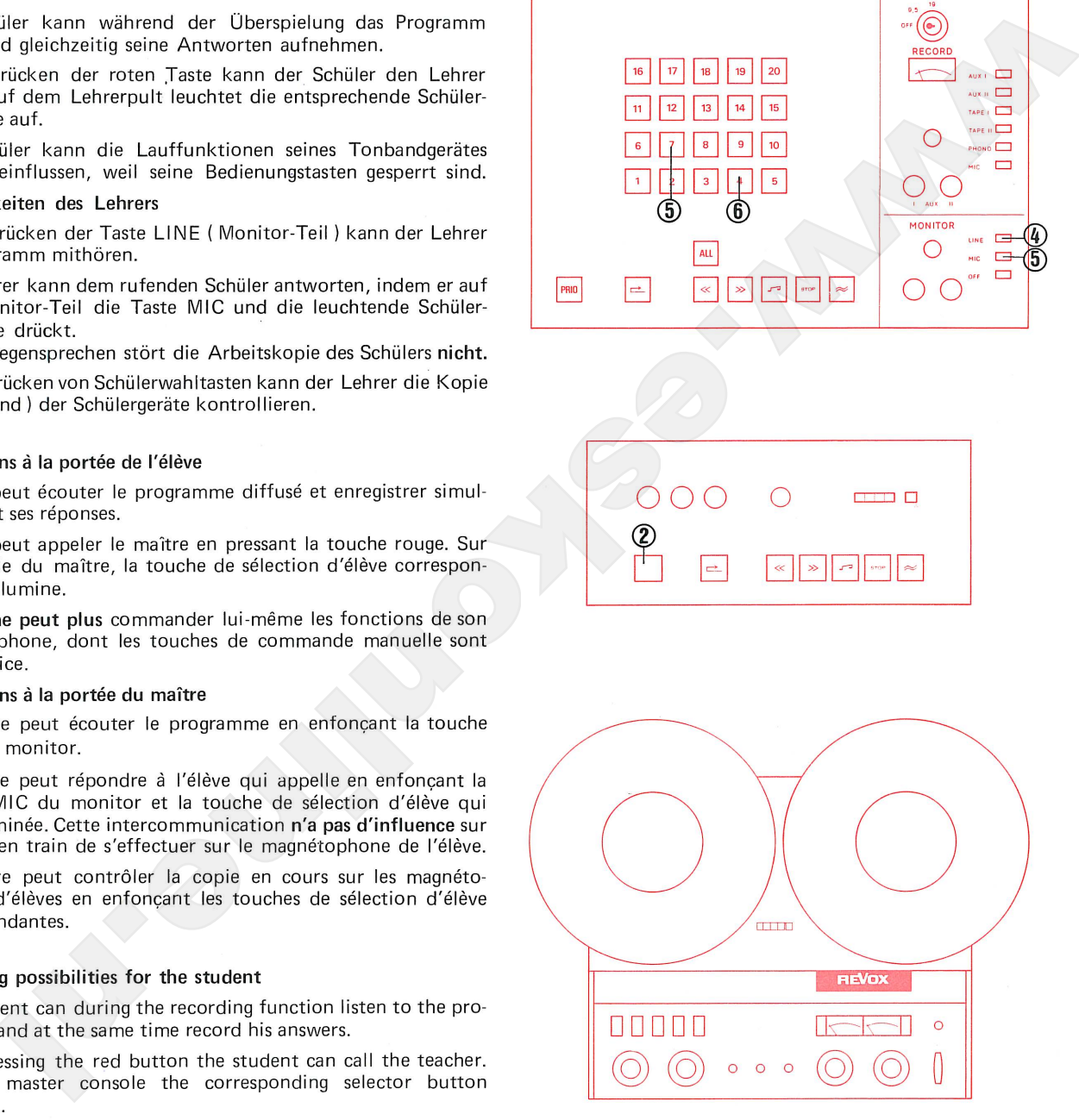

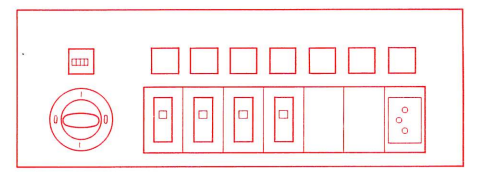

Diffusion d'un programme à partir du magnétophone du maître avec copie par tous les élèves. COPY 9.5 cm/s Programme recording from master tape-unit to all students COPY 9.5 cm/s

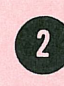

# 5.

- 
- 
- 
- 
- 

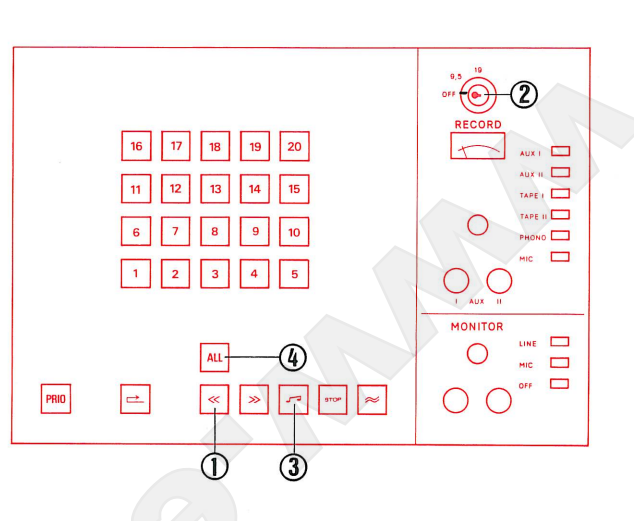

# 5.

- 
- ves.
- 
- 
- 

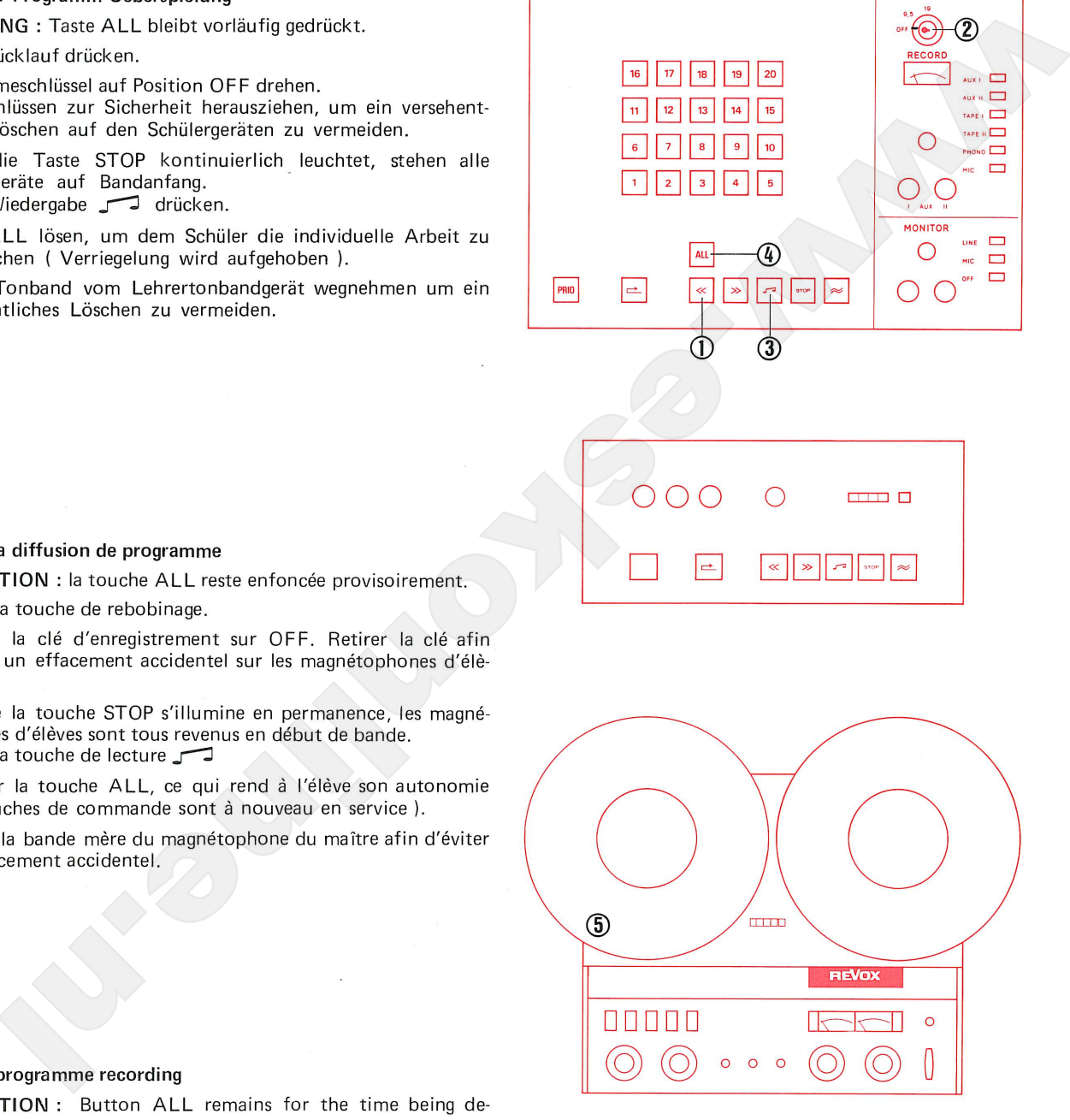

# 5. ATTENTION : Button ALL remains for the time being depressed.

- 5.1. Press button rewind.
- 5.2. Turn recording key to position OFF.
- Pull out key for security, to prevent accidental erasure of the student tapes.
- 5.3. When the button STOP lights steadily, all student recorders are set at tape beginning. Press button Playback
- 5.4. Release button ALL, to permit students to work individually. (Cut-out released)
- 5.5. Remove master tape from master tape-unit to prevent accidental erasure.

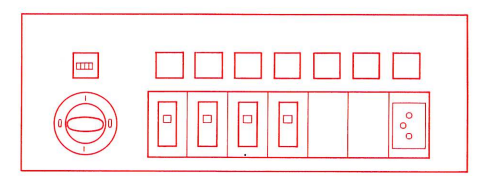

 $\overline{7}$ 

Programm-Überspielung ab Lehrer-Tonbandgerät an eine Schülergruppe **COPY 9.5 cm/s** 

magnétophone du maître avec copie tape-unit to a specific group of par un groupe d'élèves. COPY 9.5 cm/s students. COPY 9.5 cm/s

Diffusion d'un programme à partir du Programme recording from master

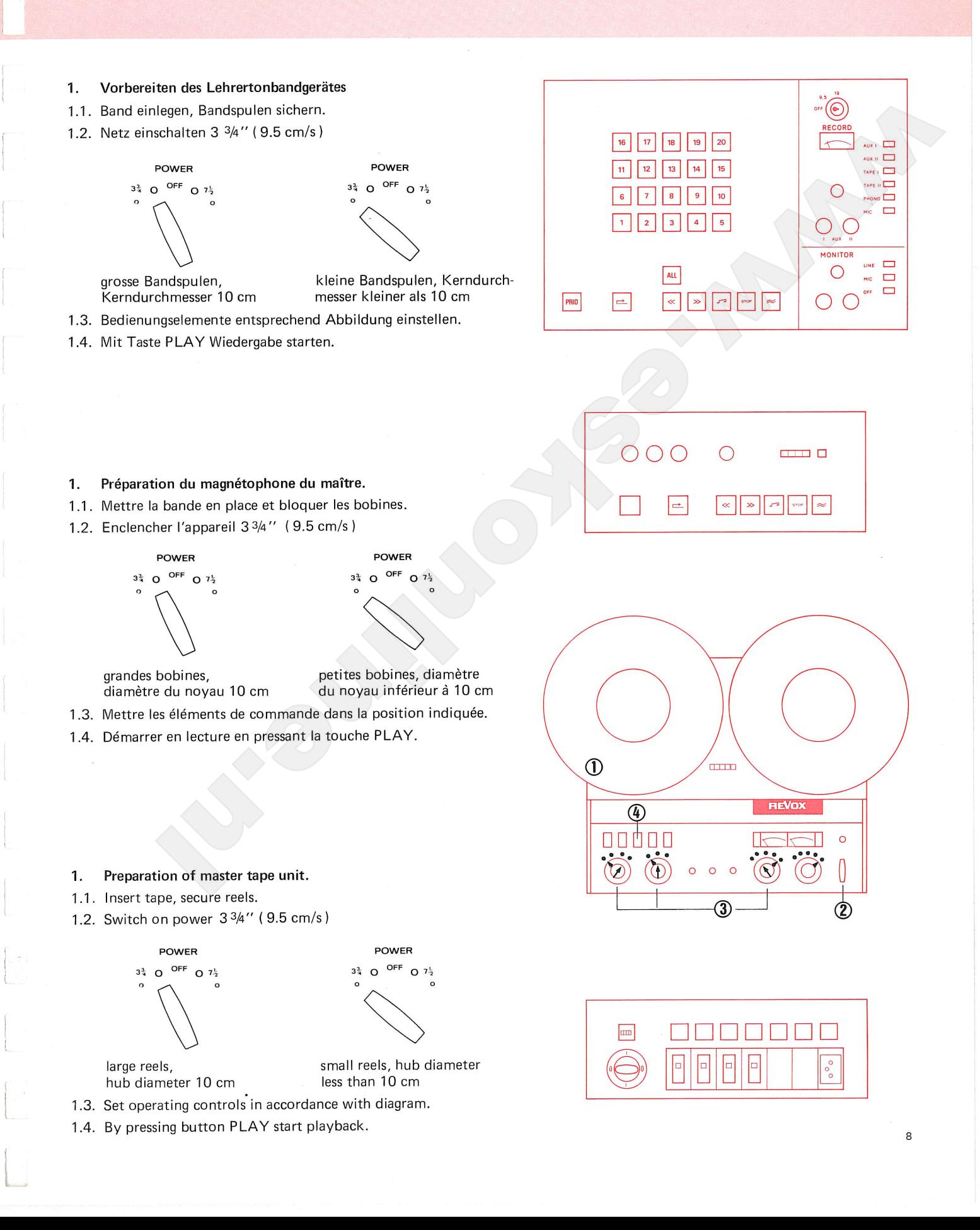

magnétophone du maître avec copie tape-unit to a specific group of par un groupe d'élèves.COPY9.5 cm/s students. COPY 9.5 cm/s

Diffusion d'un programme à partir du Programme recording from master

# 2.

- 
- 
- 
- 
- 
- 
- 

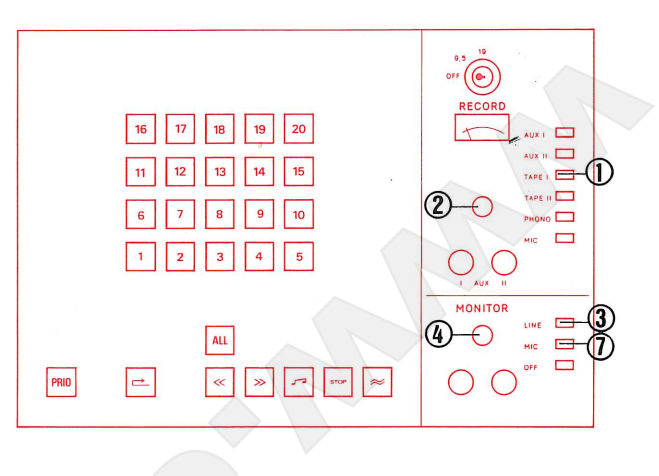

 $2.$ 

- 
- 
- 
- 
- 
- 
- 

## Selection of programme  $2.$

- 2.1. Press button TAPE I.
- 2.2. Set volume control so that the pointer of the VU-meter swings over to the limit of the red zone (0 VU).
- 2.3. Press button LINE on Monitor Panel.
- 2.4. Adjust volume control on the Monitor Panel to obtain agreeable volume in earphones.
- 2.5. Rewind tape to start of programme.
- 2.6. Stop tape unit.
- 2.7. Press button MIC on the Monitor Panel.

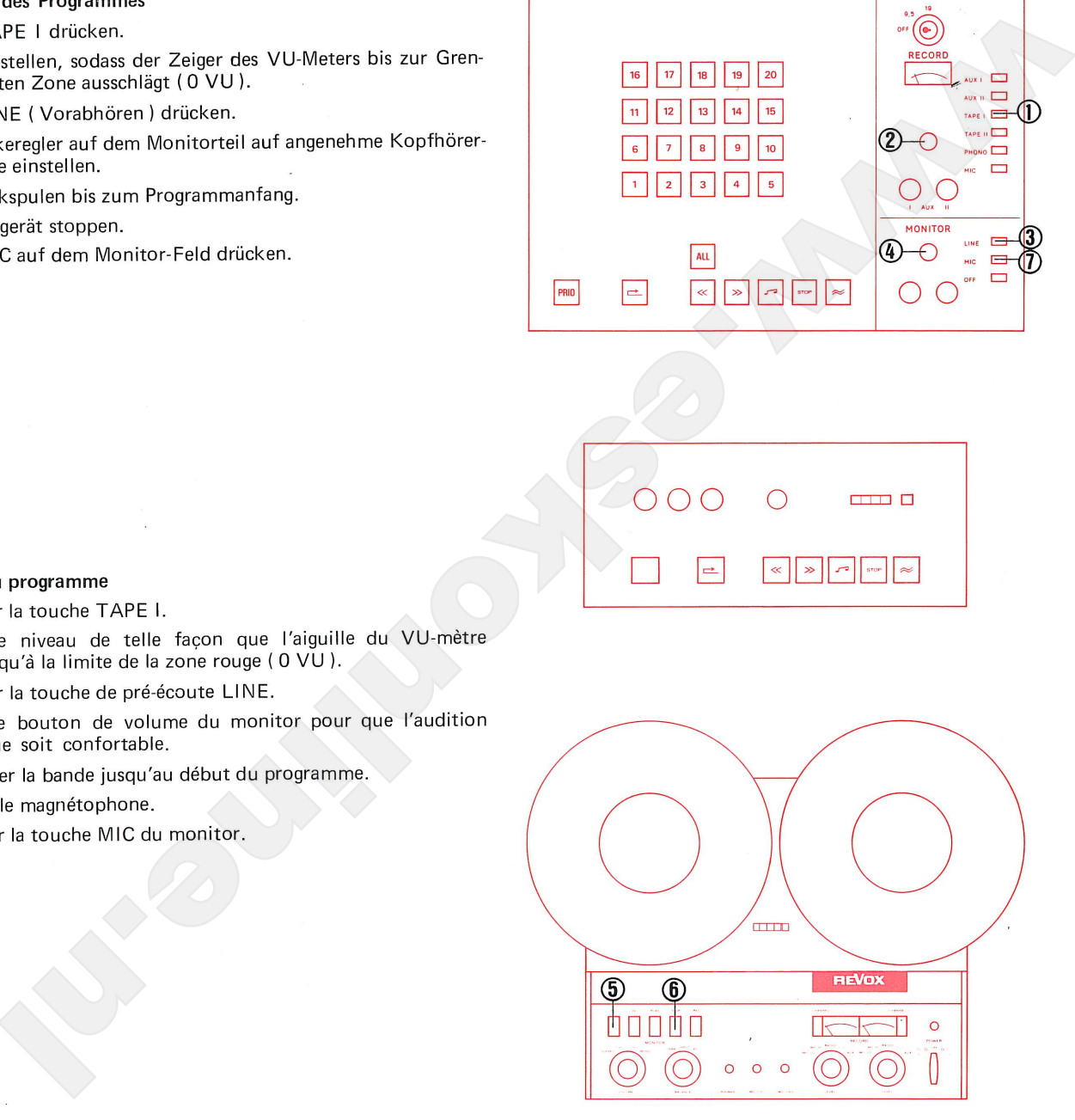

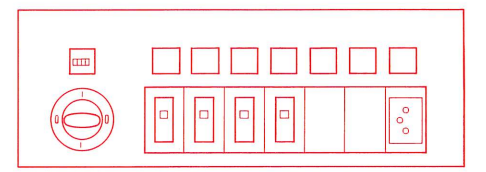

magnétophone du maître avec copie tape-unit to a specific group of par un groupe d'élèves. COPY 9.5 cm/s students. COPY 9.5 cm/s

Diffusion d'un programme à partir du Programme recording from master

- 3.
- 
- 
- 
- 
- 
- 
- 

# 3.

- 
- 
- 
- 
- 
- 
- 

# 3.

- 
- together in a group.
- 3.3. Press button PRIO. This function gives the teacher priority over the corresponding group of students. These students recorders (whose individual function controls are disabled) can be controlled for all functions from the master console.
- 3.4. Press button Rewind and wait for STOP button signal to light up steadily. (STOP button signal flashes during location of beginning of tape).
- 3.5. Insert and depress recording key, turn to position COPY 9.5.
- 3.6. Press button Record  $\approx$ .
- 3.7. Press button PLAY on the master tape-unit. (Programme playback).

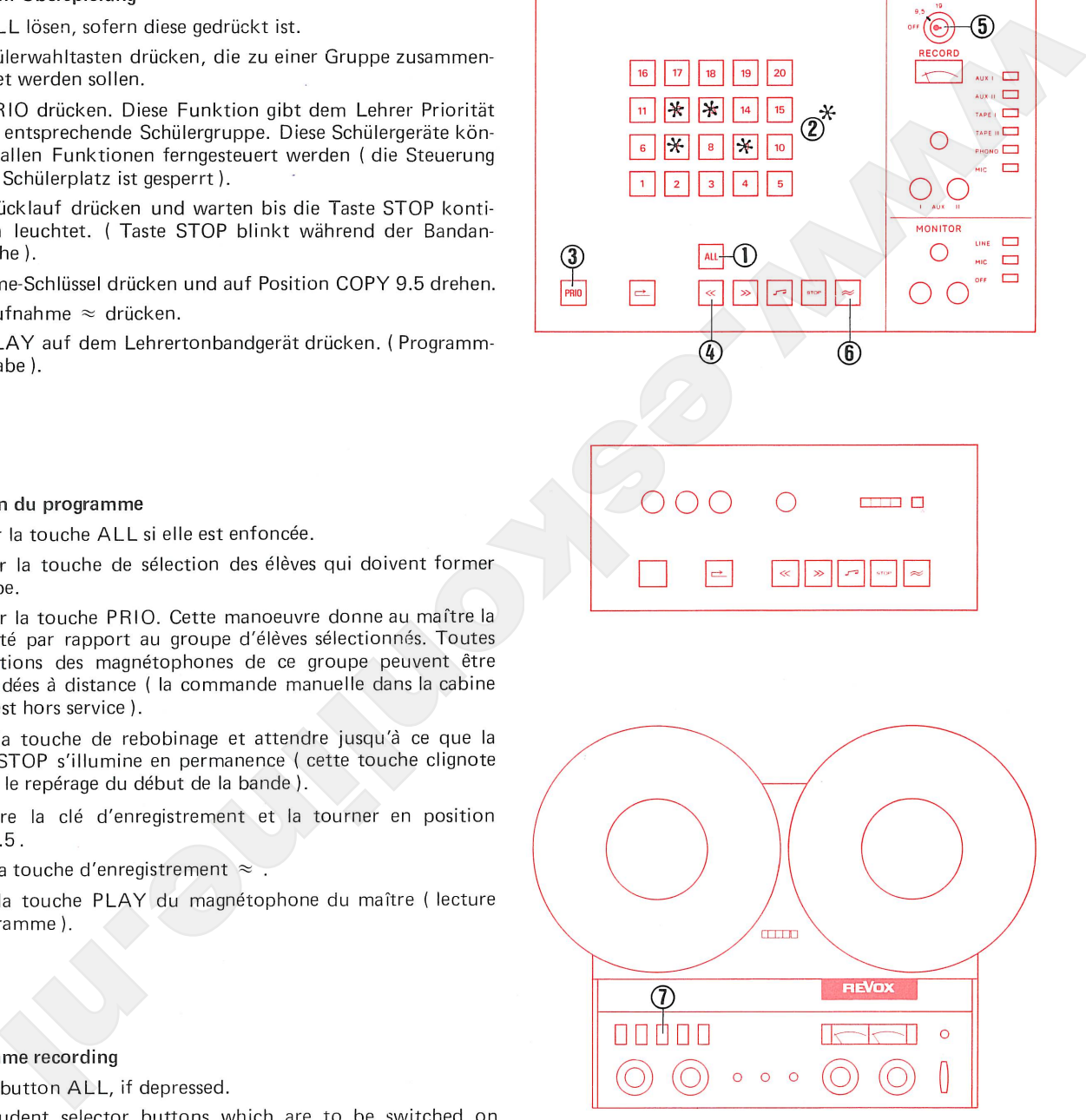

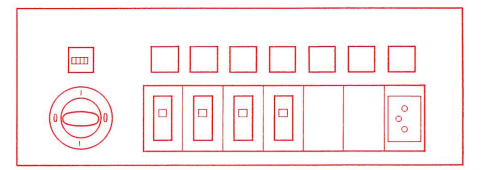

magnétophone du maître avec copie par un groupe d'élèves. COPY 9.5 cm/s Programme recording from master tape-unit to a specific group of students. COPY 9.5 cm/s

- 
- 

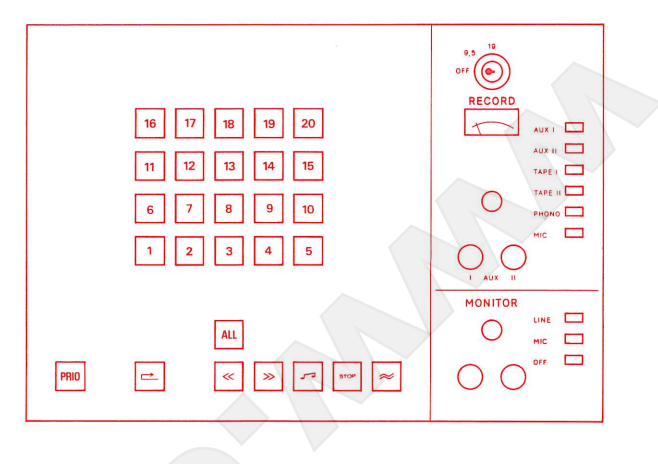

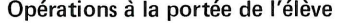

- 
- 

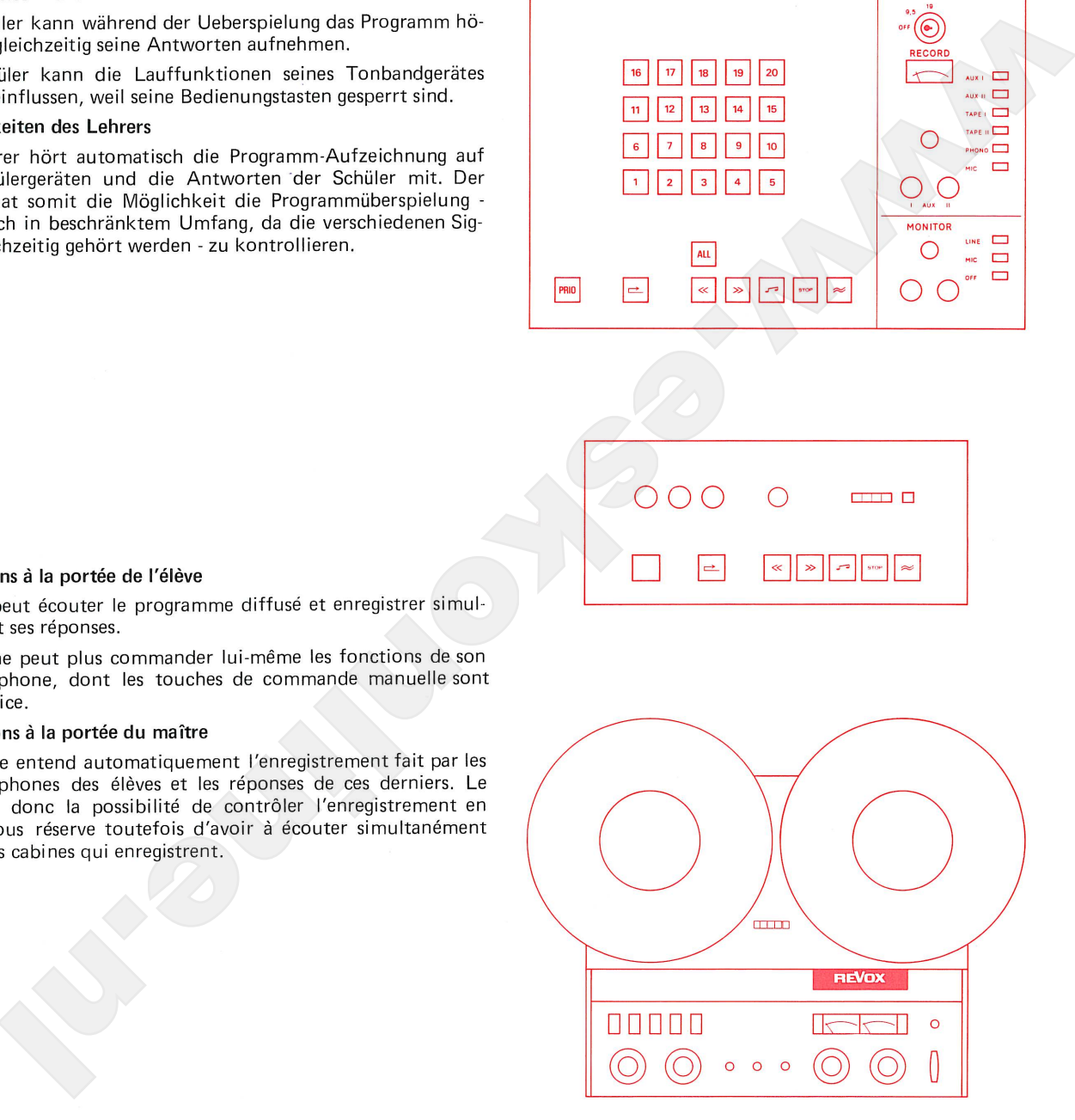

# Operating possibilities for the student

- 4.1. The student can during the recording function listen to the programme and at the same time record his answers.
- 4.2. The student cannot influence the running functions of his tape unit, because his control buttons are cut out.

# Operating possibilities for the teacher

4.3. The teacher hears the programme recorded on the students' tapes and the students' answers. Thus the teacher is able to check the programme recording - with certain limitations, as the answers of the group are heard simultaneously.

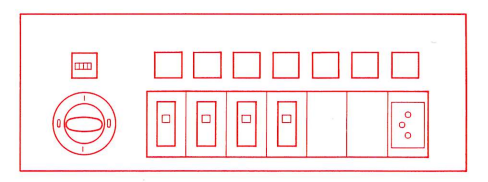

magnétophone du maître avec copie par un groupe d'élèves. COPY 9.5cm/s

Programme recording from master tape-unit to a specific group of students. COPY 9.5 cm/s

# 5.

- 
- 
- 
- 
- 

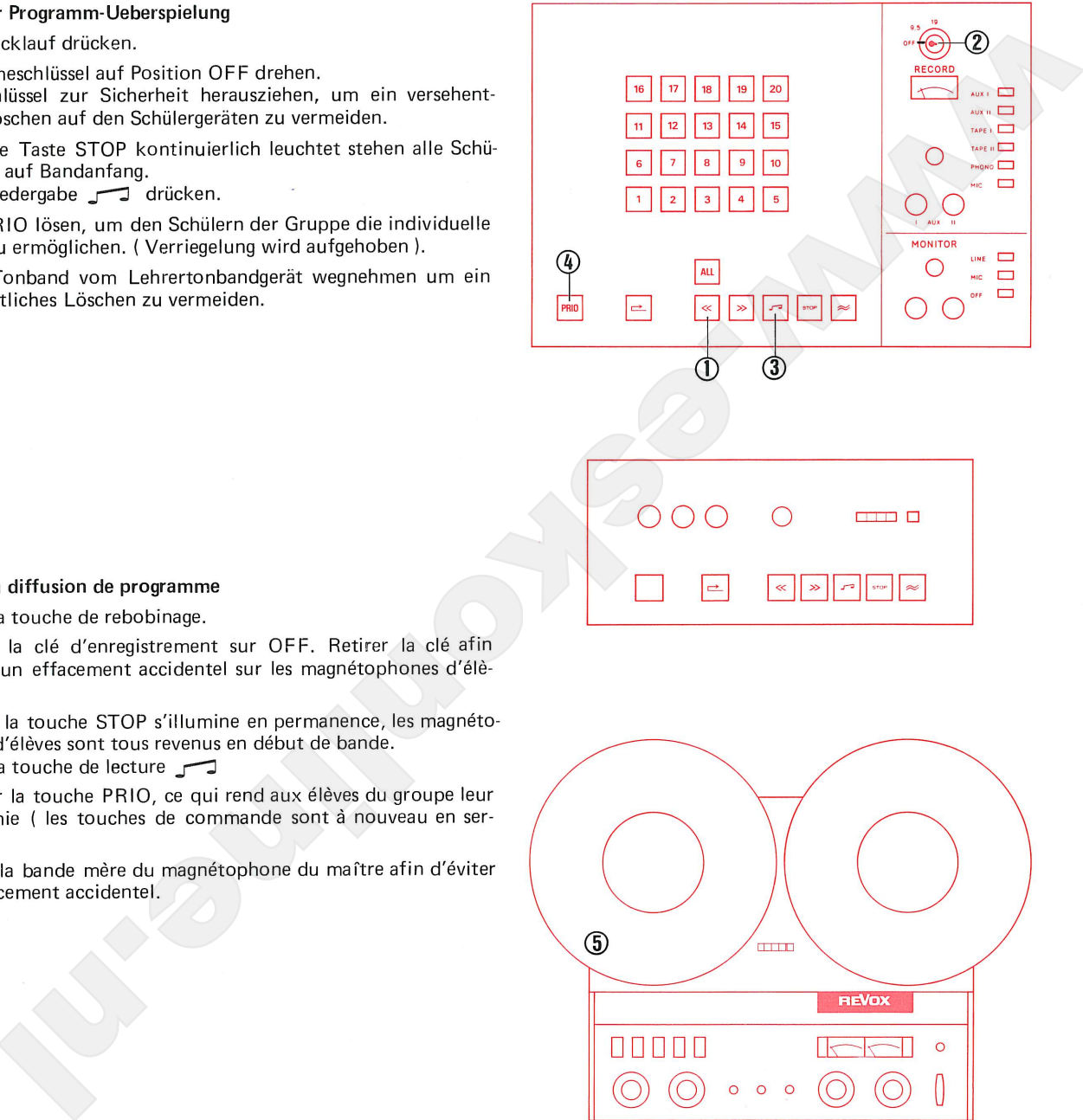

# 5.

- 
- ves.
- 
- vice).
- 

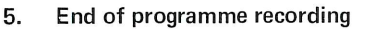

- 5.1. Press button Rewind.
- 5.2. Turn recording key to position OFF. Pull out key for security, to prevent accidental erasure of the student tappes.
- 5.3. When the button STOP lights steadily, all student recorders are set at tape beginning. Press button Playback 5
- 5.4. Release button PRIO, to permit students to work individually. (Cut-out released).
- 5.5. Remove master tape from master tape unit to prevent accidental erasure.

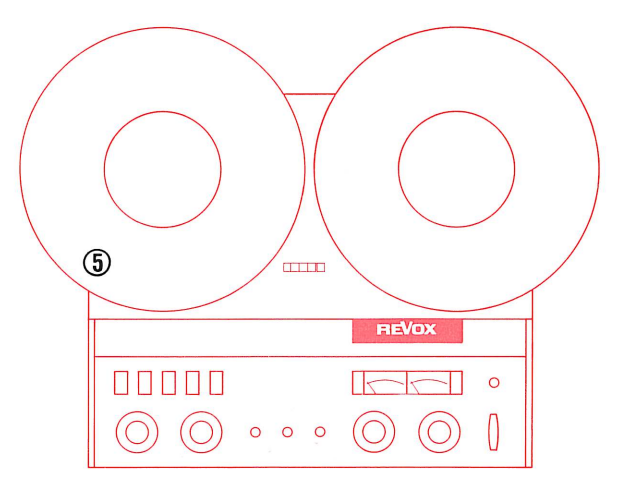

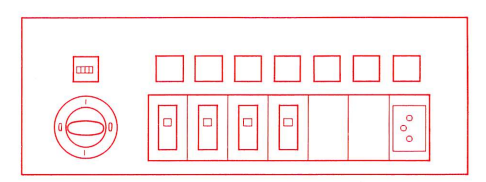

Schnelle Programm-Überspielung ab Lehrer-Tonbandgerät an alle Schüler FAST COPY 19 cm/s

1.

1.

1.

Diffusion rapide d'un programme à partir du magnétophone du maître avec copie par tous les élèves FAST COPY 19 cm/s

Double speed recording from master tape-unit to all students FAST COPY 19 cm/s

**ligner, Berndanulen sichern:**<br> **www.eskonline.nll.**<br> **www.eskonline.nll.**<br> **www.eskonline.nll.**<br> **www.eskonline.nll.**<br> **www.eskonline.nll.**<br> **www.eskonline.nll.**<br> **examplemental active particle in the Bandalulen six is 0**  $\Omega$ 1.2. Switch on power  $7 \frac{1}{2}$ " (19 cm/s) POWER  $3\frac{3}{4}$  O OFF  $Q_2^1$ 

POWER OFF  $3\frac{3}{4}$  $\Omega$  $O<sup>7</sup>$ 

large reels, hub diameter 10 cm small reels, hub diameter less than 10 cm

1.3. Set operating controls in accordance with diagram.

1.4. By pressing button PLAY start playback.

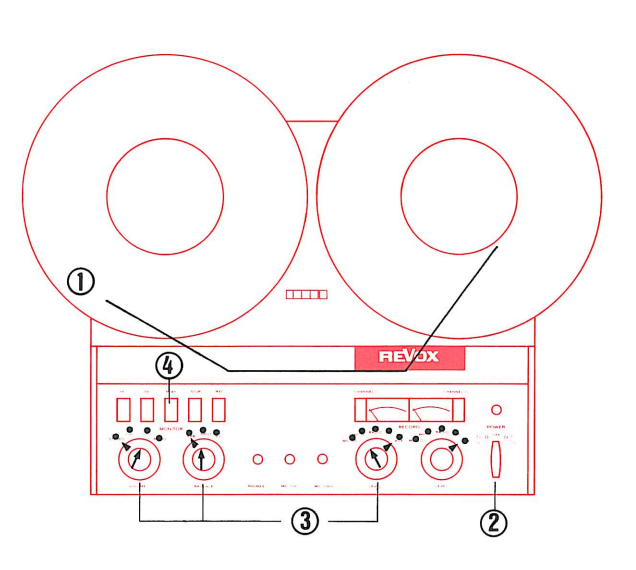

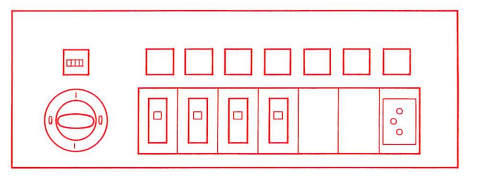

 $13$ 

Diffusion rapide d'un programme à partir du magnétophone du maître avec copie par tous les élèves FAST COPY 19 cm/s

Double speed recording from master tape-unit to all students FAST COPY 19 cm/s

# $2.$

- 
- 
- 
- 
- 
- 
- 

**PEI direction.**<br> **were assessed for Zeipar des VU-Meters bis air Green**<br> **were very an dem Monstrate I aut argumetries.**<br> **WEI SCIND DESCRIPS AND AND THE RESERVE AND A SURFACE CONTINUES.**<br> **WEINER WEIGHT AND INSTRUMENT AN** 

2.

- 
- 
- 
- 
- 
- 
- 

## Selection of programme  $2.$

- 2.1. Press button TAPE I.
- 2.2. Set volume control so that the pointer of the VU-meter swings over to the limit of the red zone (0 VU).
- 2.3. Press button LINE on Monitor Panel.
- 2.4. Adjust volume control knob on the Monitor Panel to obtain agreeable volume in earphones.
- 2.5. Rewind tape to start of programme.
- 2.6. Stop tape unit.
- 2.7. Press button MIC on the Monitor Panel.

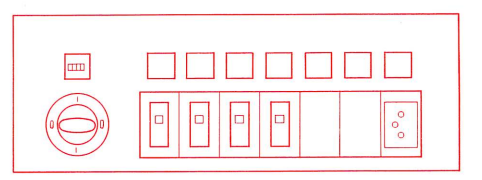

Diffusion rapide d'un programme à partir du magnétophone du maître avec copie par tous les élèves FAST COPY 19 cm/s

Double speed recording from master tape-unit to all students FAST COPY 19 cm/s

# 3.

- 
- 
- drehen.
- 
- 

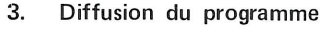

- La strandard a material content and the strandard a strainer and strainer and the strainer of the strainer of the strainer of the strainer of the strainer of the strainer of the strainer of the strainer of the strainer o
- 
- 
- 
- 

# 3.

3.1. Button ALL is depressed.

This function gives the teacher priority over all students. ALL student recorders (whose individual function controls are disabled) can be controlled for all functions from the master console.

- 3.2. Press button Rewind and wait for STOP button signal to light up steadily. (STOP button signal flashes during location of beginning of tape).
- 3.3. Insert and depress recording key, turn to position FAST COPY 19.
- 3.4. Press button Record  $\approx$ .
- 3.5. Press button PLAY on the master tape-unit. ( Programme playback).

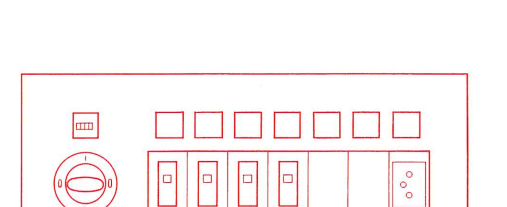

Diffusion rapide d'un programme à partir du magnétophone du maître avec copie par tous les élèves FAST COPY 19 cm/s

Double speed recording from master tape-unit to all students FAST COPY 19 cm/s

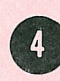

4.1. keine

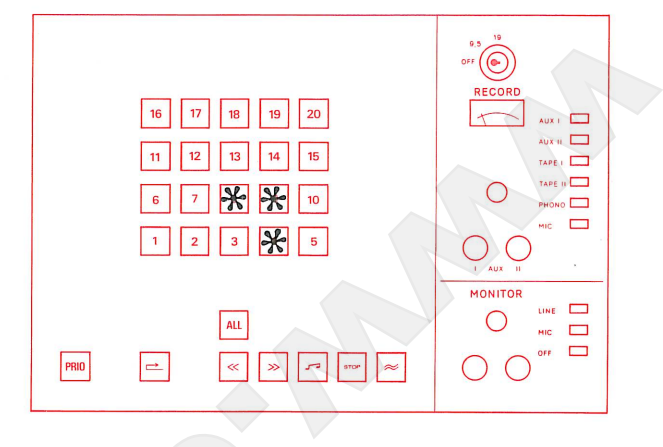

4.1. aucune

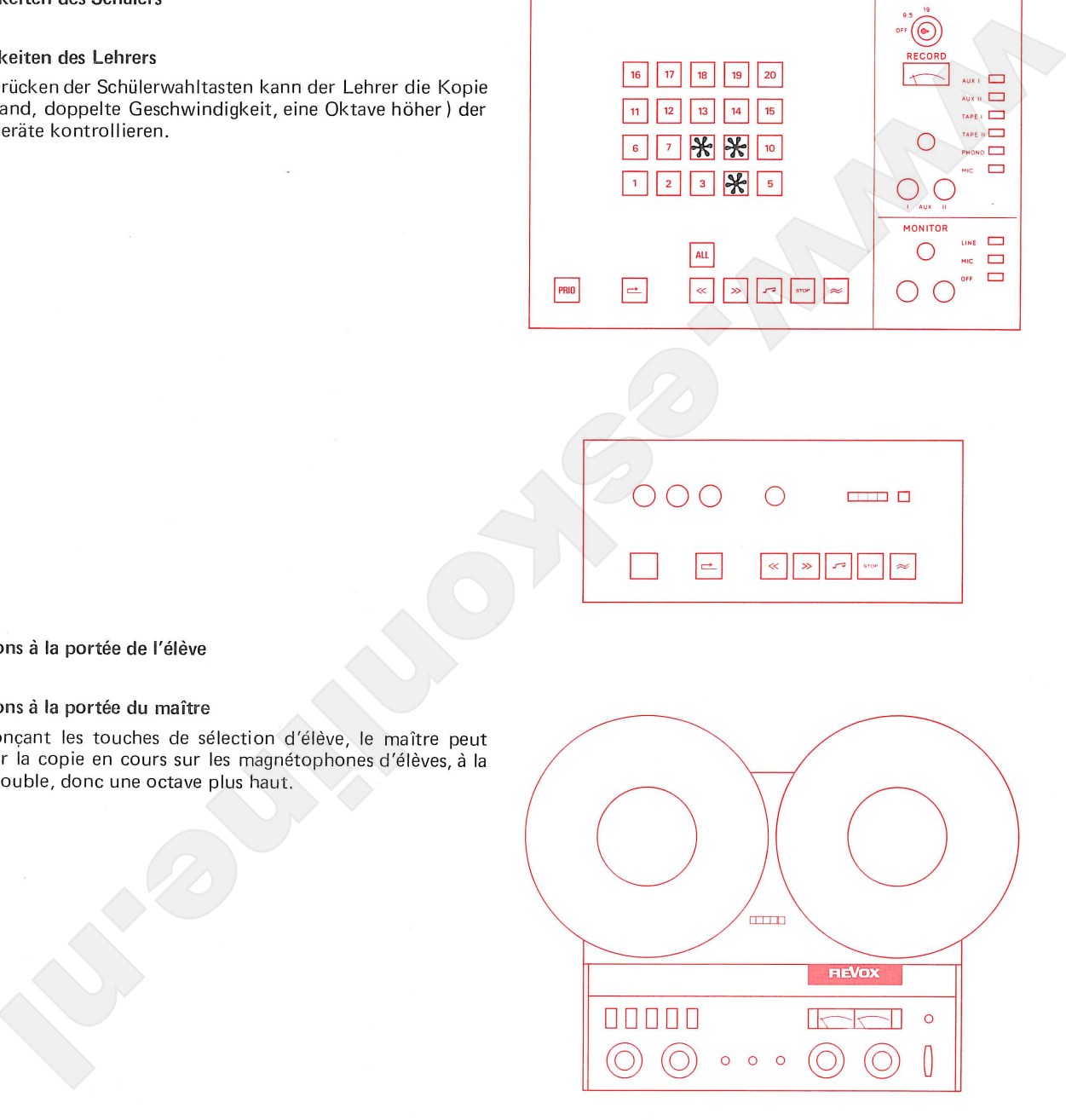

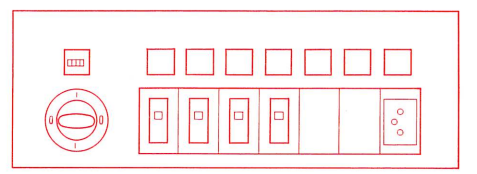

# Operating possibilities for the student

4.1. none

Operating possibilities for the teacher

4.2. By depressing the selector buttons the teacher can check the running copy (via tape, double speed, one octave higher).

Schnelle Programm-Überspielung ab Lehrer-Tonbandgerät an alle Schüler FAST COPY 19 cm/s

Diffusion rapide d'un programme à partir du magnétophone du maître avec copie par tous les élèves FAST COPY 19 cm/s

Double speed recording from master tape-unit to all students FAST COPY 19 cm/s

# 5.

- 
- 
- 
- 
- 

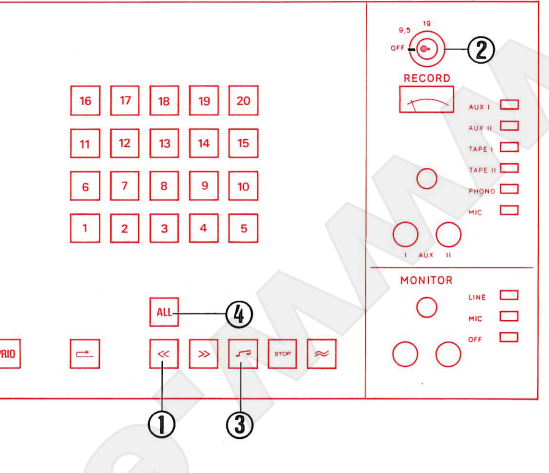

# 5.

- 
- ves.
- 
- 
- 

# 5. ATTENTION : Button ALL remains for the time being depressed.

- 5.1. Press button Rewind.
- 5.2. Turn recording key to position OFF. Pull out key for security, to prevent accidental erasure of the student tapes.
- 5.3. When the button STOP lights steadily, all student recorders are set at tape beginning. Press button Playback
- 5.4. Release button ALL, to permit students to work individually. (Cut-out released)
- 5.5. Remove master tape from master tape unit to prevent accidental erasure.

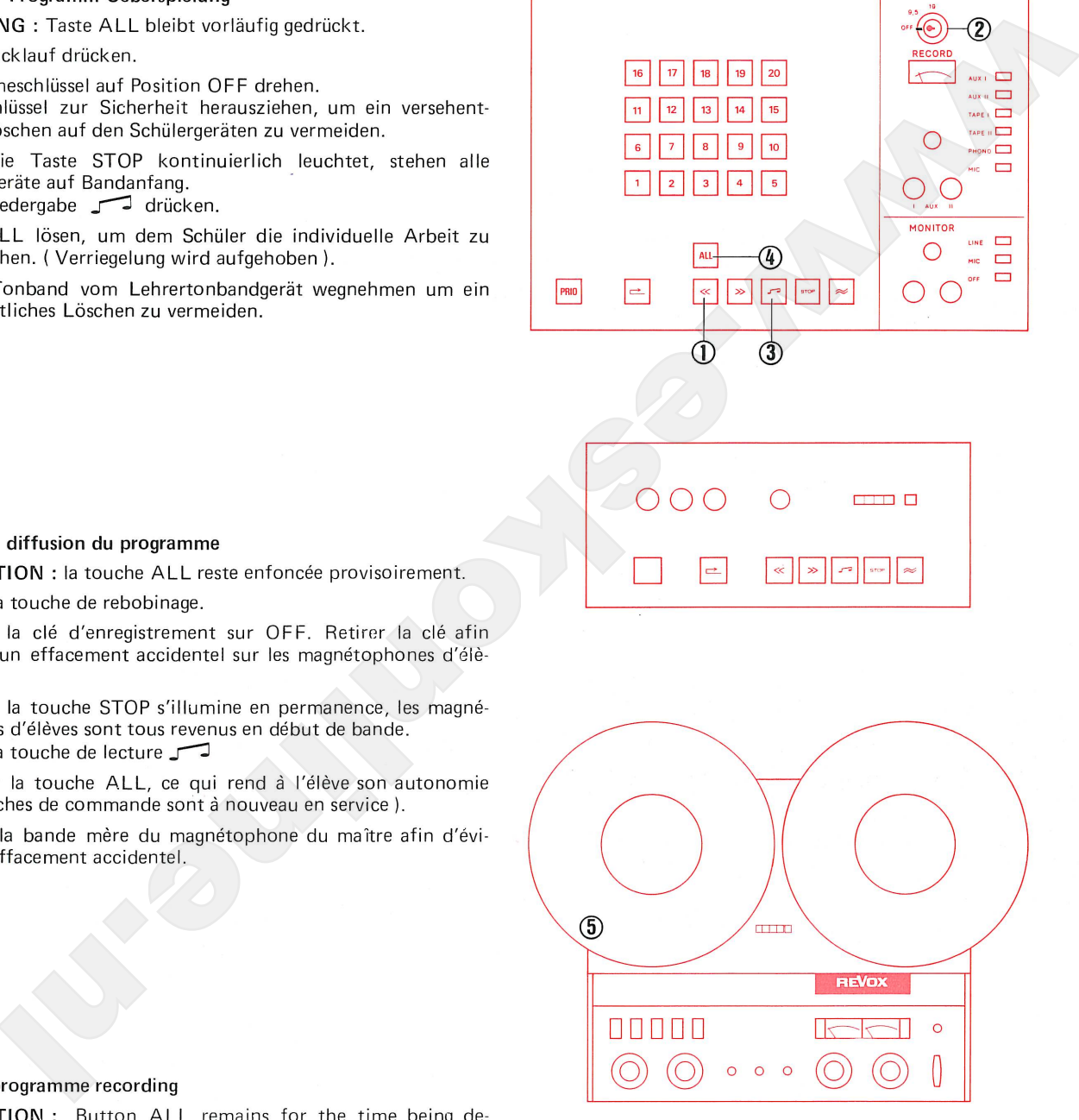

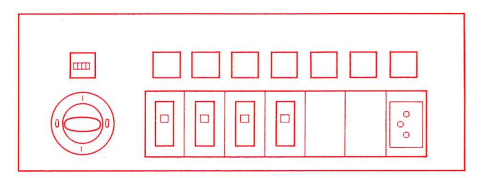

Programm-Überspielung ab Lehrer- Diffusion d'un programme à partir du microphone du maître avec copie par tous les élèves. COPY 9.5 cm/s COPY 9.5 cm/s

Programme recording from teacher's microphone to all students

Die Sprechgarnitur ist angeschlossen. Kopfhörermuschel und Mi- $1.$ 

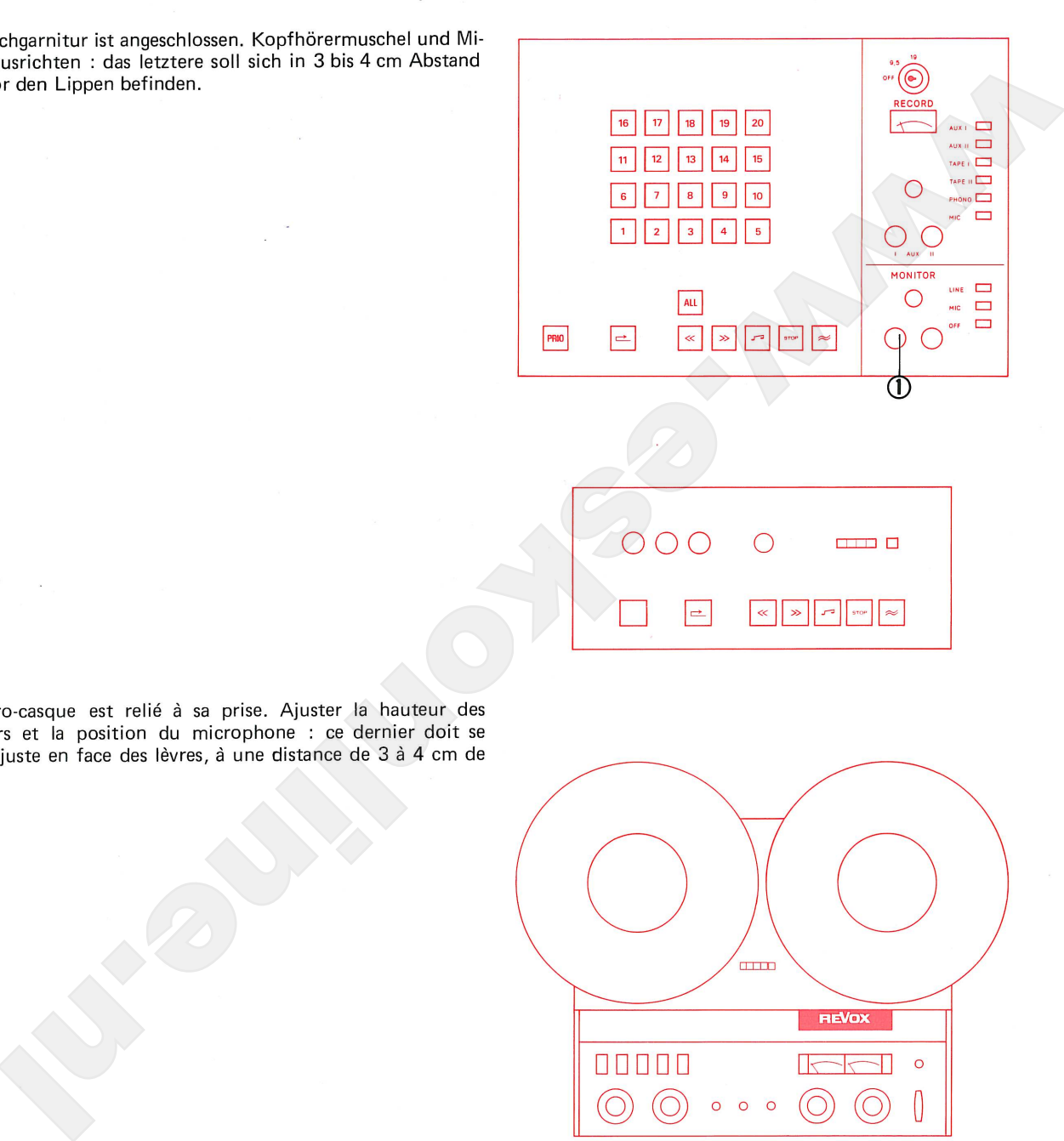

1.

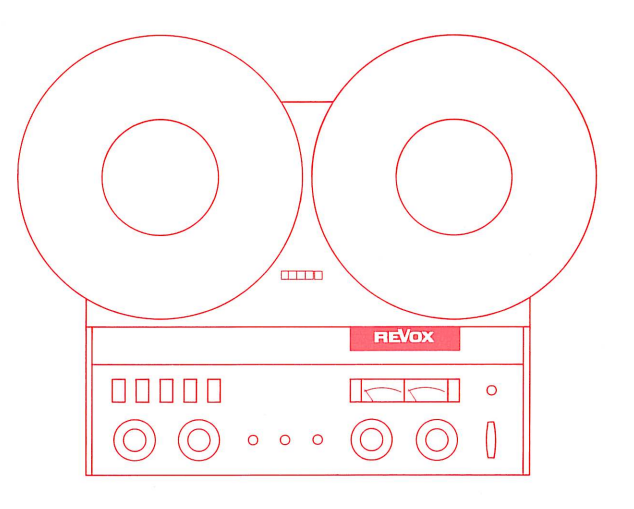

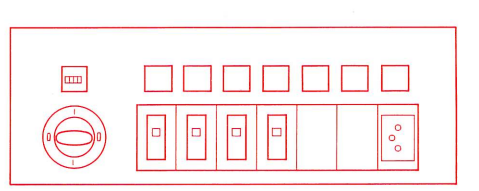

The head set is connected. Adjust earpieces and microphone : 1. the latter should be at a distance of 1 to 2 inches directly in front of the lips.

 $\bar{\bar{z}}$ 

microphone du maître avec copie par COPY  $9.5 \text{ cm/s}$ tous les élèves.

Diffusion d'un programme à partir du Programme recording from teacher's microphone to all students COPY 9.5 cm/s

# $2.$

- 
- $(0 VU)$
- 
- 

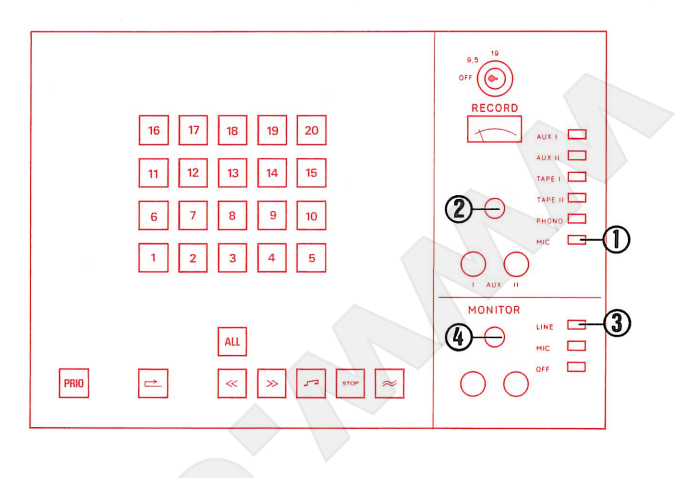

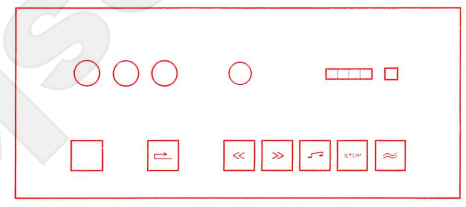

# $2.$

- 
- 
- 
- 

## Selection of programme  $2.$

- 2.1. Press button MIC on the Record Panel.
- 2.2. Speak into microphone, and set volume control so that the pointer of the VU-meter swings over to the limit of the red zone. (0 VU)
- 2.3. Press button LINE on Monitor Panel.
- 2.4. Continue speaking and adjust volume control on the Monitor Panel to obtain agreeable volume in earphones.

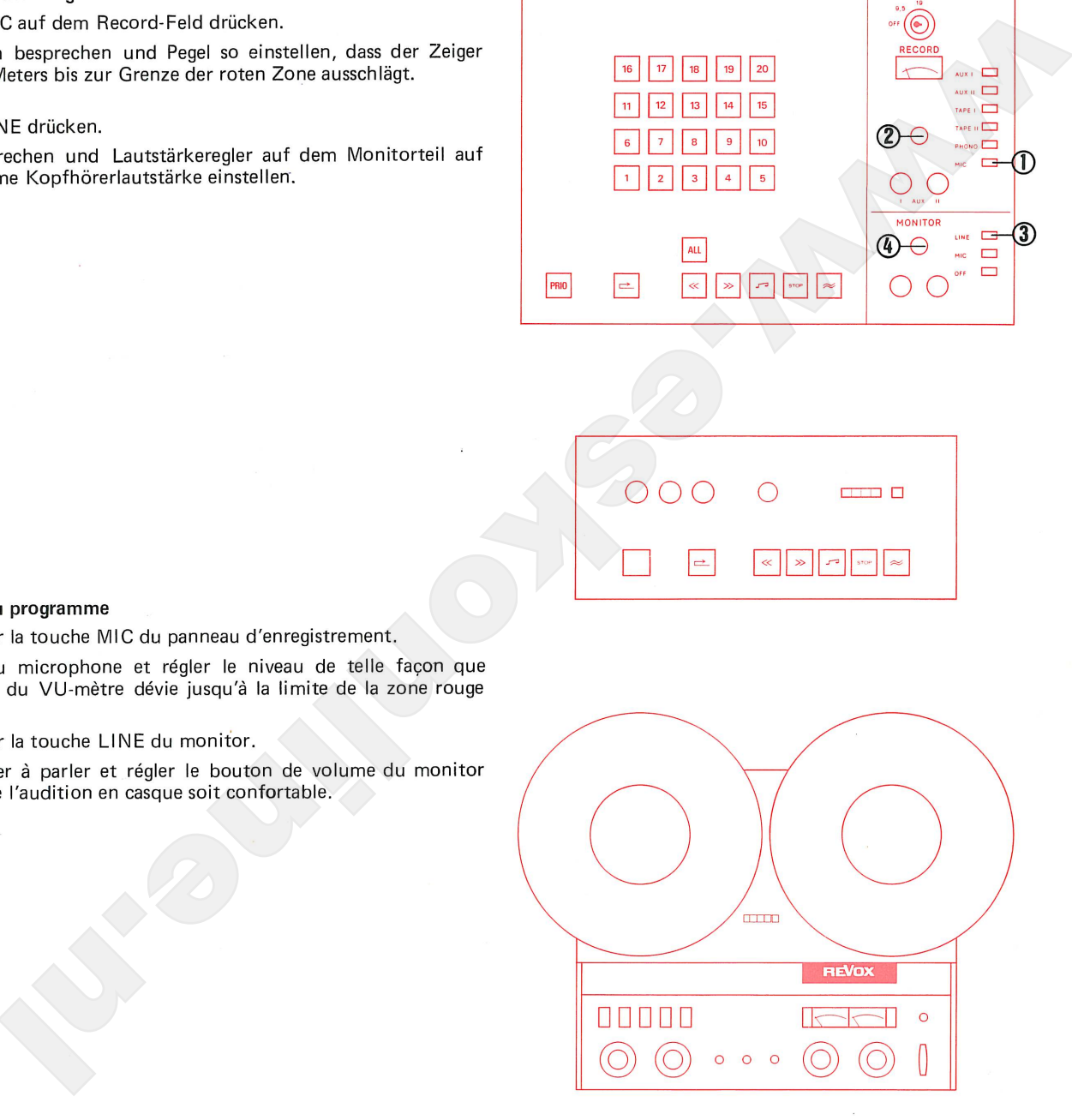

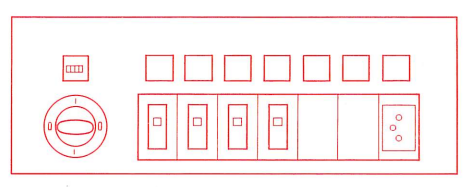

Programm-Überspielung ab Lehrer- Diffusion d'un programme à partir du microphone du maître avec copie par tous les élèves. COPY  $9.5 \text{ cm/s}$ 

Programme recording from teacher's microphone to all students COPY 9.5 cm/s

## Programm-Überspielung 3.

- 
- 
- hen.
- 
- 

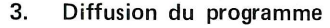

- -
- 
- 
- 
- 

## Programme recording 3.

3.1. Button ALL is depressed.

This function gives the teacher priority over all students. All student recorders (whose individual function controls are disabled ) can be controlled for all functions from the master console.

- 3.2. Press button Rewind and wait for STOP button signal to light up steadily. (STOP button signal flashes during location of beginning of tape).
- 3.3. Insert and depress recording key, turn to position COPY 9.5.
- 3.4. Press button Record  $\approx$
- 3.5. Speak programme into microphone.

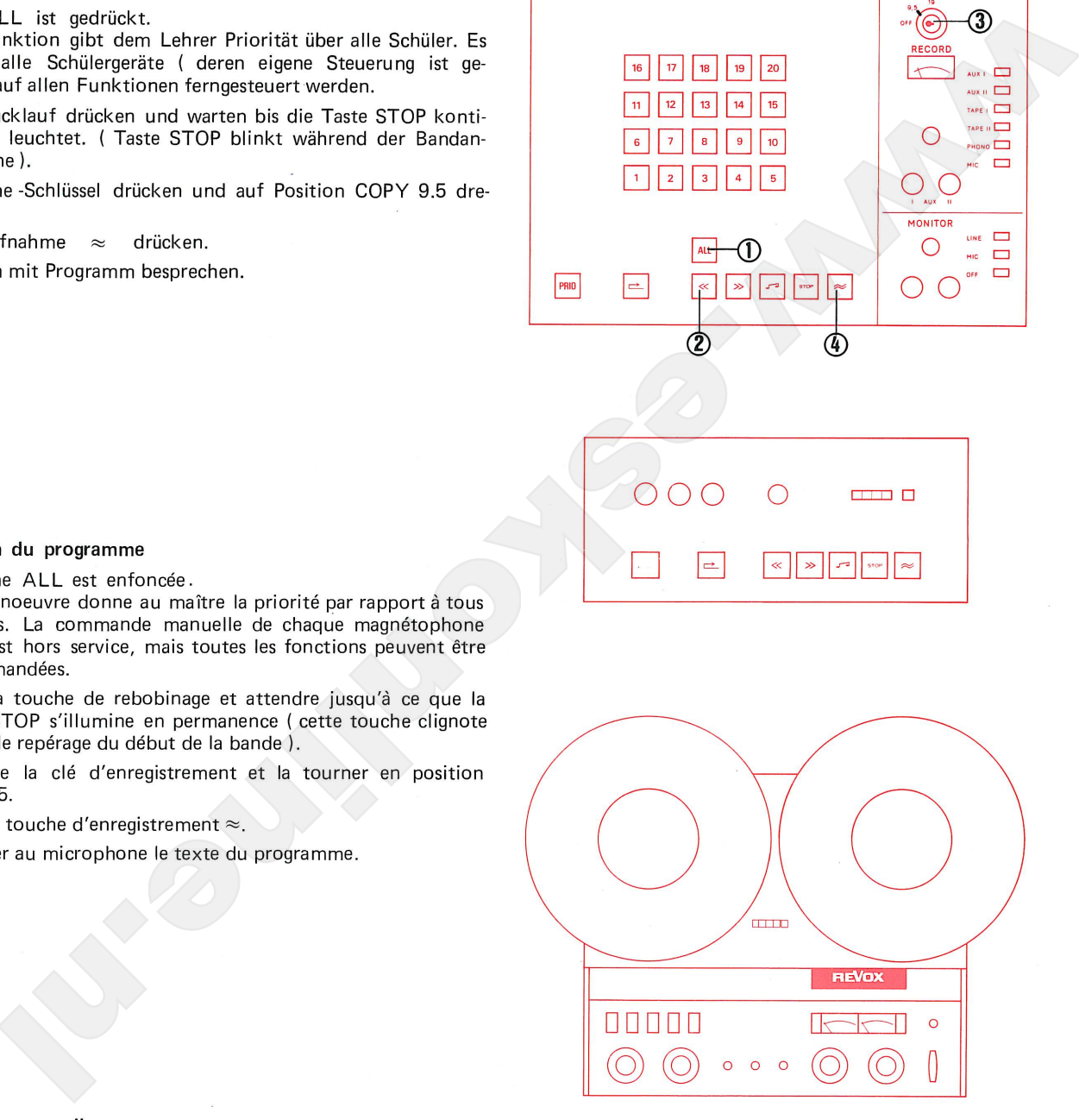

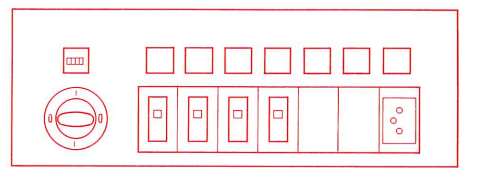

Programm-Überspielung ab Lehrer- Diffusion d'un programme à partir du microphone du maître avec copie par tous les élèves. COPY  $9.5 \text{ cm/s}$ 

Programme recording from teacher's microphone to all students COPY 9.5 cm/s

- Möglichkeiten während der Programm-Überspielung 4.
- 
- -

4.3. keine

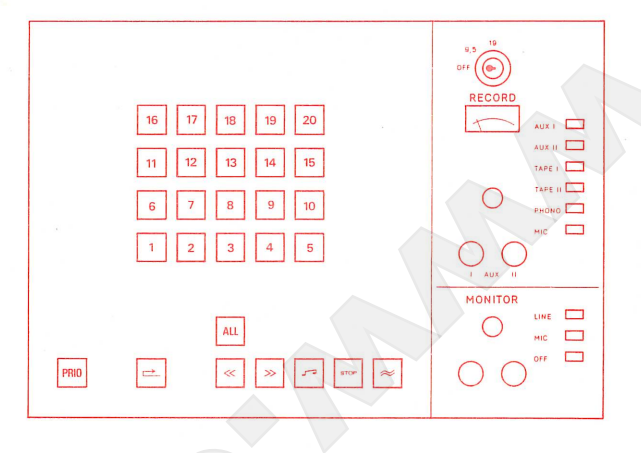

- 4.
- -

4.3. aucune

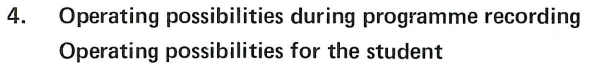

- 4.1. The student can during the recording of the programme listen to the programme and at the same time record his answers.
- 4.2. The student cannot influence the running functions of his tape unit, because his control buttons are cut out.

Operating possibilities of the teacher

4.3. none

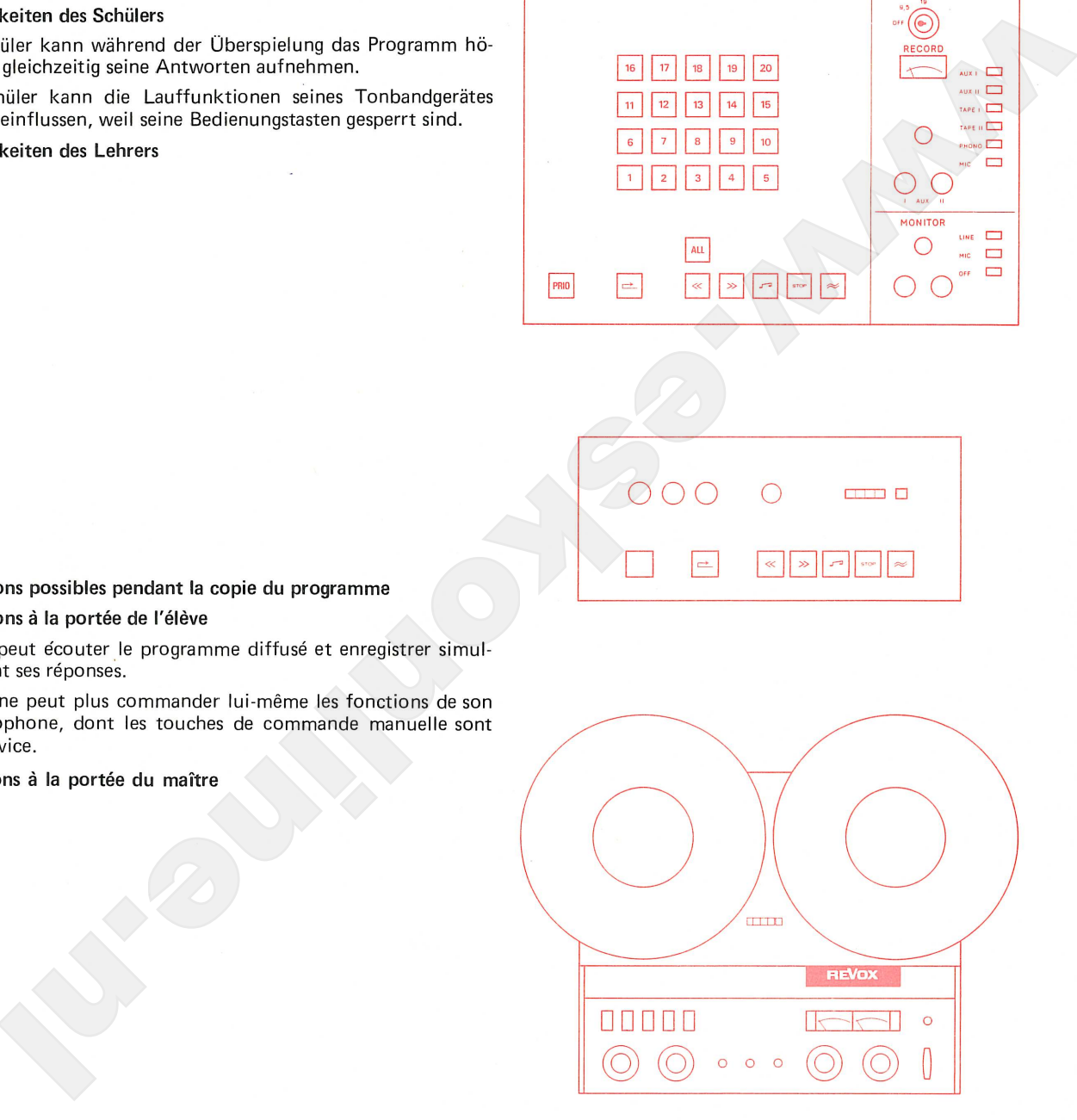

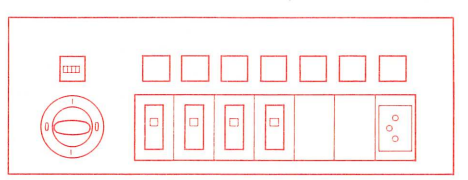

Programm-Überspielung ab Lehrer- Diffusion d'un programme à partir du microphone du maître avec copie par COPY 9.5 cm/s tous les élèves.

Programme recording from teacher's microphone to all students COPY 9.5 cm/s

- 5.
- 
- 
- 
- 

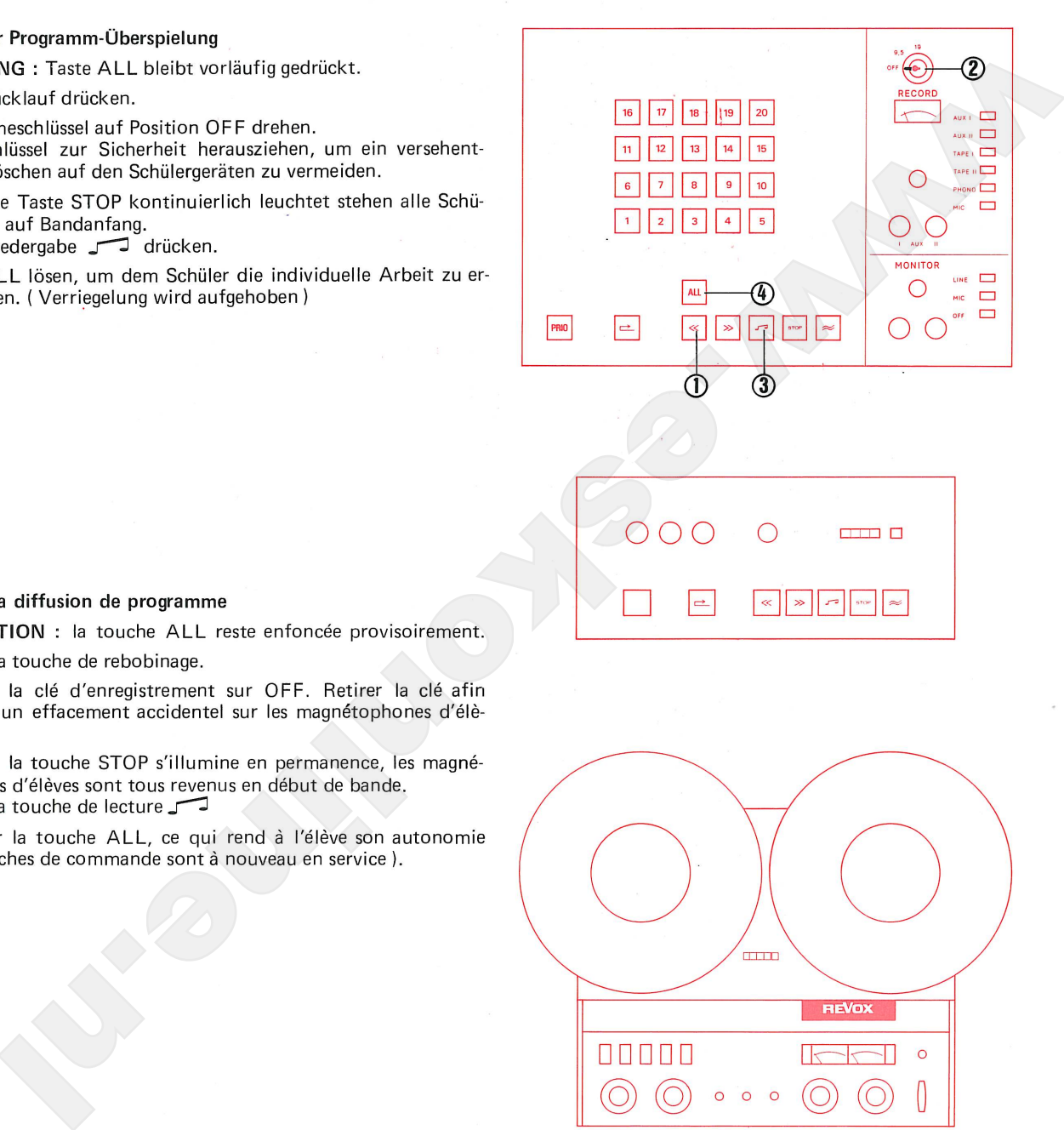

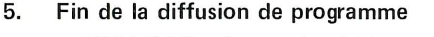

- 
- ves
- 
- 

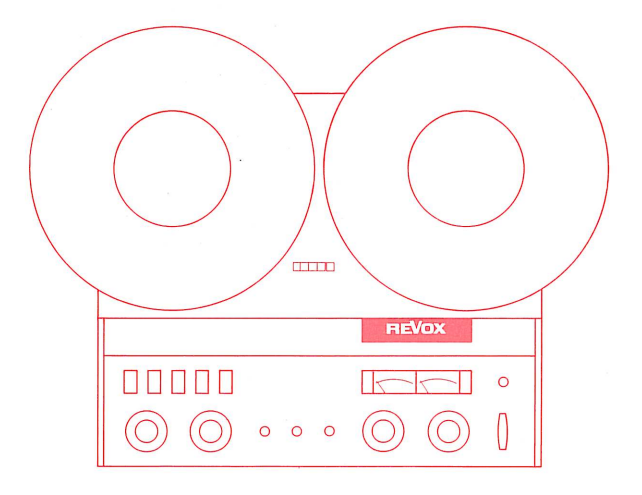

- 5. End of programme recording ATTENTION : Button ALL remains for the time being depressed.
- 5.1. Press button Rewind.
- 5.2 Turn recording key to position OFF. Pull out the key for security, to prevent accidental erasure of the student tapes.
- 5.3. When the button STOP lights steadily, all student recorder are set at tape beginning. Press button Playback
- 5.4. Release button ALL to permit students to work individually. (Cut-out released).

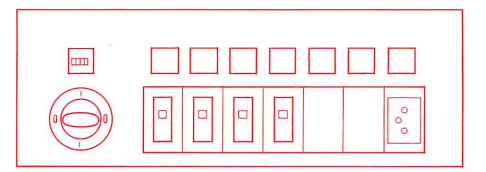

Diffusion d'un programme à partir du microphone du maître avec copie par un groupe d'élèves. COPY 9.5 cm/s COPY 9.5 cm/s

Programme recording from teacher's microphone to a group of students

1.

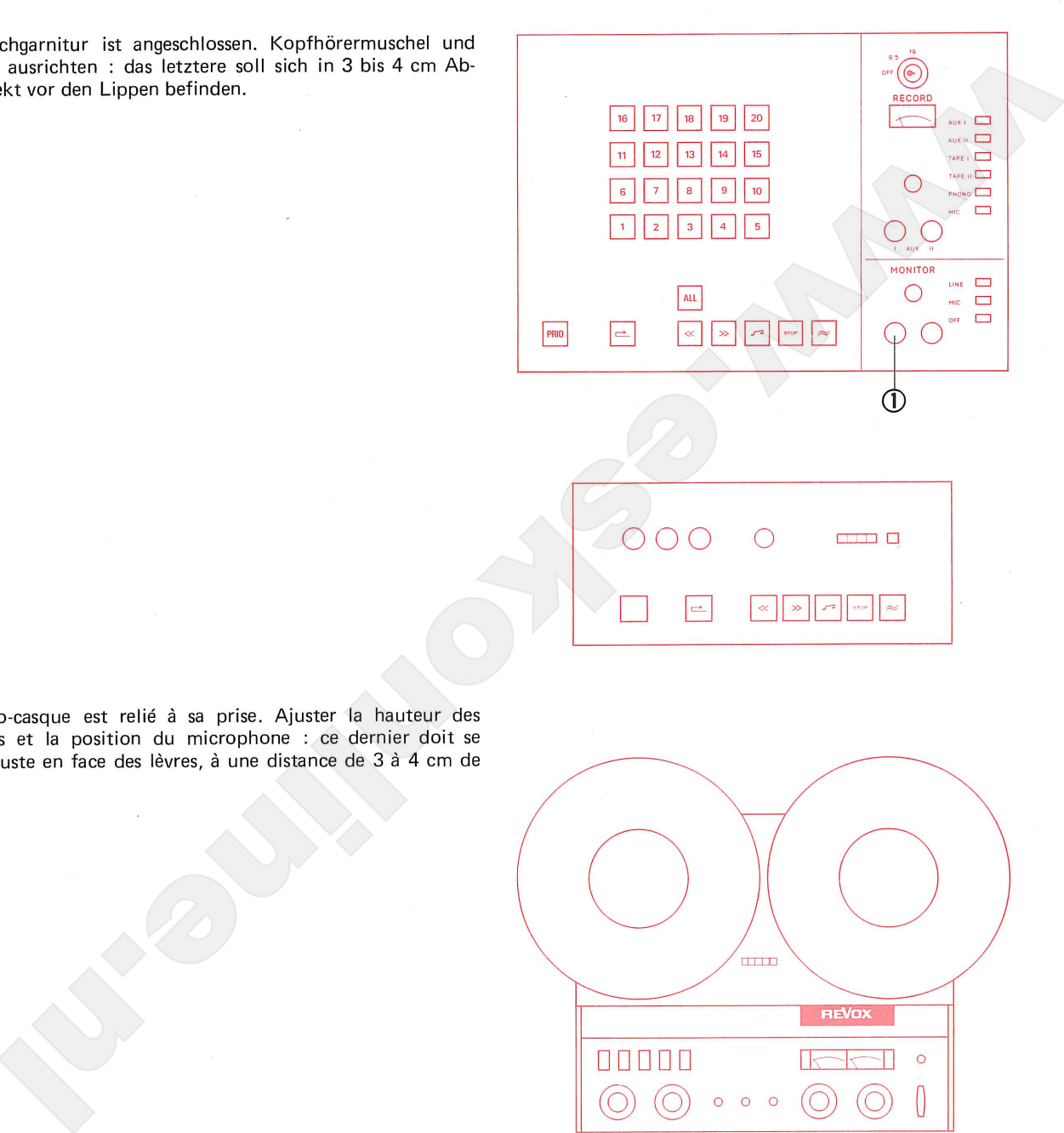

 $1.$ celles-ci.

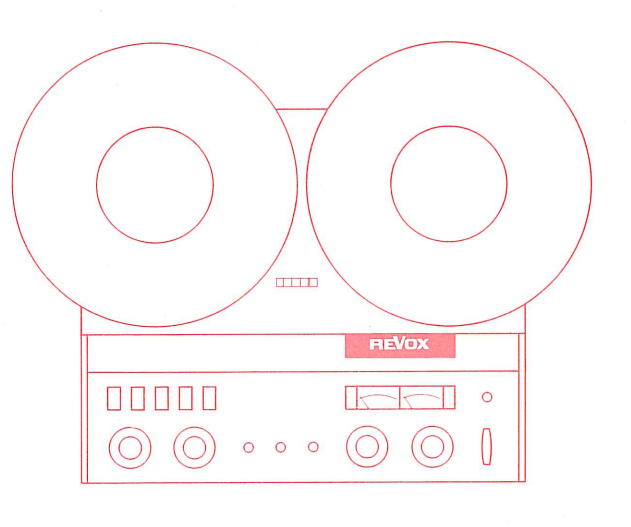

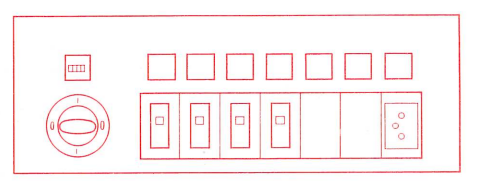

The head set is connected. Adjust earpieces and microphone : 1. the latter should be at a distance of 1 to 2 inches directly in front of the lips.

Diffusion d'un programme à partir du microphone du maître avec copie par un groupe d'élèves. COPY 9.5 cm/s

Programme recording from teacher's microphone to a group of students COPY 9.5 cm/s

- 2.
- 
- 
- 
- 

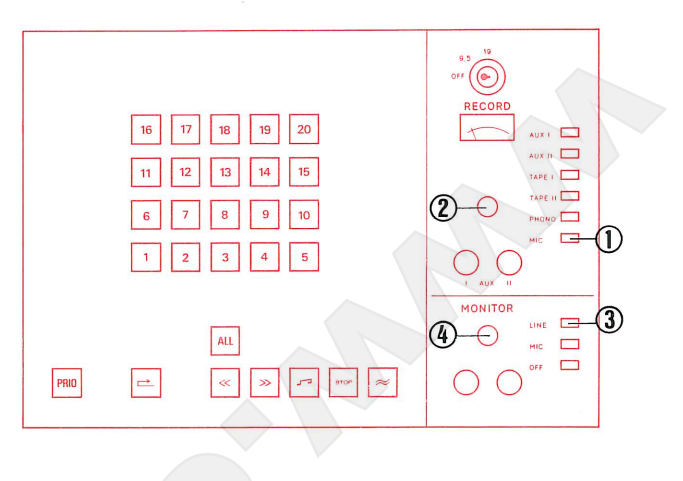

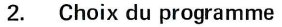

- 
- $(0 VU)$ .
- 
- 

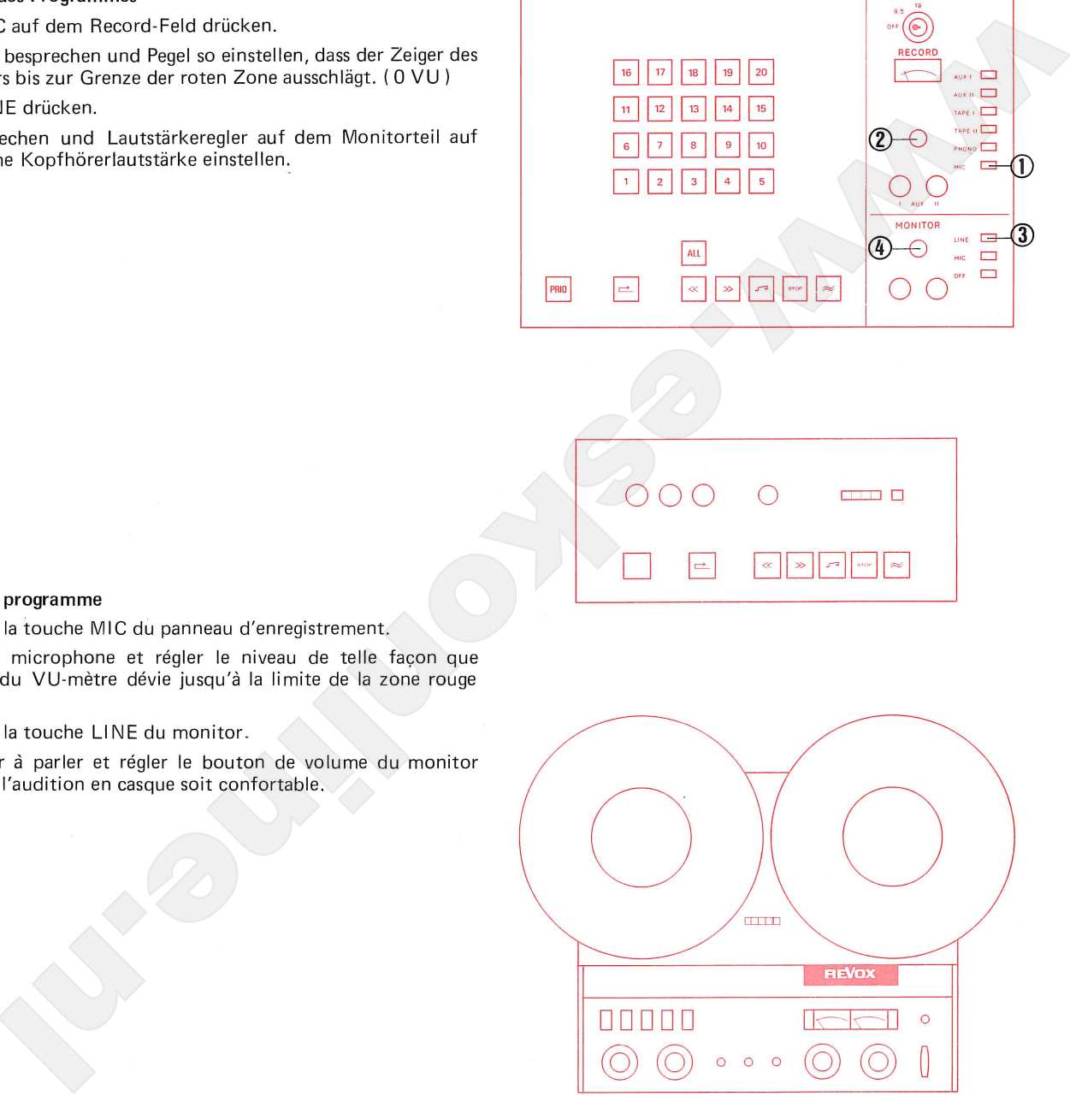

## Selection of programme  $2.$

- 2.1. Press button MIC on the Record Panel.
- 2.2. Speak into microphone and set volume control so that the pointer of the VU-meter swings over to the limit of the red zone.  $(0 VU)$
- 2.3. Press button LINE on Monitor Panel.
- 2.4. Continue speaking and adjust volume control on the Monitor Panel to obtain agreeable volume in earphones.

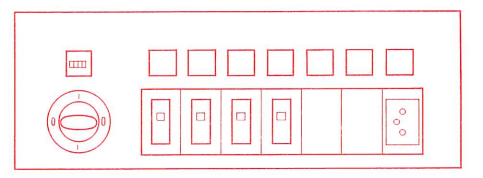

du microphone du maître avec copie par un groupe d'élèves. COPY 9.5 cm/s

Diffusion d'un programme à partir Programme recording from teacher's microphone to a group of students COPY 9.5 cm/s

# 3.

- 
- 
- 
- 
- 
- 
- 

# $3.$

- 
- 
- 
- 
- 
- 
- 

# 3.

- 
- 3.2. Press student selector buttons which are to be switched on together in a group.
- 3.3. Press button PRIO. This function gives the teacher priority over the corresponding group of students. These students recorders (whose individual function controls are disabled) can be controlled for all functions from the master console.
- 3.4. Press button Rewind and wait for the STOP button signal to light up steadily. (STOP button signal flashes during location of beginning of tape).
- 3.5. Insert and depress recording key, turn to position COPY 9.5.
- 3.6. Press button Record  $\approx$ .
- 3.7. Speak programme into microphone.

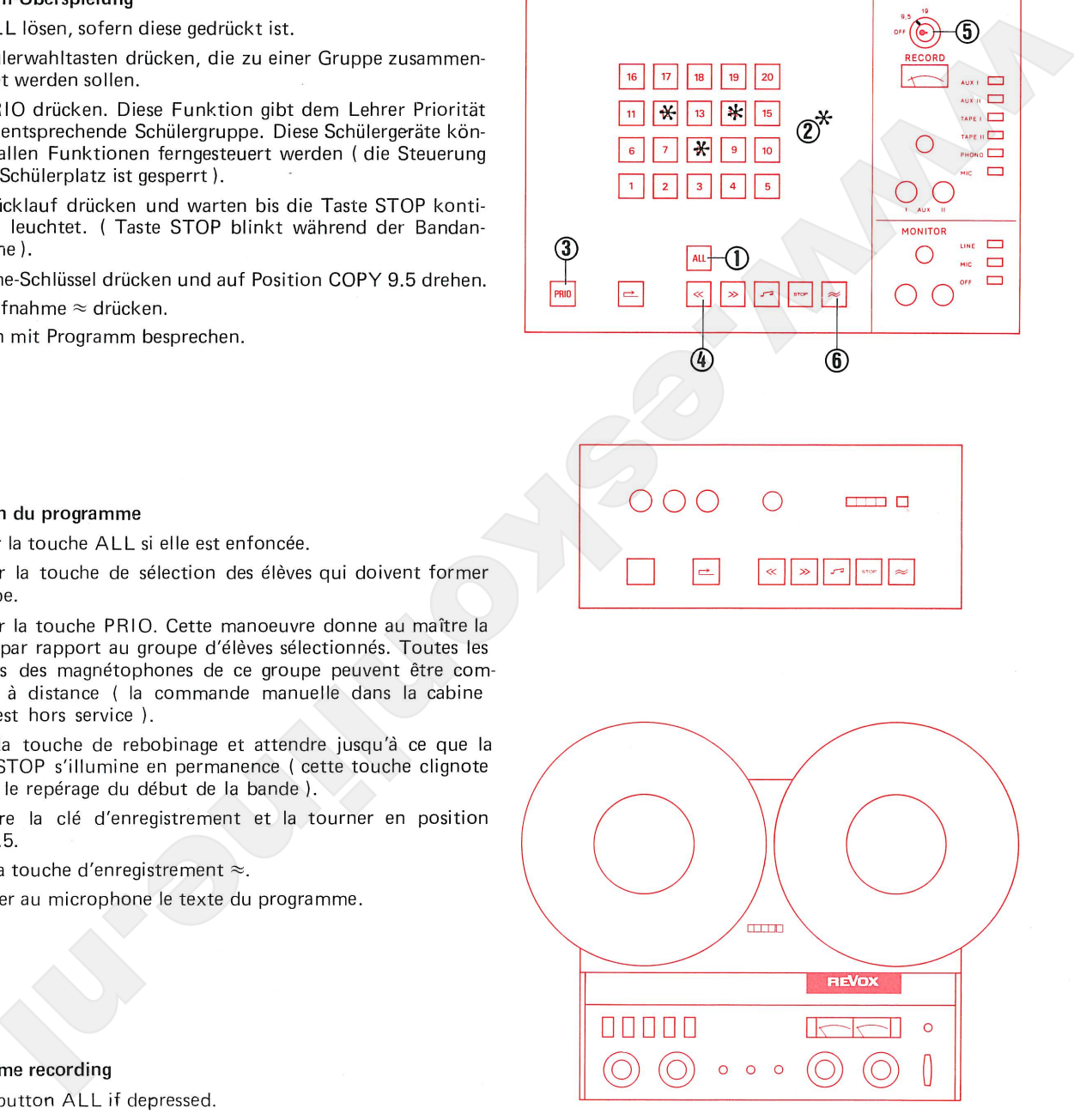

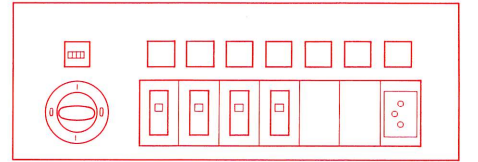

du microphone du maître avec copie microphone to a group of students par un groupe d'élèves. COPY 9.5 cm/s COPY 9.5 cm/s

Diffusion d'un programme à partir Programme recording from teacher's

- 4.
- 
- 
- 
- 4.3. keine

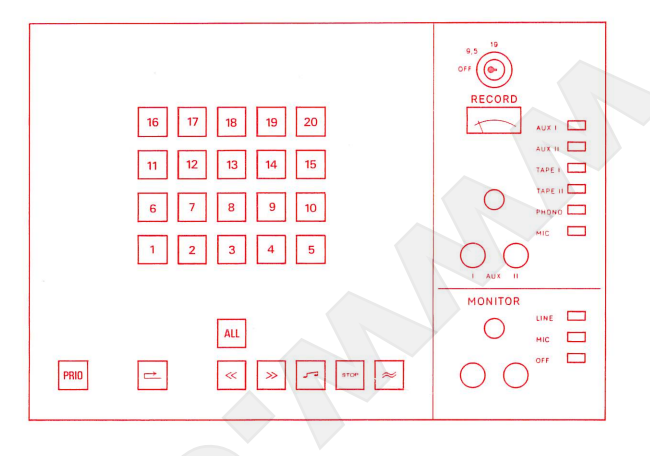

- 4.
- 
- 

4.3. aucune

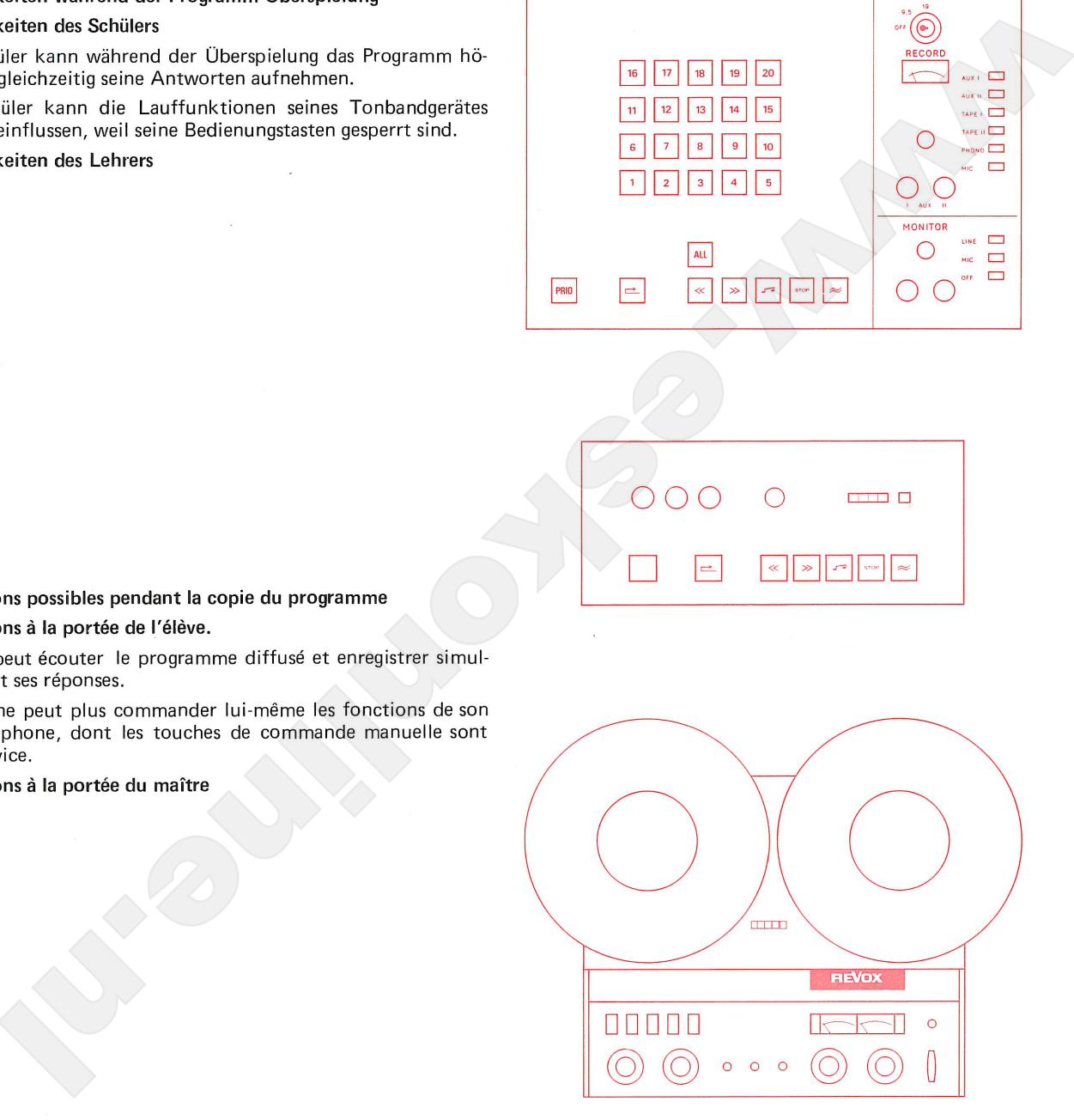

- 4. Operating possibilities during programme recording. Operating possibilities for the student
- 4.1. The student can during the recording listen to the programme and at the same time record his answers.
- 4.2. The student cannot influence the running functions of his tape unit, because his control buttons are cut out.

Operating possibilities for the teacher

4.3. none

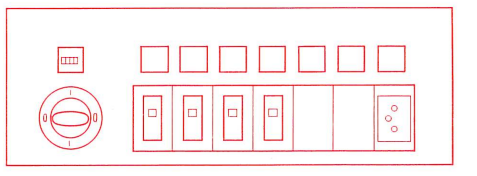

par un groupe d'élèves. COPY 9.5 cm/s COPY 9.5 cm/s

Diffusion d'un programme à partir Programme recording from teacher's du microphone du maître avec copie microphone to a group of students

# 5.

- 
- 
- 
- 

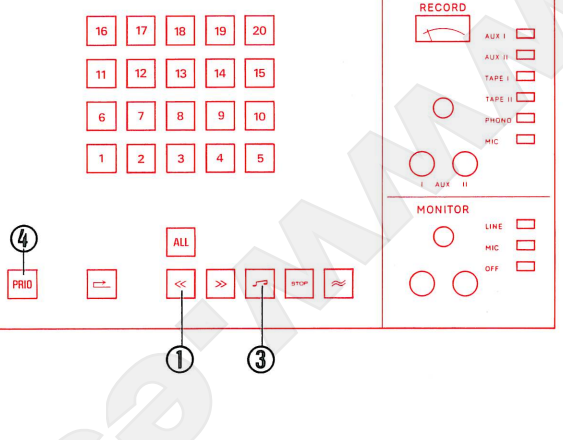

# 5.

- 
- 
- 
- 

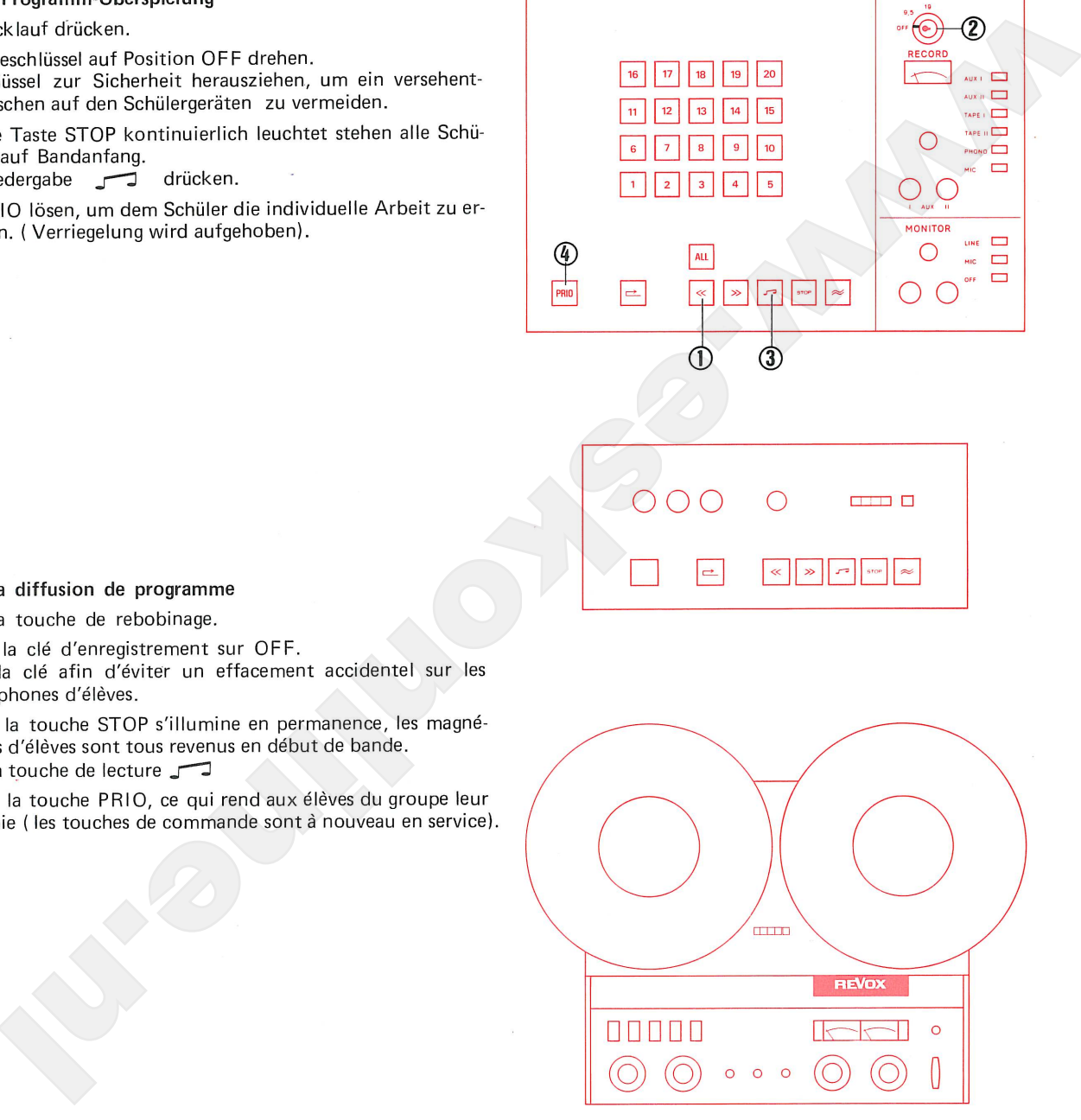

- End of programme recording 5.
- 5.1. Press button Rewind.
- 5.2. Turn recording key to position OFF. Pull out the key for security, to prevent accidental erasure of the student tapes.
- 5.3. When the button STOP lights steadily, all student recorders are set at tape beginning.

Press button Playback J

5.4. Release button PRIO, to permit students to work individually. (Cut-out released)

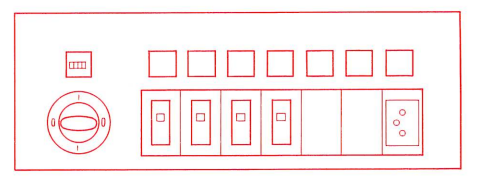

Programme recording from recordplayer to all students. COPY 9.5 cm/s

# 1.

- 
- 

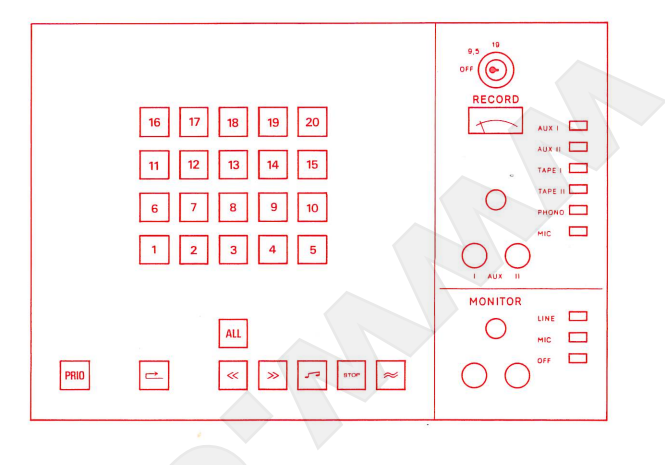

- $1.$
- 
- 

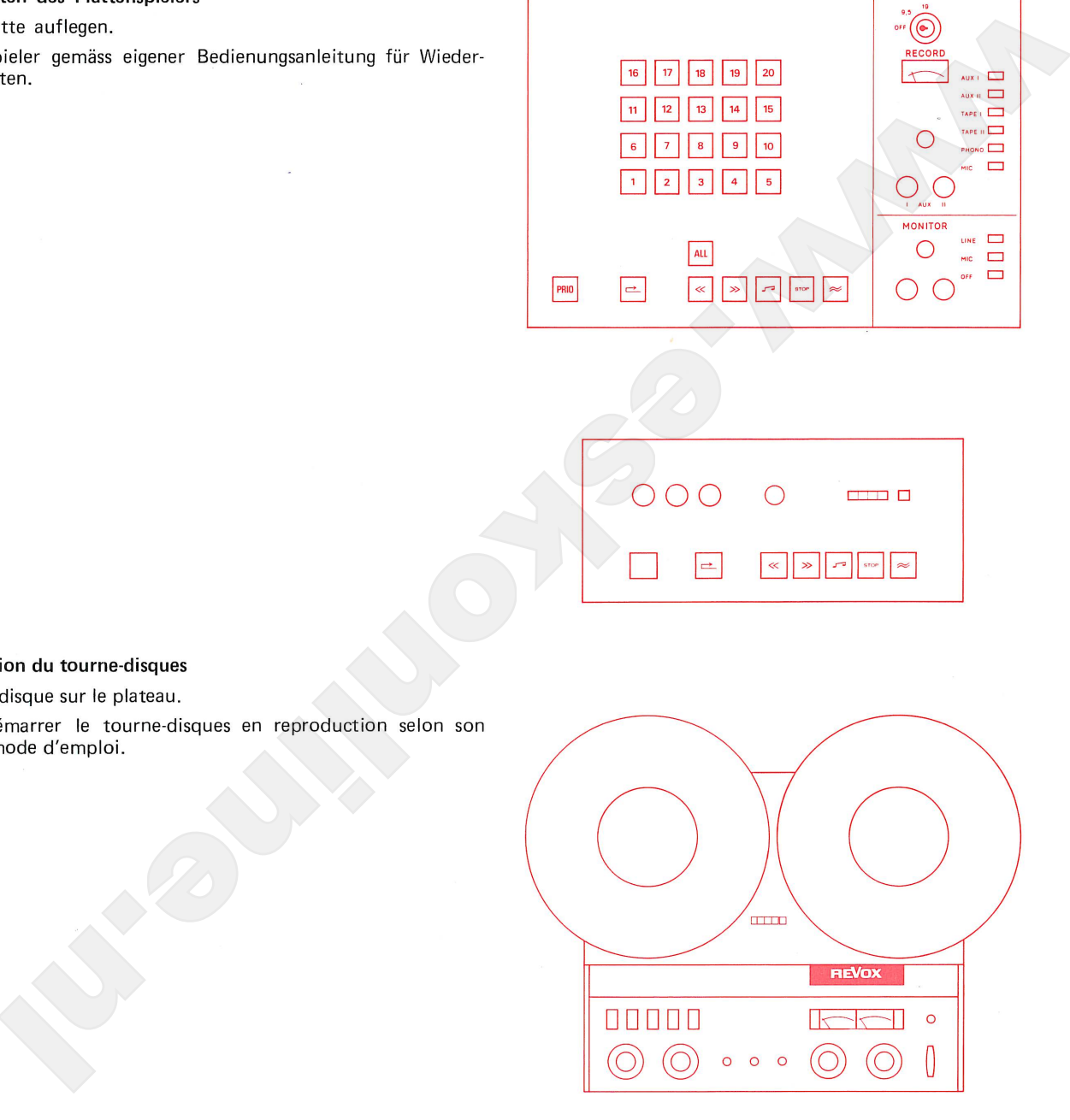

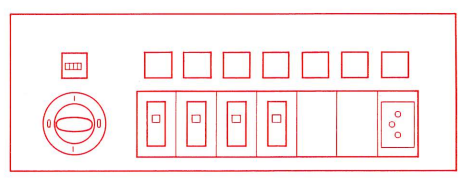

- Preparation of the record-player 1.
- 1.1. Put on record.

1.2. Start record-player for playback, in accordance with its own operating instructions.

Programme recording from recordplayer to all students. COPY 9.5 cm/s

## Auswahl des Programmes 2.

- 
- 
- 
- 
- setzen.

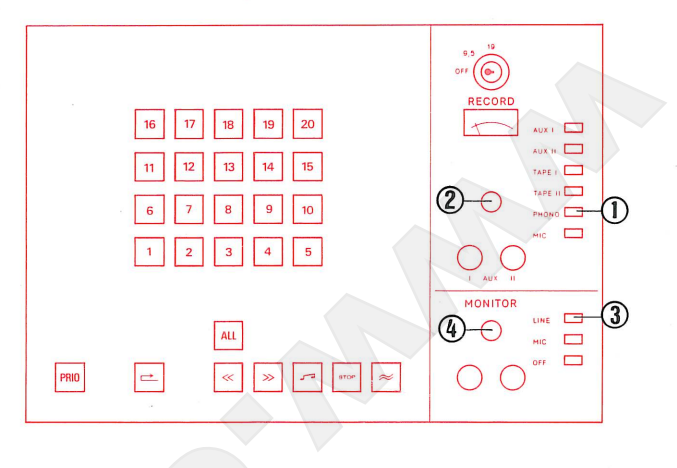

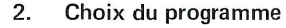

- 
- 
- 
- 
- 

## $2.$ Selection of programme

- 2.1. Press button PHONO.
- 2.2. Set volume control so that the pointer of the VU-meter swings over to the limit of the red zone (0 VU).
- 2.3. Press button LINE on Monitor Panel.
- 2.4. Adjust volume control on the Monitor Panel to obtain agreeable volume in earphones.
- 2.5. Raise tone arm by means of lift device and aligne stylus with lead-in groove.

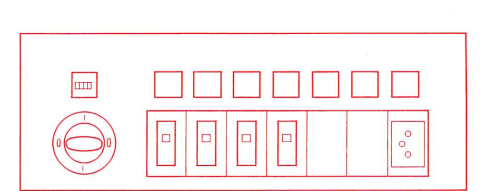

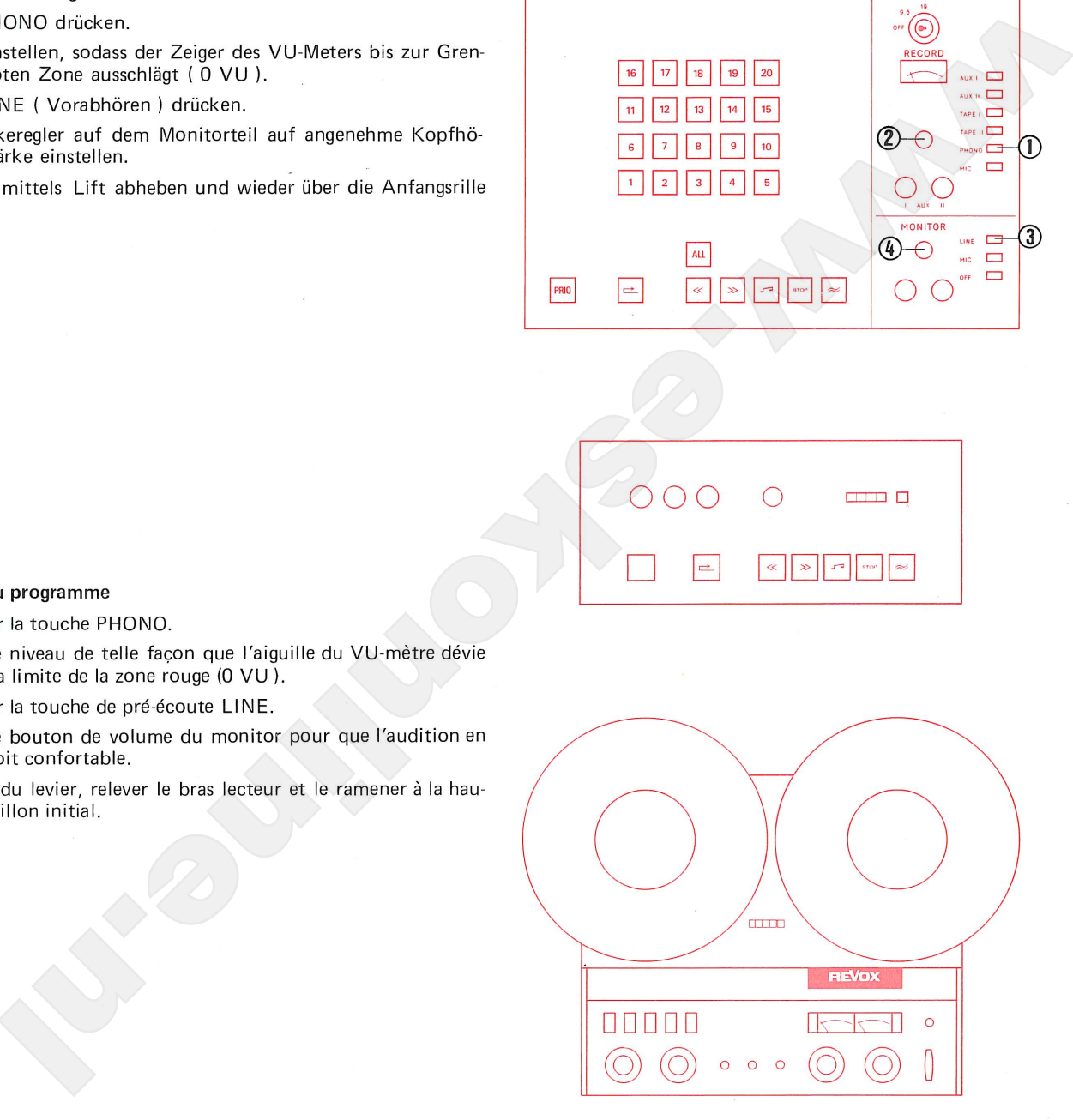

Programme recording from recordplayer to all students. COPY 9.5 cm/s

# 3.

- 
- 
- 
- 
- 

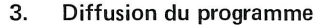

List operation is the priority of the state of the state of the state of the state of the state of the state of the state of the state of the state of the state of the state of the state of the state of the state of the s

- 
- 
- 
- 

## 3. Programme recording

3.1. Button ALL is depressed.

This function gives the teacher priority over all students. All student recorders ( whose individual function controls are disabled ) can be controlled for all functions from the master console.

- 3.2. Press button Rewind and wait for the STOP button signal to light up steadily. (STOP button signal flashes during location of beginning of tape).
- 3.3. Insert and depress recording key, turn to position COPY 9.5.
- 3.4. Press button Record  $\approx$ .
- 3.5. Lower tone arm by means of lift device.

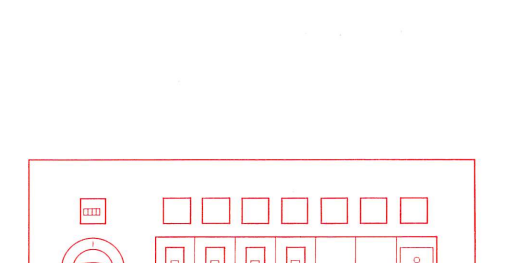

Programme recording from recordplayer to all students. COPY 9.5 cm/s

- 
- 
- 
- 
- 

- 
- 
- 

- 
- 
- 

- 
- up.
- 4.3. The student cannot influence the running functions of his tape unit, because his control buttons are cut out.

# Operating possibilities for the teacher

- 4.4. By depressing the button LINE ( Monitor Panel ) the teacher can listen in on the programme.
- 4.5. The teacher can reply to the student calling him, by pressing the button MIC on the Monitor Panel and pressing the illuminated selector button. This intercommunication does not disturb the student's working copy.
- 4.6. By depressing selector buttons the teacher can check the running copy on the student recorders.

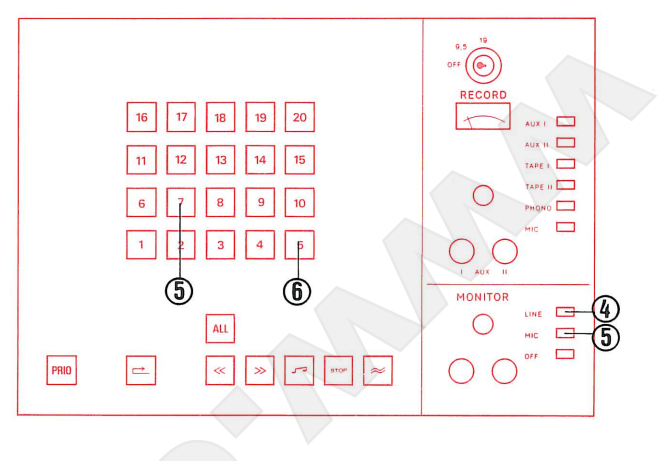

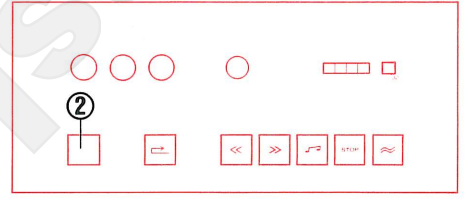

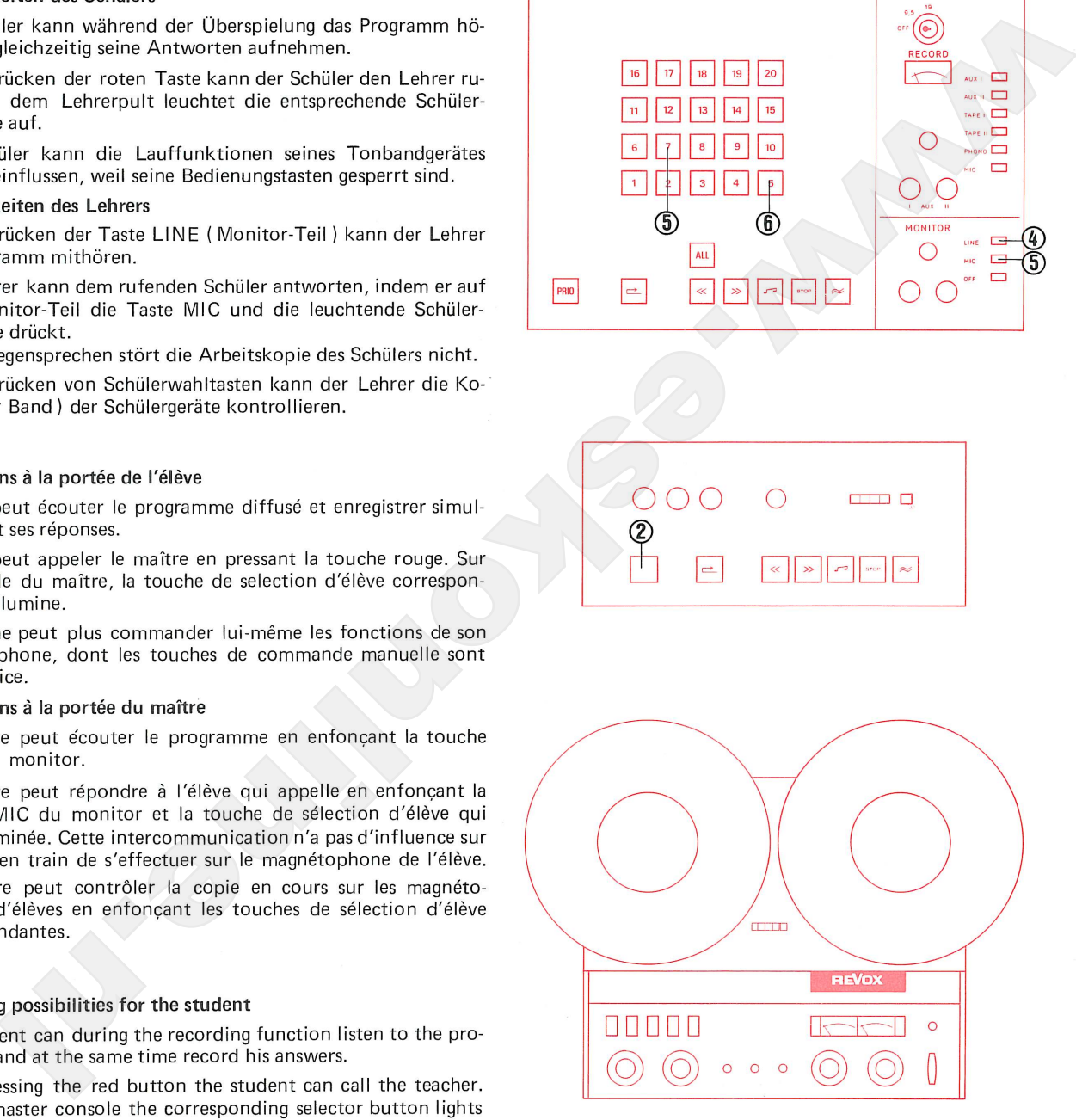

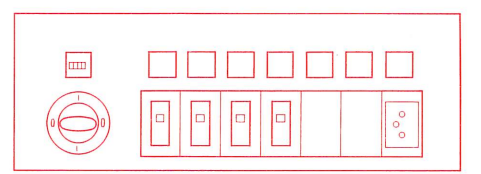

Programme recording from recordplayer to all students. COPY 9.5 cm/s

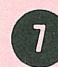

- 5.
- 
- 
- 
- 
- 

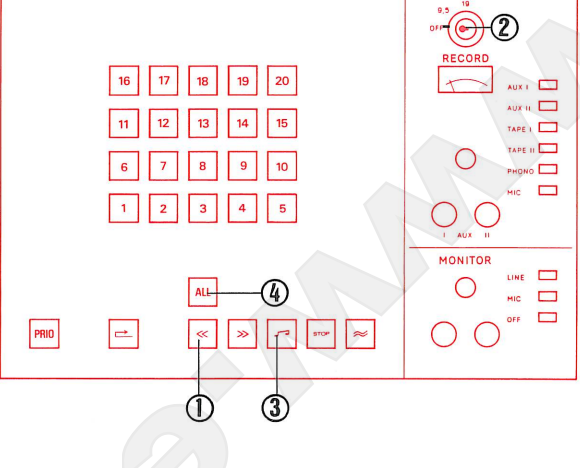

# 5.

- 
- 
- 
- 
- 

# 5. ATTENTION: Button ALL remains for the time being depressed.

- 5.1. Press button Rewind.
- 5.2. Turn recording key to position OFF. Pull out the key for security, to prevent accidental erasure of the student tapes.
- 5.3. When the button STOP lights steadily, all student recorder are set at tape beginning. Press button Playback
- 5.4. Release button ALL to permit students to work individually. (Cut-out is released).
- 5.5. Stop record-player. Remove record.

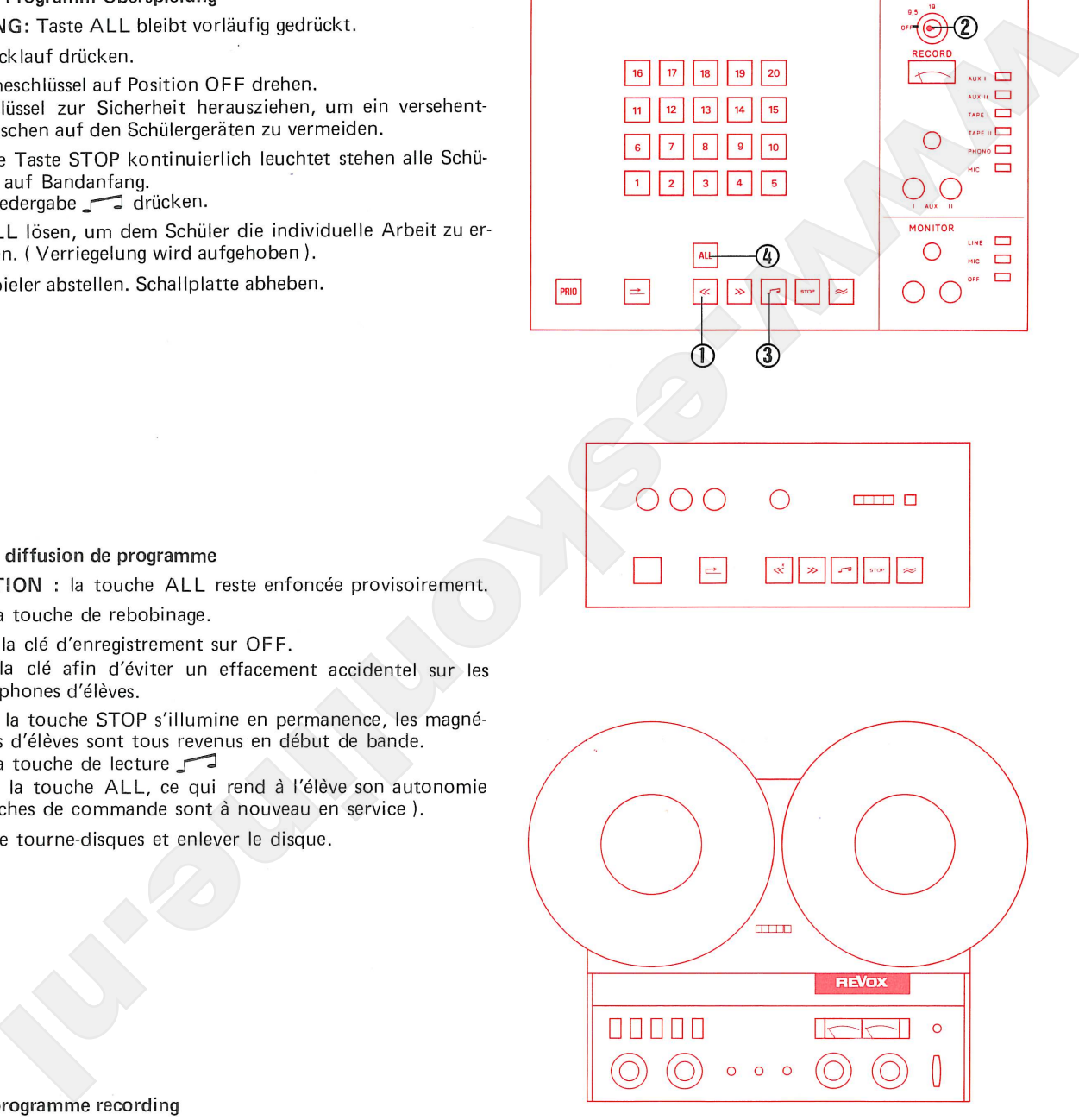

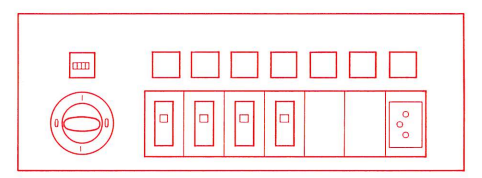

Diffusion d'un programme à partir Programme recording from recordd'un tourne-disques avec copie par player to a group of students un groupe d'élèves. COPY 9.5 cm/s COPY 9.5 cm/s

# $1.$

- 
- 

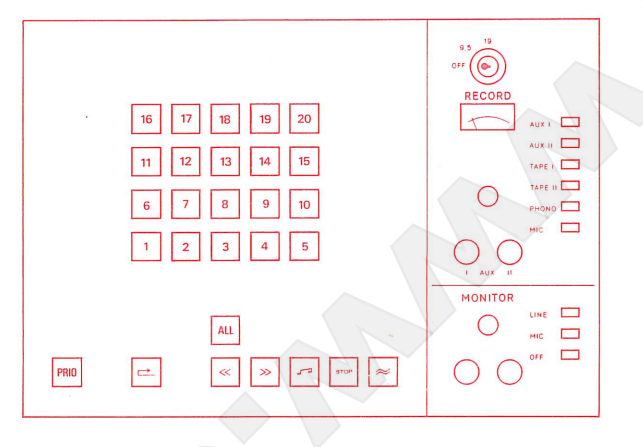

- $1.$
- 
- 

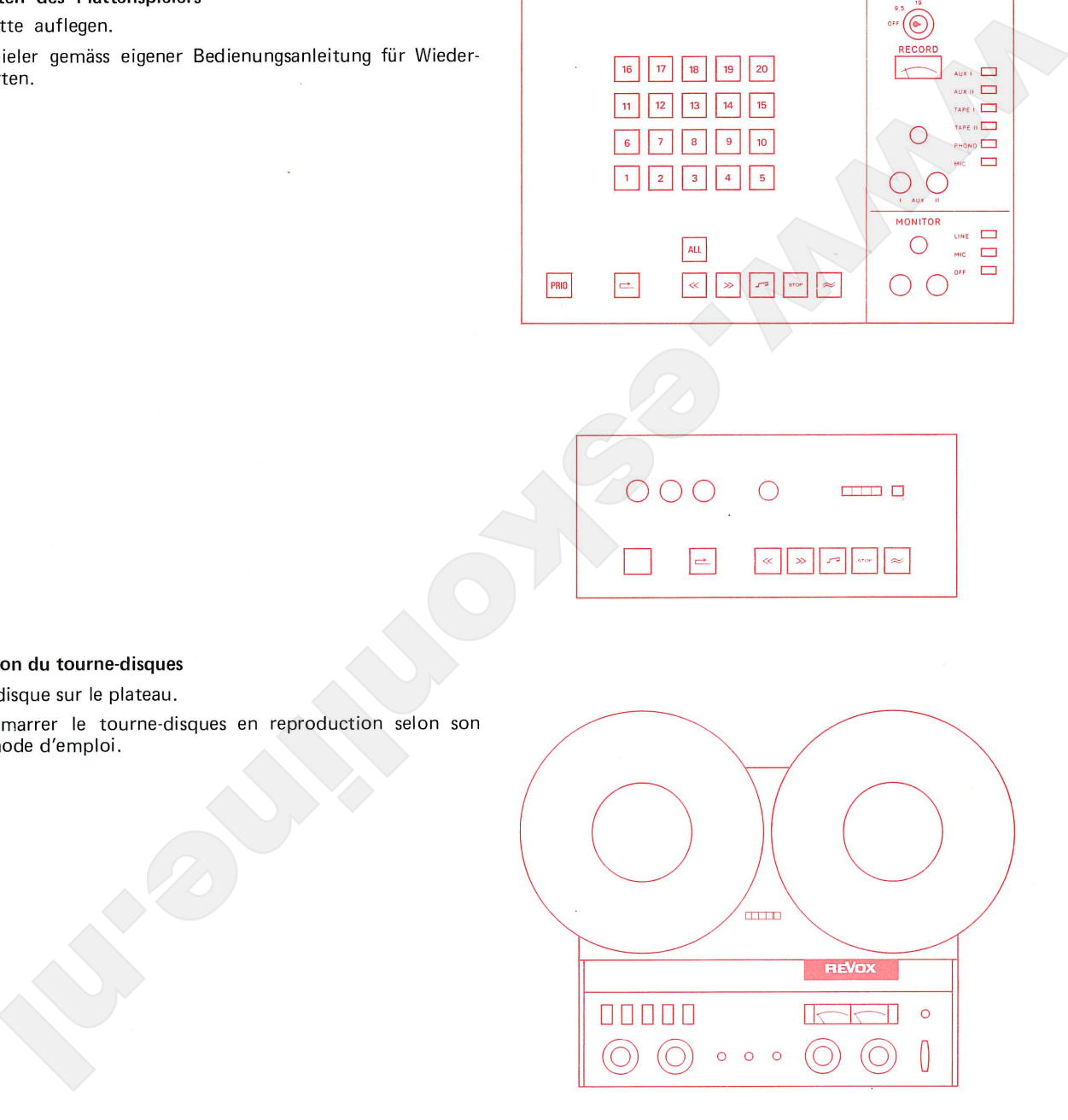

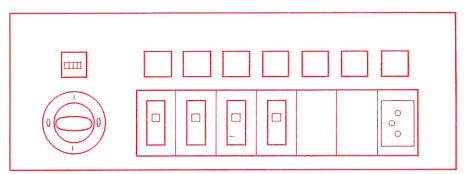

## Preparation of record-player 1.

1.1. Put on record.

1.2. Start record-player for playback, in accordance with separate operating instructions.

d'un tourne-disques avec copie par un groupe d'élèves. COPY 9.5 cm/s

Diffusion d'un programme à partir Programme recording from recordplayer to a group of students COPY 9.5 cm/s

# $2.$

- 
- 
- 
- 
- setzen.
- 

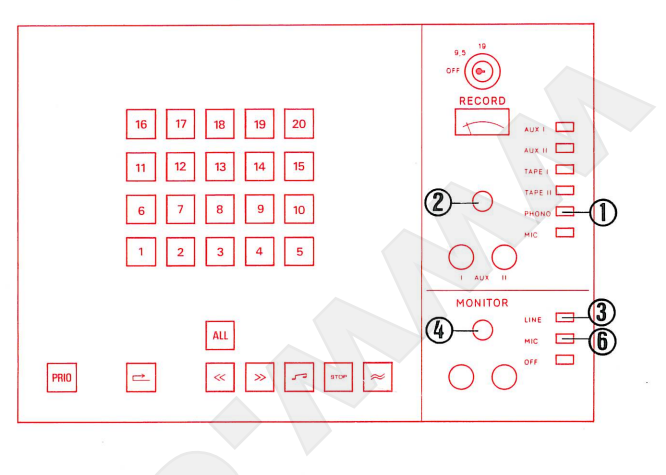

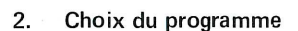

- 
- 
- 
- 
- 
- 

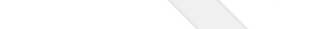

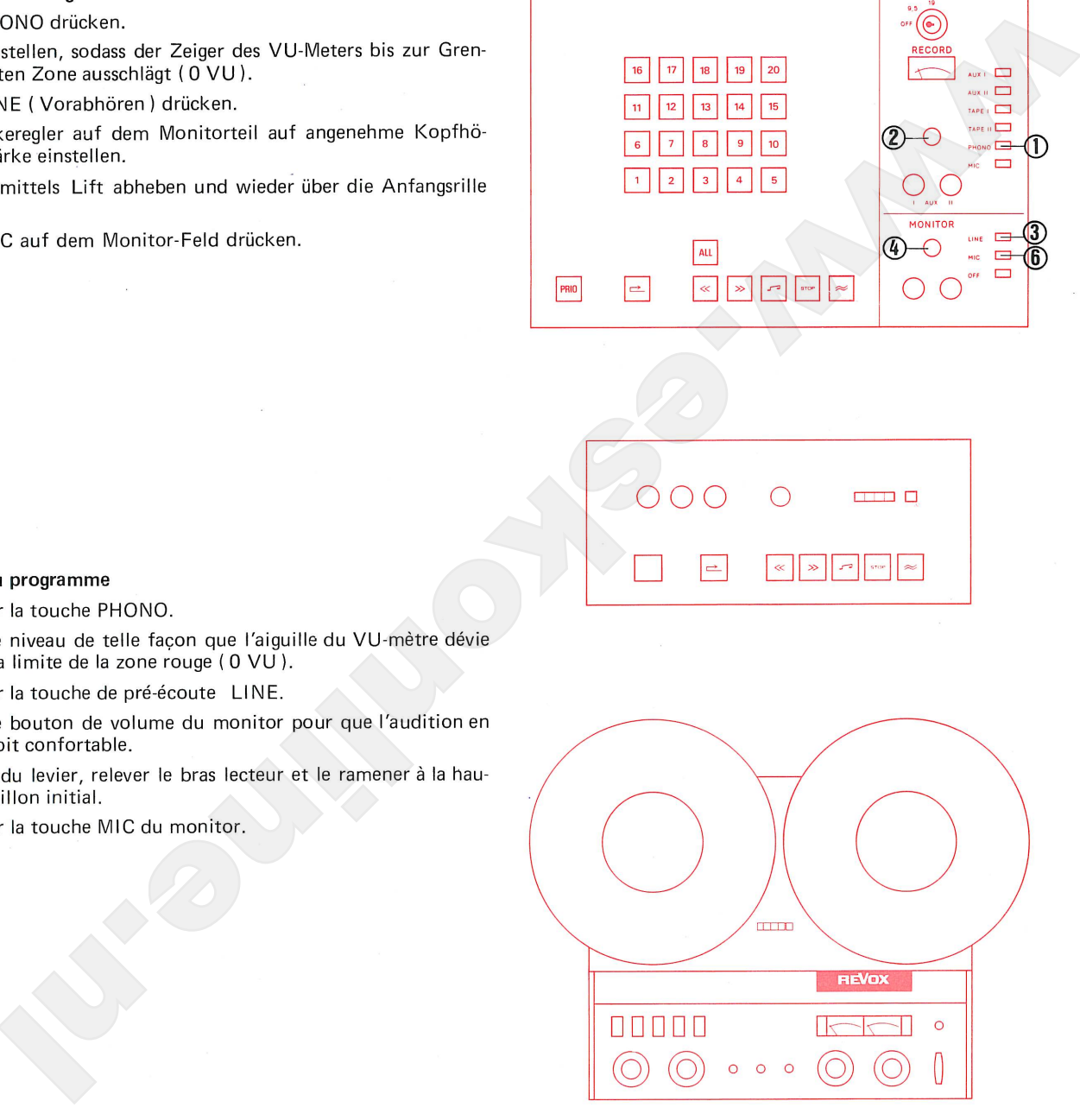

## $2<sub>1</sub>$ Selection of programme

- 2.1. Press button PHONO.
- 2.2. Set volume control so that the pointer of the VU-meter swings over to the limit of the red zone (0 VU).
- 2.3. Press button LINE on Monitor Panel.
- 2.4. Adjust volume control on the Monitor Panel to obtain agreeable volume in earphones.
- 2.5. Raise tone arm by means of lift device and aligne stylus with lead-in groove.
- 2.6. Press button MIC on the Monitor Panel.

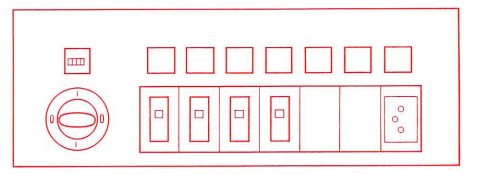

Programme recording from recordplayer to a group of students COPY 9.5 cm/s

# 3.

- 
- 
- 
- 
- 
- 
- 

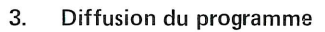

- 
- 
- 
- 
- 
- 
- 

# 3.

- 
- 3.2. Press student selector buttons which are to be switched on together in a group.
- 3.3. Press button PRIO. This function gives the teacher priority over the corresponding group of students. These students recorders (whose individual function controls are disabled) can be controlled for all functions from the master console.
- 3.4. Press button Rewind and wait for STOP button signal to light up steadily. (STOP button signal flashes during location of beginning of tape).
- 3.5. Insert and depress recording key, turn to position COPY 9.5.
- 3.6. Press button Record  $\approx$ .
- 3.7. Lower tone arm by means of lift device.

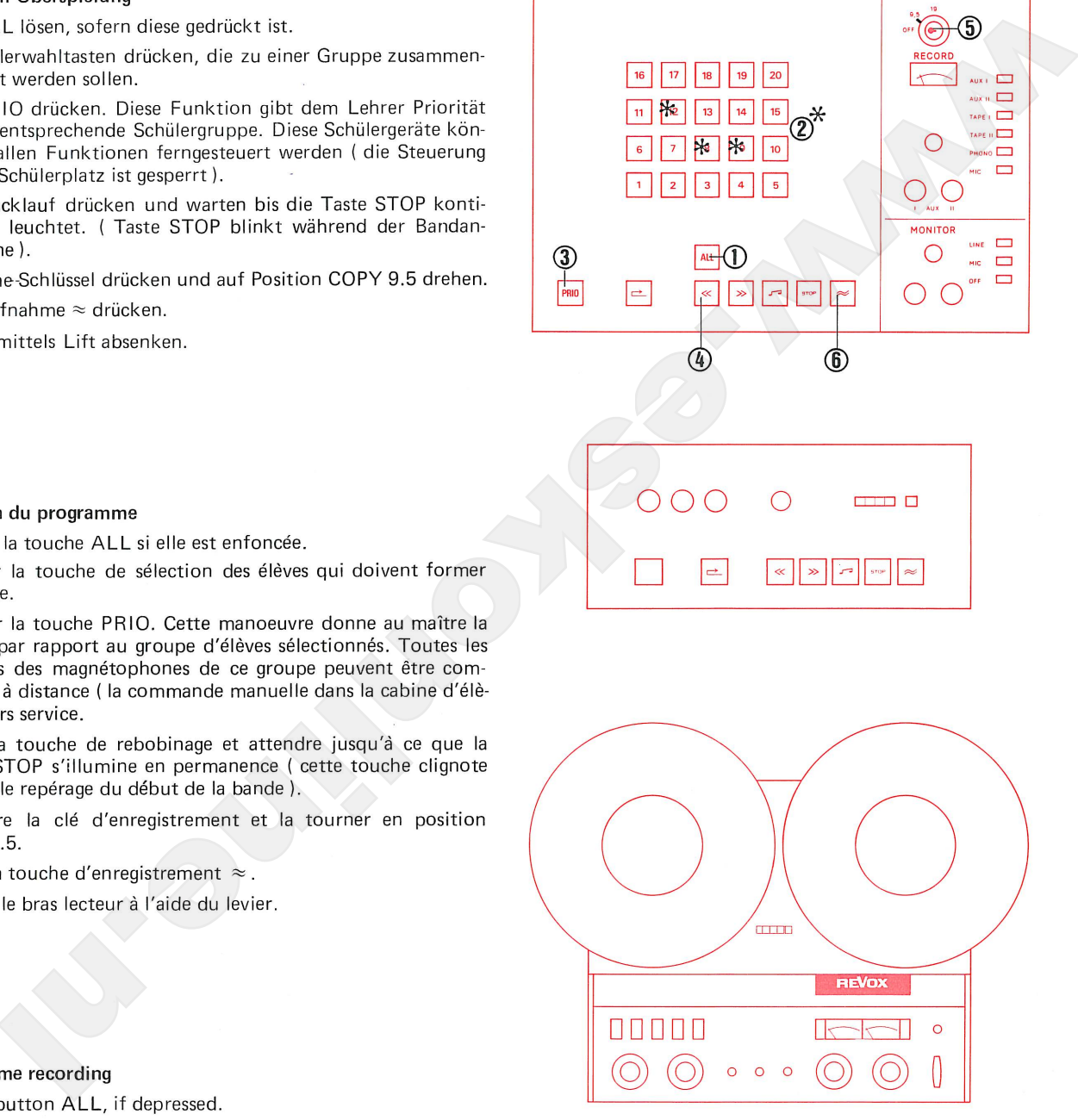

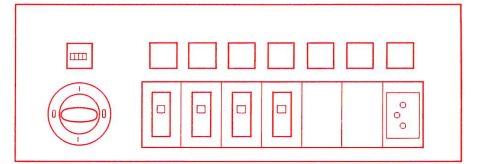

d'un tourne-disques avec copie par un groupe d'élèves. COPY 9.5 cm/s COPY 9.5 cm/s

Programm-Überspielung ab Platten- Diffusion d'un programme à partir Programme recording from recordplayer to a group of students

- 
- 

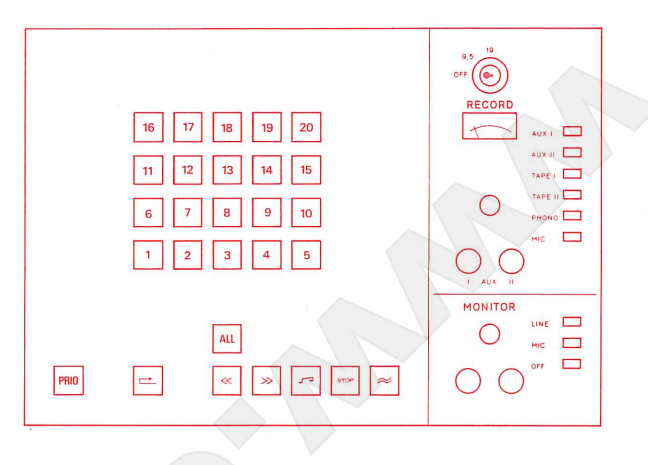

- 
- 

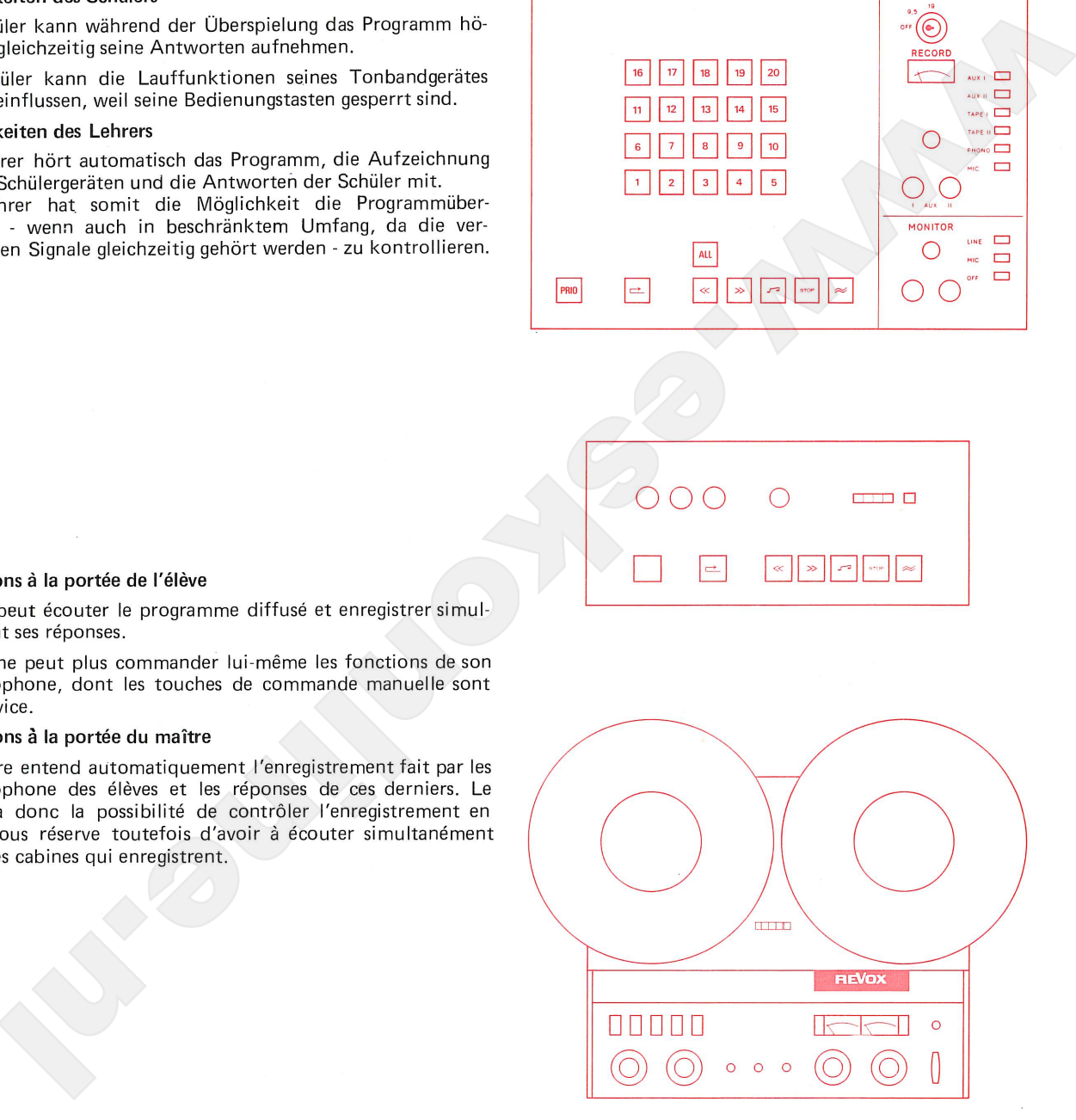

# Operating possibilities for the student

- 4.1. The student can during the recording function listen to the programme and at the same time record his answers.
- 4.2. The student cannot influence the running functions of his tape unit, because his control buttons are cut out.

# Operating possibilities for the teacher

4.3. The teacher hears the programme recorded on the students' tapes and the students' answers. Thus the teacher is able to check the programme recording - with certain limitations, as the answers of the group are heard simultaneously.

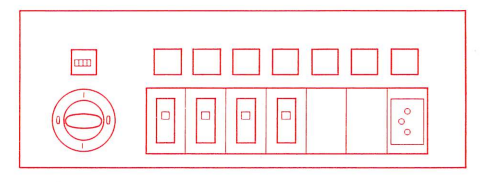

d'un tourne-disques avec copie par un groupe d'élèves. COPY 9.5 cm/s

Programme recording from recordplayer to a group of students COPY 9.5 cm/s

- 5.
- 
- channel once and contribution the meaning of the channel of the meaning of the channel of the meaning of the control of the meaning of the channel of the meaning of the channel of the meaning of the channel of the meaning
- 
- 
- 

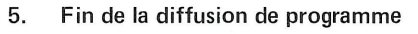

- 
- ves.
- 
- 
- 

## 5. End of programme recording

- 5.1. Press button Rewind.
- 5.2. Turn recording key to position OFF. Pull out the key to prevent accidental erasure of the student tapes.
- 5.3. When the button STOP lights steadily, all student recorders are set a tape beginning.
- 5.4. Press button Playback
- 5.4. Release button PRIO to permit students to work individually. (Cut-out released).
- 5.5. Stop record-player. Remove record.

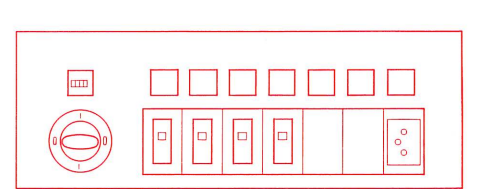

Programme recording from external sound source to all students **COPY 9.5 cm/s** 

- 
- 

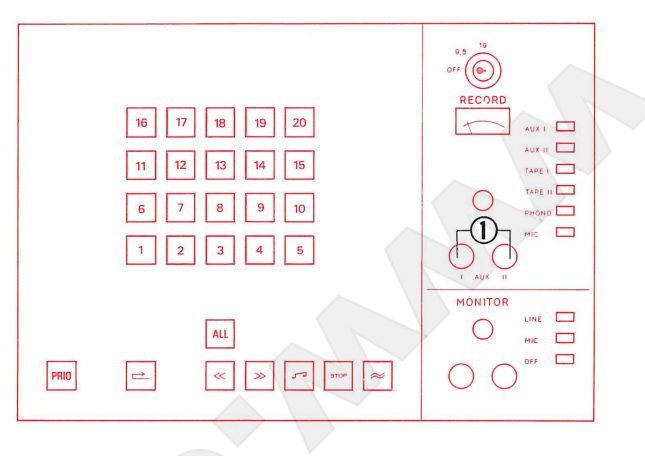

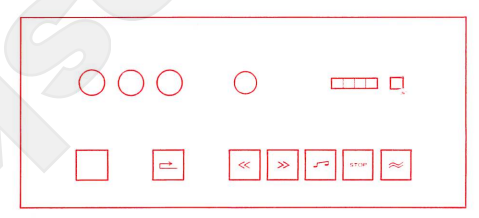

- 1.
- 
- 

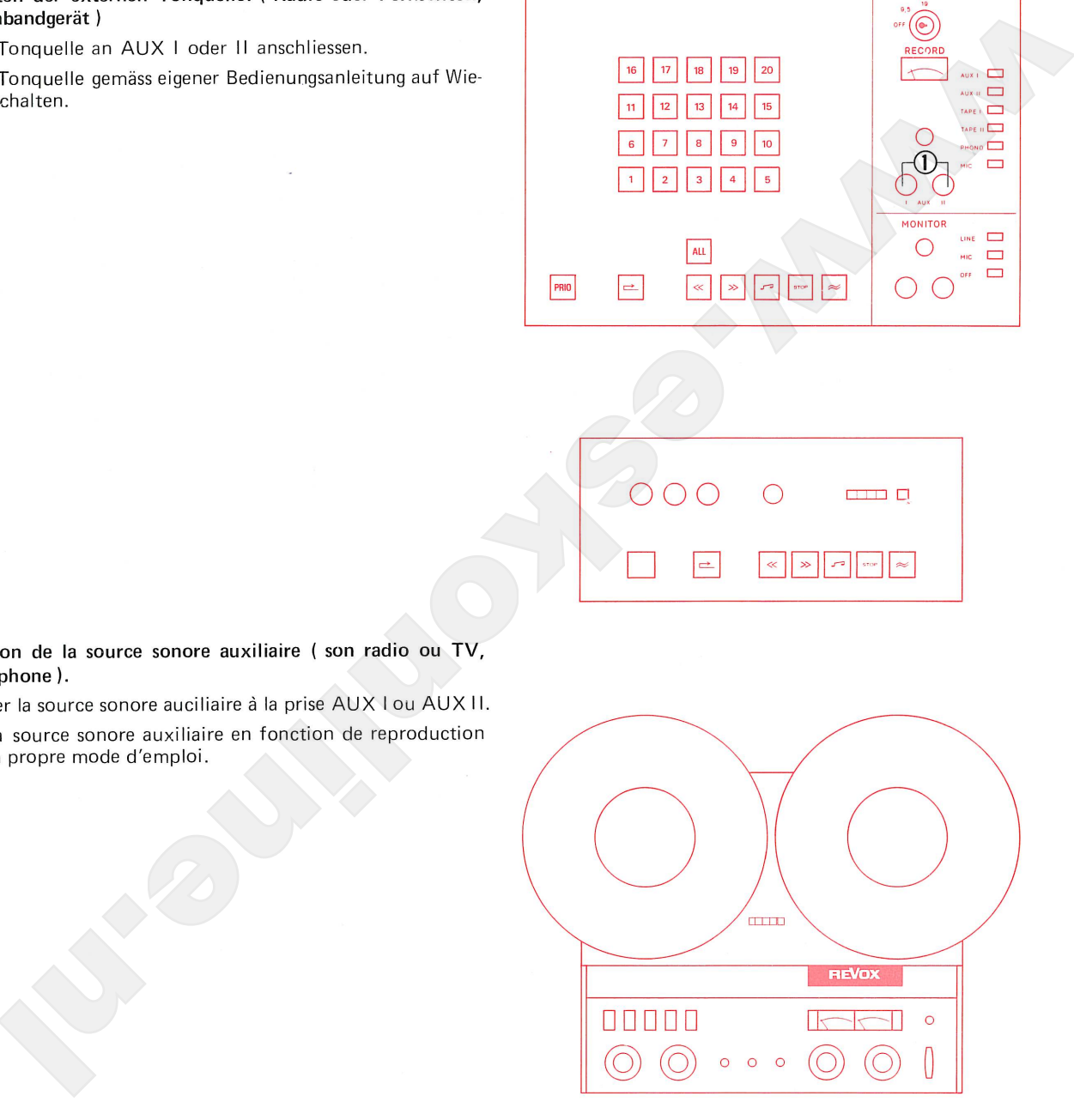

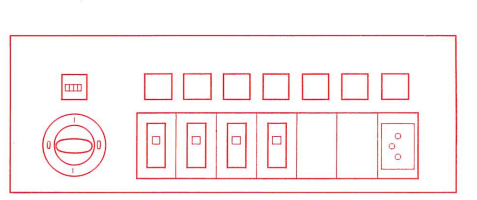

- Preparation of the external sound source. (radio or TV, or tape  $1.$ recorder).
- 1.1. Connect external sound source to AUX I or II.
- 1.2. Switch external sound source on, in accordance with its own operating instructions.

38

Programme recording from external sound source to all students COPY 9.5 cm/s

# 2.

- 
- 
- 
- 
- 

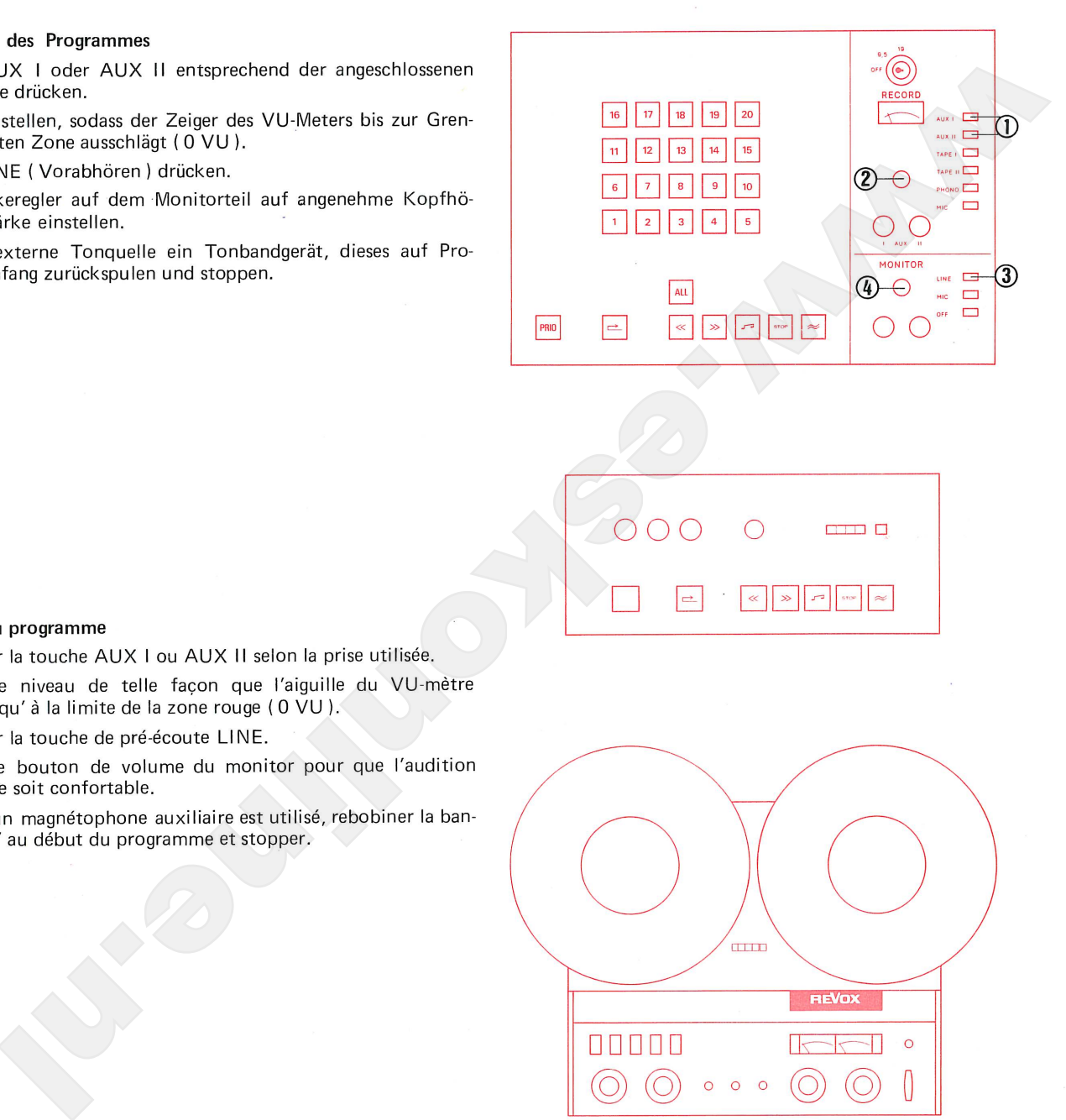

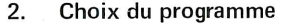

- 
- 
- 
- 
- 

## Selection of programme 2.

- 2.1. Press button AUX I or AUX II corresponding to the connected sound source.
- 2.2. Set volume control so that the pointer of the VU-meter swings over to the limit of the red zone (0 VU).
- 2.3. Press button LINE on Monitor Panel.
- 2.4. Adjust volume control on the Monitor Panel to obtain agreeable volume in earphones.
- 2.5. If the external sound source is a tape-recorder, rewind to beginning of programme and stop.

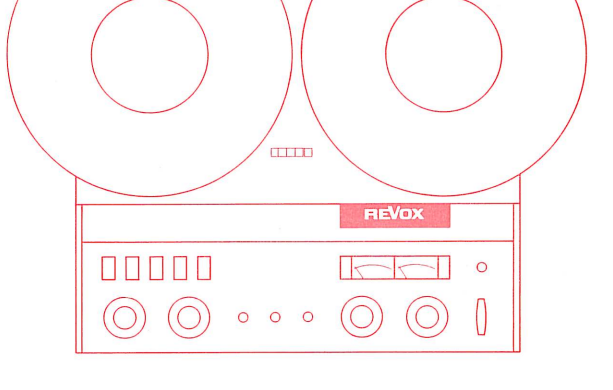

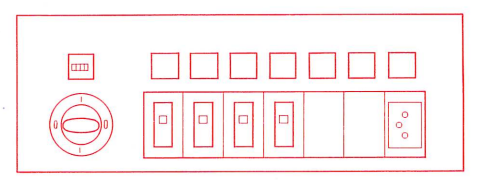

Programme recording from external sound source to all students COPY 9.5 cm/s

# 3.

- 
- 
- 
- 
- 

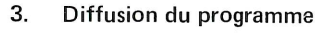

- 
- 
- 
- 
- 

# 3.

- 3.1. Button ALL is depressed. This function gives the teacher priority over all students. All student recorders (whose individual function controls are disabled) can be controlled for all functions from the master console.
- 3.2. Press button Rewind and wait for STOP button signal to light up steadily. (STOP button signal flashes during location of beginning of tape).
- 3.3. Insert and depress recording key, turn to position COPY 9.5.
- 3.4. Press button Record  $\approx$ .
- 3.5. If the external sound source is a tape-recorder, start for playback.

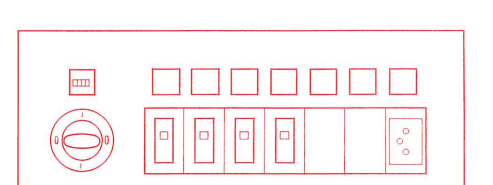

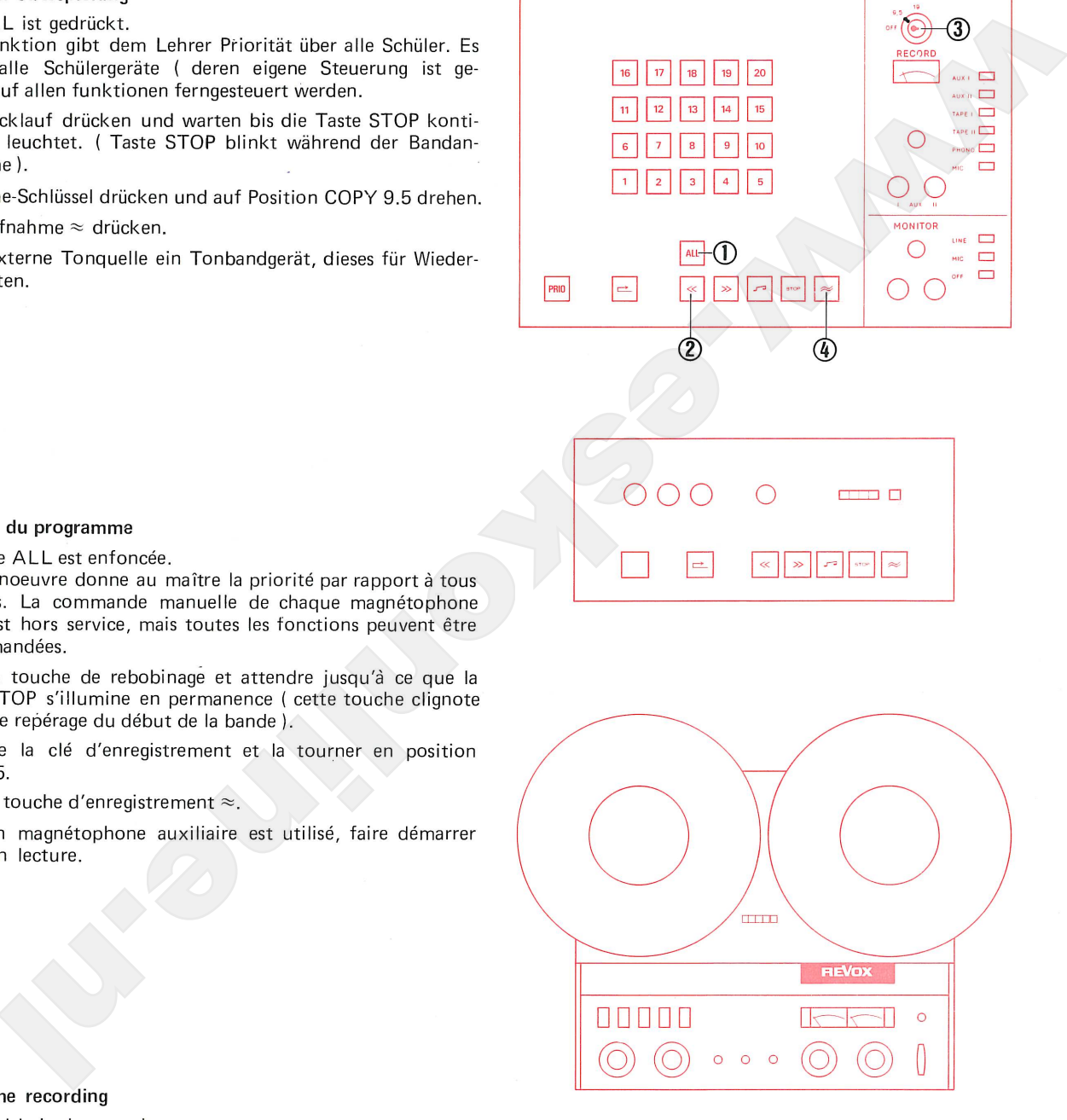

Programme recording from external sound source to all students COPY 9.5 cm/s

## Möglichkeiten während der Programm-Überspielung 4.

- 
- 
- 
- 
- $4.5.$ 
	-
- 

- 
- 
- 

- 
- 
- 

- 
- 
- 4.3. The student cannot influence the running functions of his tape unit, because his control buttons are cut out.

# Operating possibilities for the teacher

- 4.4. By depressing the button LINE (Monitor Panel) the teacher can listen in on the programme.
- 4.5. The teacher can reply to the student calling him, by pressing the button MIC on the Monitor Panel and pressing the illuminated selector button.

This intercommunication does not disturb the student's working copy.

4.6. By depressing selector buttons the teacher can check the running copy on the student recorders.

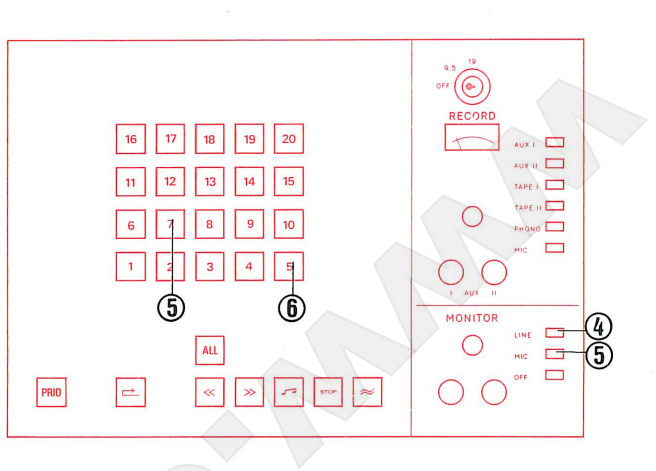

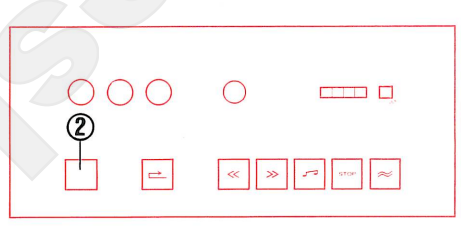

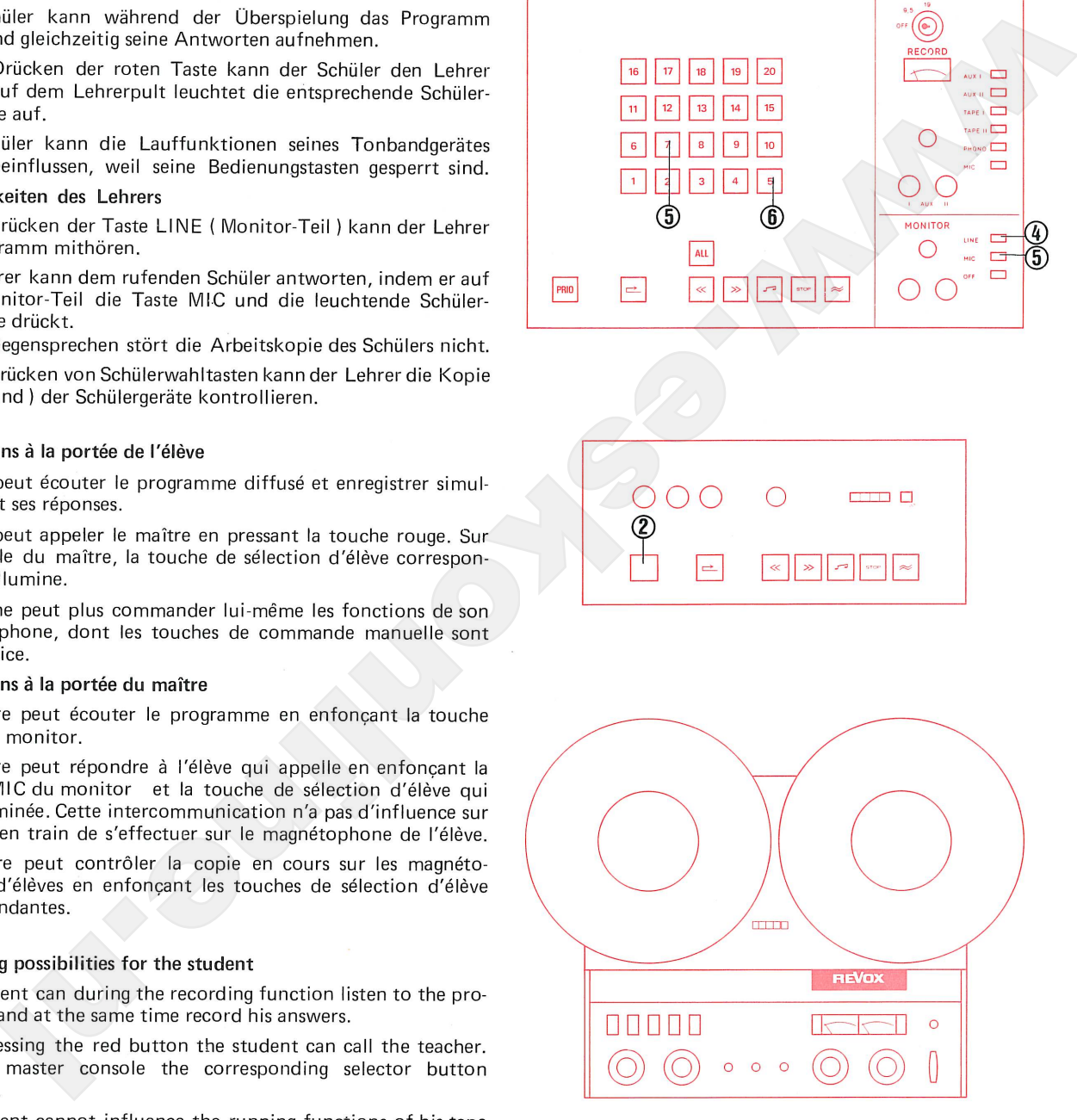

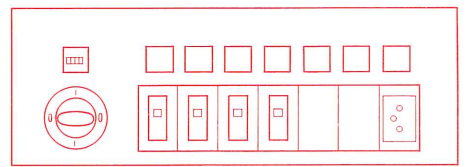

Programme recording from external sound source to all students COPY 9.5 cm/s

5. Ende der Programm-Überspielung

- 
- 
- 
- 

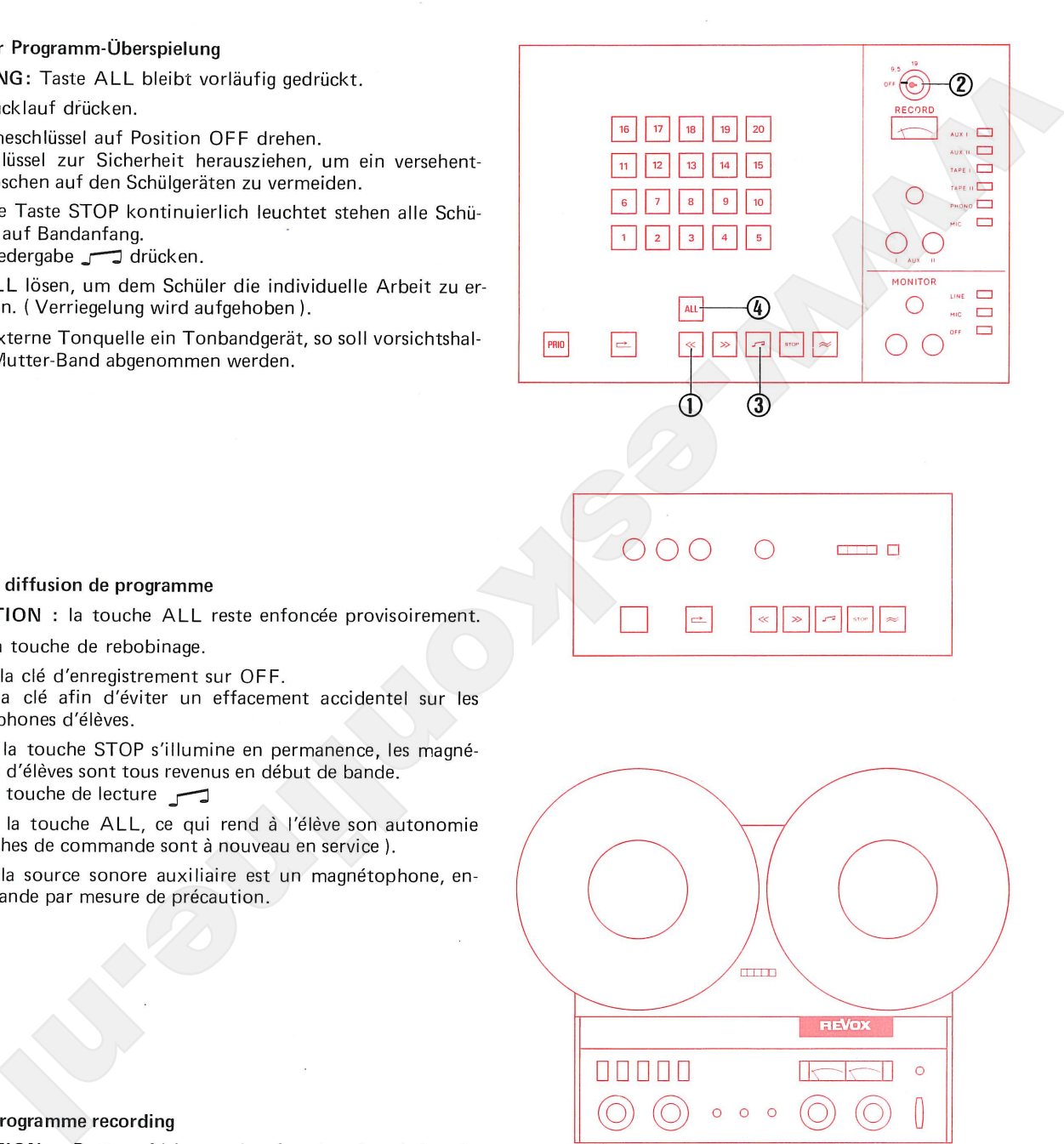

# 5.

- 
- 
- 
- 
- 
- 

# 5. pressed.

- 5.1. Press button Rewind.
- 5.2 Turn recording key to position OFF. Pull out the key for security, to prevent accidental erasure of the student tapes.
- 5.3. When the button STOP lights steadily, all student recorders are set at tape beginning. Press button Playback
- 5.4. Release button ALL to permit students to work individually. (Cut-out released).
- 5.5. If the external sound source is a tape-recorder, the master tape ought to be removed for security.

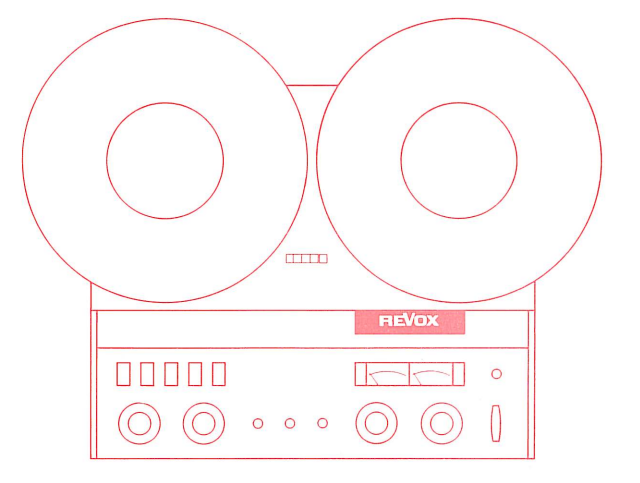

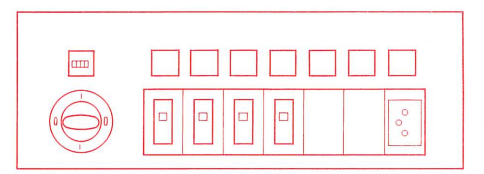

Programme recording from external sound source to a group of students COPY 9.5 cm/s

- 1. Vorbereiten der externen Tonquelle (Radio - oder Fernsehton.
- 
- 

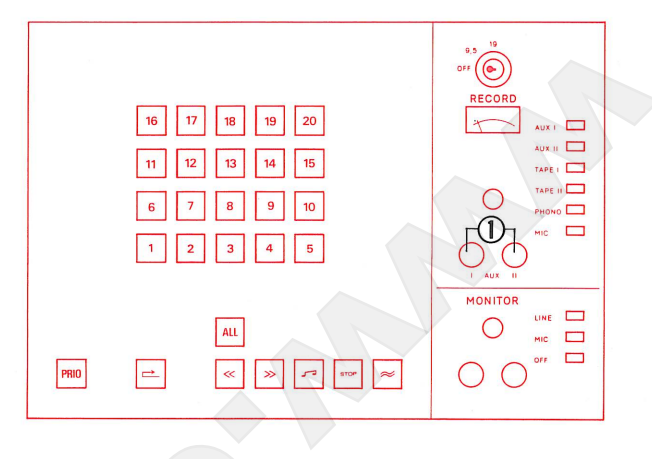

1.

- 
- 

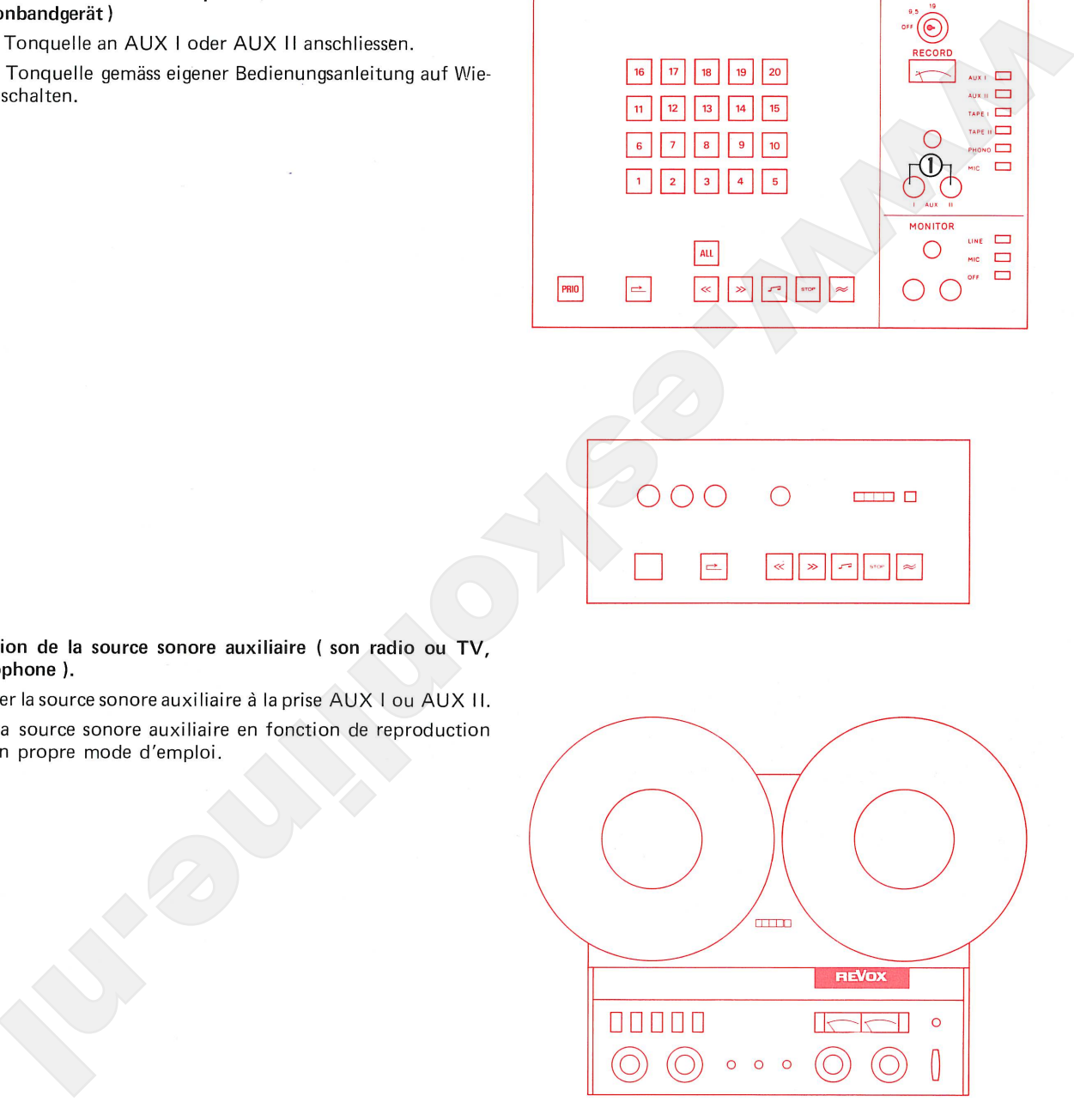

- 1. Preparation of the external sound source (radio or TV, or tape recorder)
- 1.1. Connect external sound source to AUX I or AUX II.
- 1.2. Switch external sound source on, in accordance with separate operating instructions.

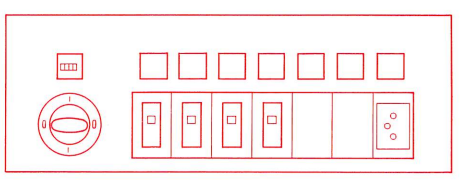

Programme recording from external sound source to a group of students COPY 9.5 cm/s

# 2.

- 
- 
- 
- 
- 
- 

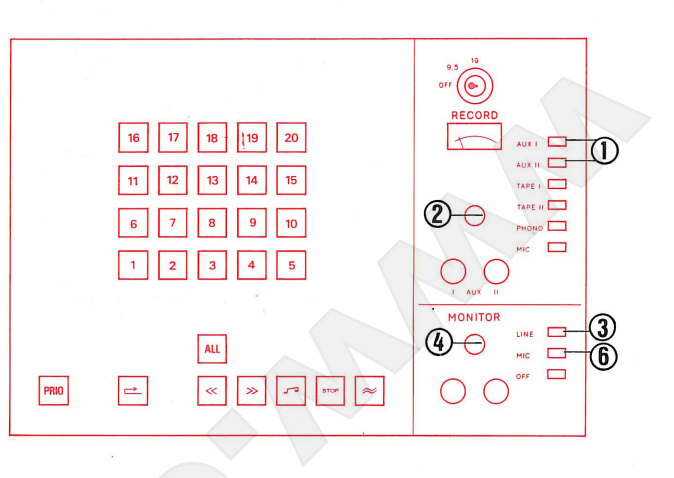

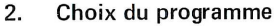

- 
- 
- 
- 
- 
- 

## $2.$ Selection of programme

- 2.1. Press button AUX I or AUX II corresponding to the connected sound source.
- 2.2. Set volume control so that the pointer of the VU-meter swings over to the limit of the red zone (0 VU).
- 2.3. Press button LINE on Monitor Panel.
- 2.4. Adjust volume control on the Monitor Panel to obtain agreeable volume in earphones.
- 2.5. If the external sound source is a tape-recorder, rewind to beginning of programme and stop.
- 2.6. Press button MIC on the Monitor Panel.

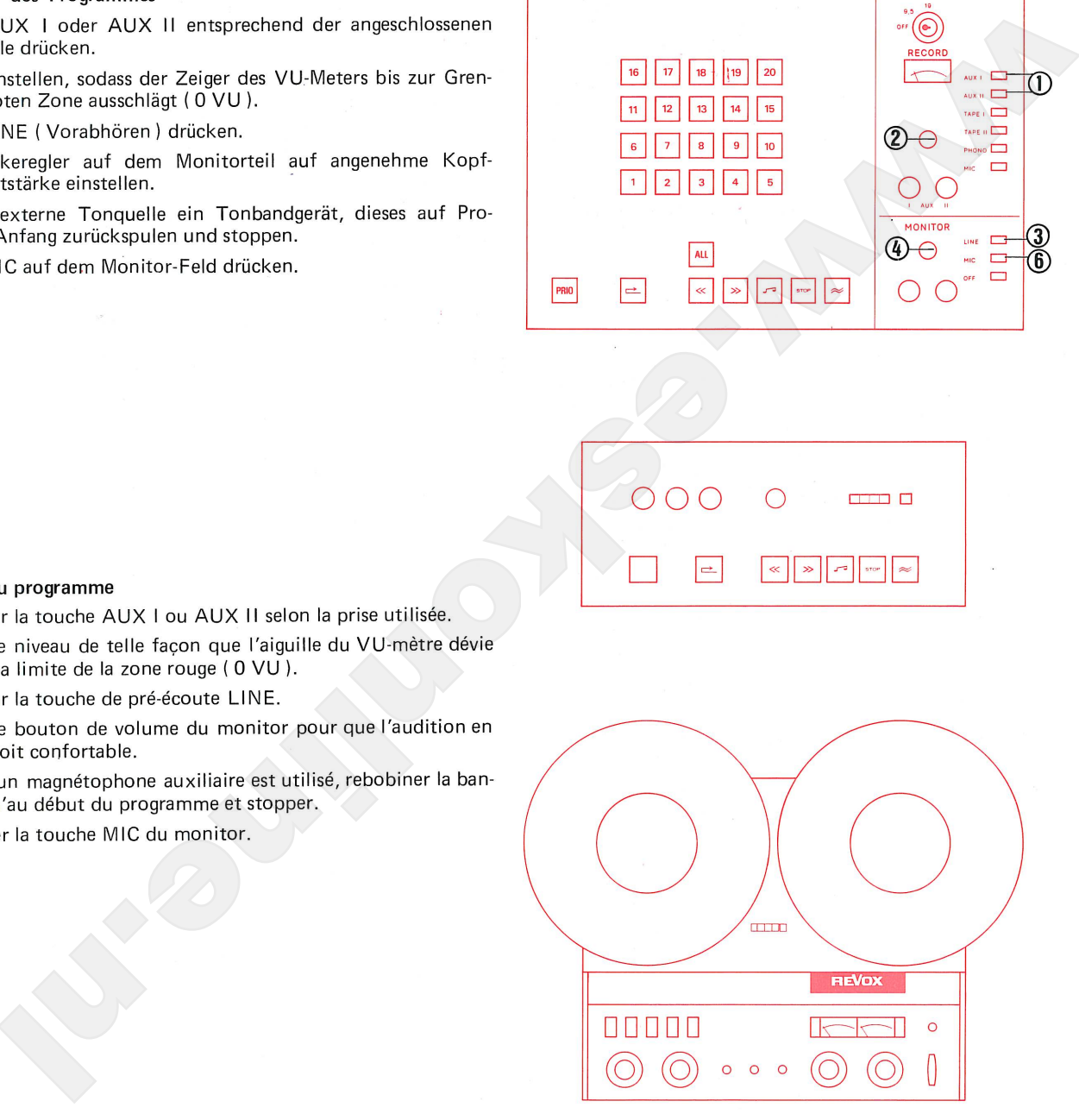

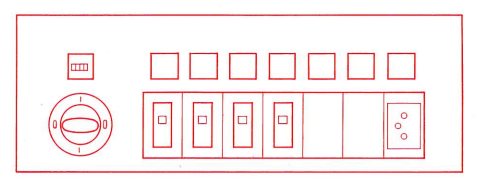

Programme recording from external sound source to a group of students COPY 9.5 cm/s

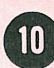

# 3.

- 
- 
- 
- 
- 
- 
- 

# 3.

- 
- 
- 
- 
- 
- 
- 

# 3.

- 
- 3.2. Press student selector buttons which are to be switched on together in a group.
- 3.3. Press button PRIO. This function gives the teacher priority over the corresponding group of students. These students recorders (whose individual function controls are disabled) can be controlled for all functions from the master console.
- 3.4. Press button Rewind and wait for STOP button signal to light up steadily. (STOP button signal flashes during location of beginning of tape).
- 3.5. Insert and depress recording key, turn to position COPY 9.5.
- 3.6. Press button Record  $\approx$ .
- 3.7. If the external sound source is a tape-recorder, start for playback.

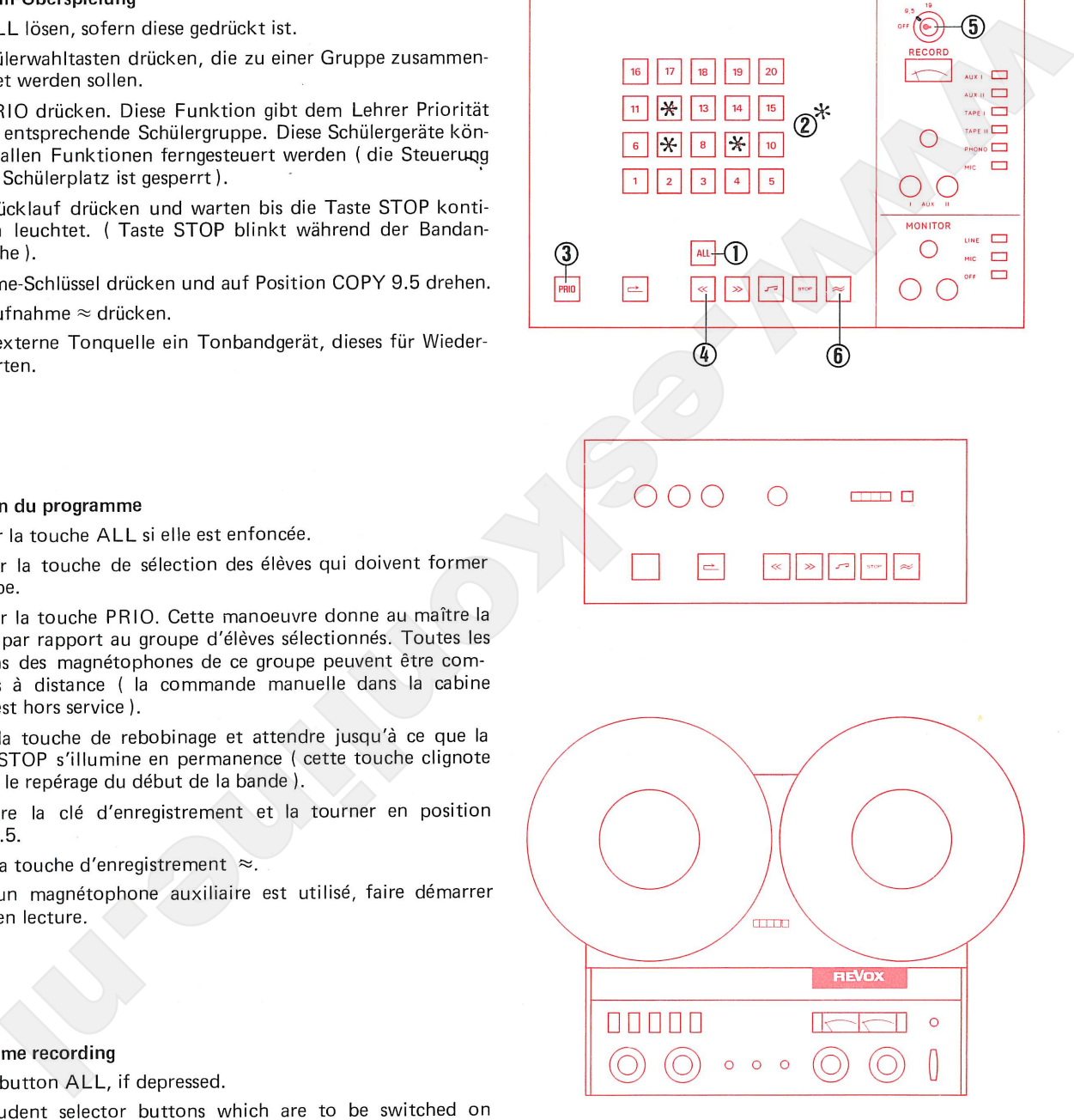

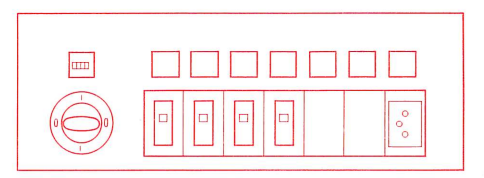

Programme recording from external sound source to a group of students COPY 9.5 cm/s

- 
- 

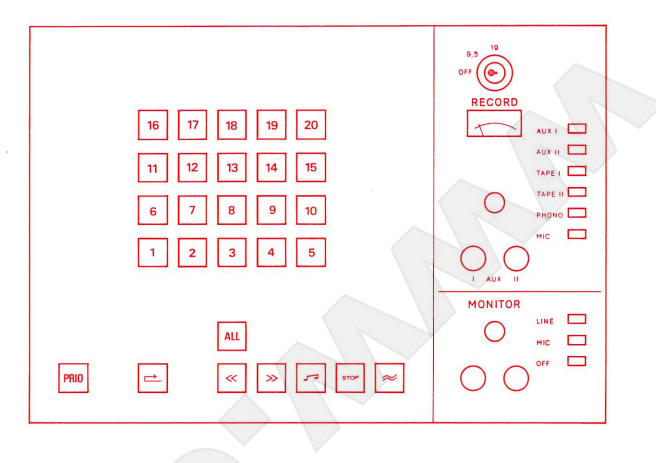

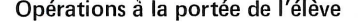

- 
- 

# Operating possibilities for the student

- 4.1. The student can during the recording function listen to the programme and at the same time record his answers.
- 4.2. The student cannot influence the running functions of his tape unit, because his control buttons are cut out.

# Operating possibilities for the teacher

4.3. The teacher hears the programme recorded on the students' tapes and the students' answers. Thus the teacher is able to check the programme recording - with certain limitations, as the answers of the group are heard simultaneously.

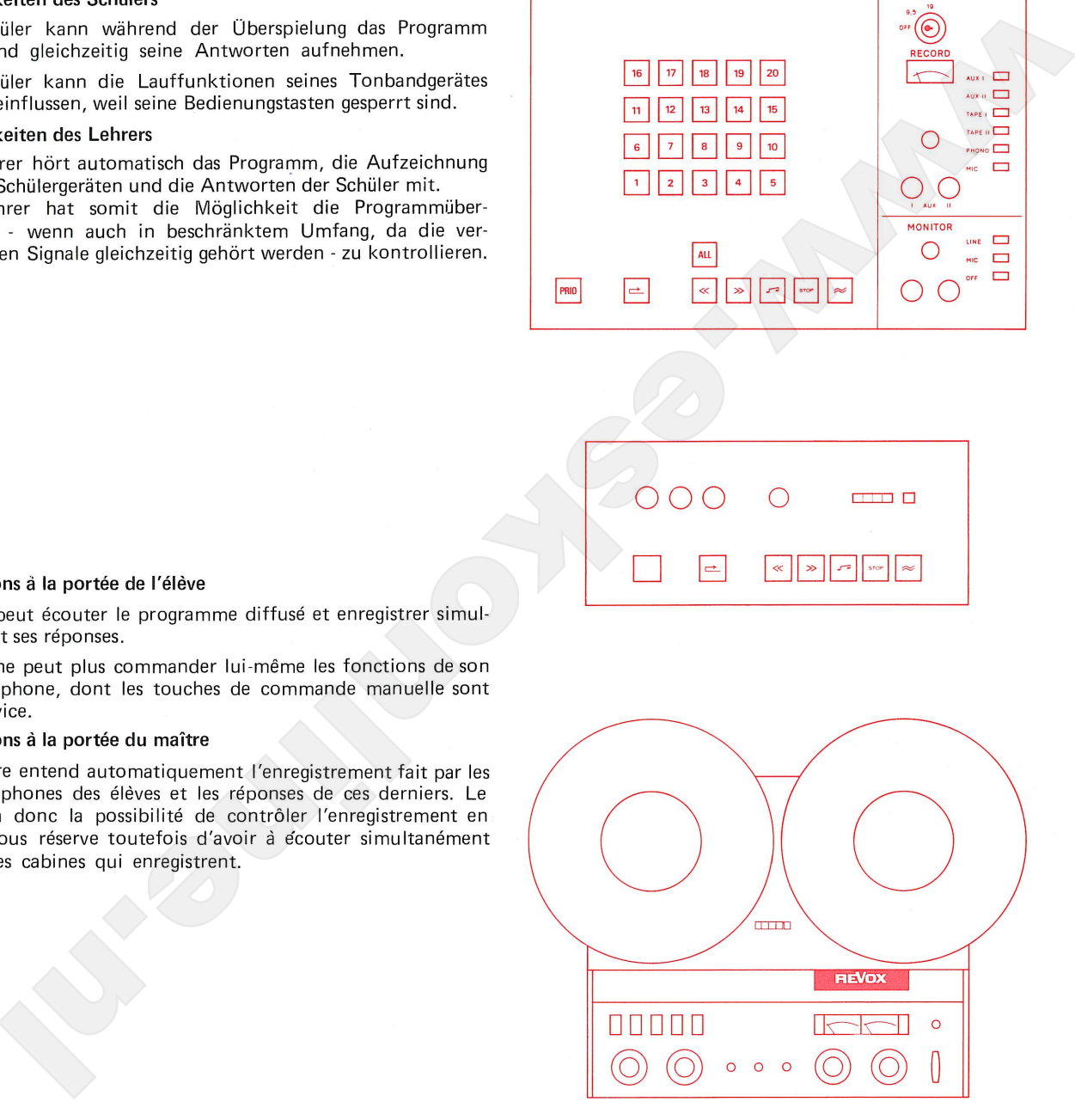

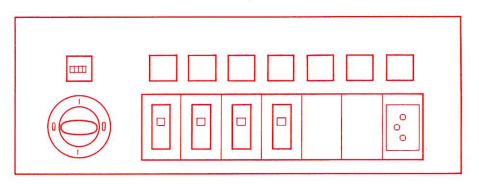

Programme recording from external sound source to a group of students COPY 9.5 cm/s

# 5.

- 
- 
- 
- 
- 

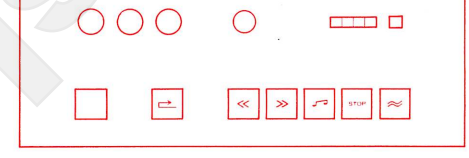

# 5.

- 
- 
- 
- 
- 

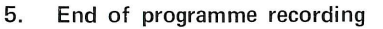

- 5.1. Press button Rewind.
- 5.2. Turn recording key to position OFF. Pull out the key for sesecurity, to prevent accidental erasure of the student tapes.
- 5.3. When the button STOP lights steadily, all student recorder are set at tape beginning. Press button Playback
- 5.4. Release button PRIO to permit students to work individually (Cut-out released).
- 5.5. If the external sound source is a tape-recorder, the master tape ought to be removed for security.

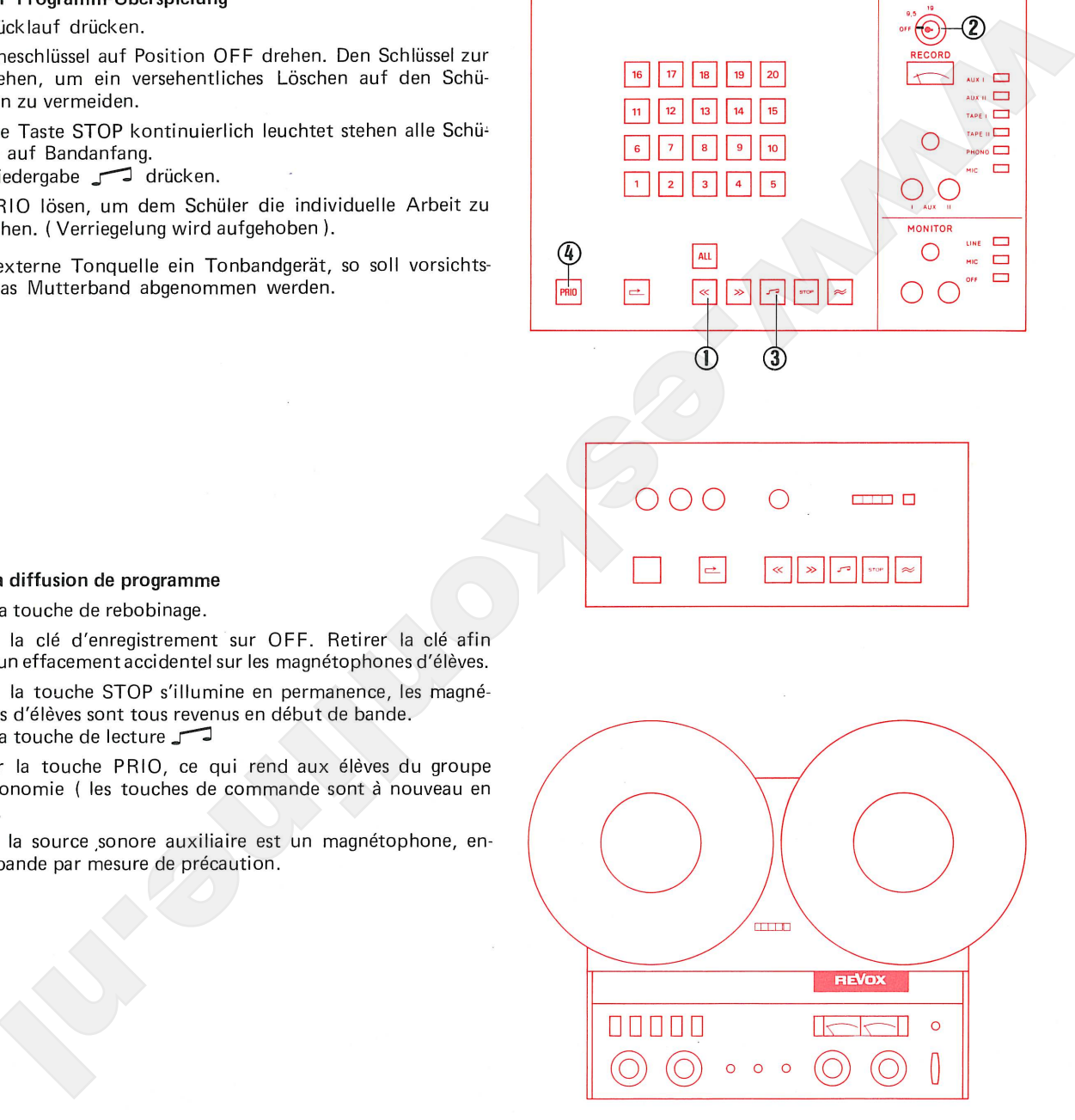

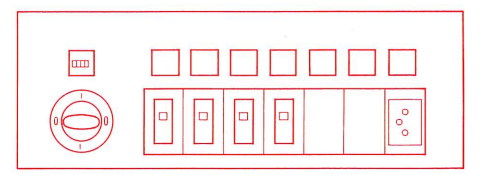

Intercommunication and remote control

Für diese Funktionen sind die Einstellungen auf dem RECORD-

drückt.

# $1.$

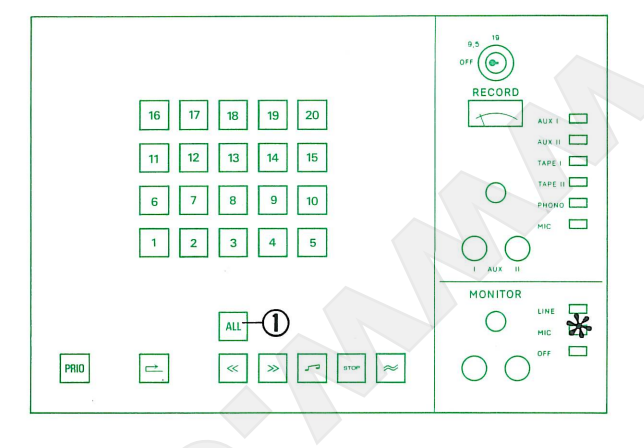

# 1.

élève.

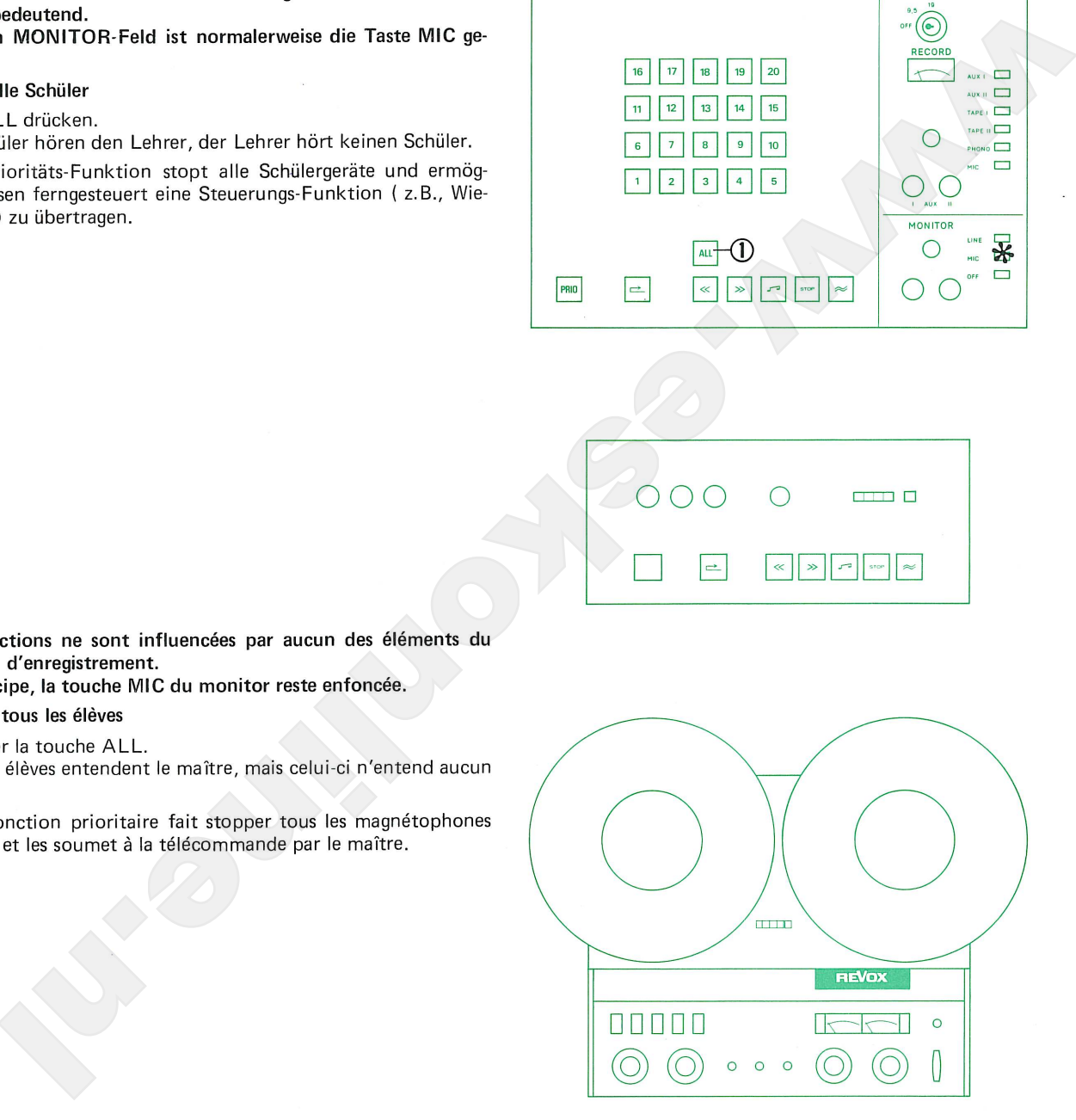

For these functions the settings on the RECORD Panel have no significance.

On the Monitor Panel the button MIC is normally depressed.

## $1.$ Call to all students

All students hear the teacher, the teacher hears no student.

This priority function stops all students'tape units and slaves them to the remote control of the master console.

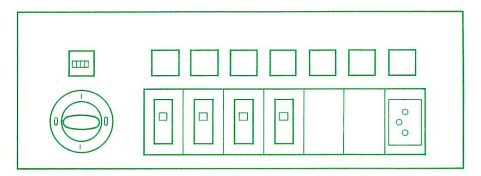

Intercommunication et télécommande des magnétophones d'élèves

Intercommunication and remote control

drückt.

# $2.$

beiten.

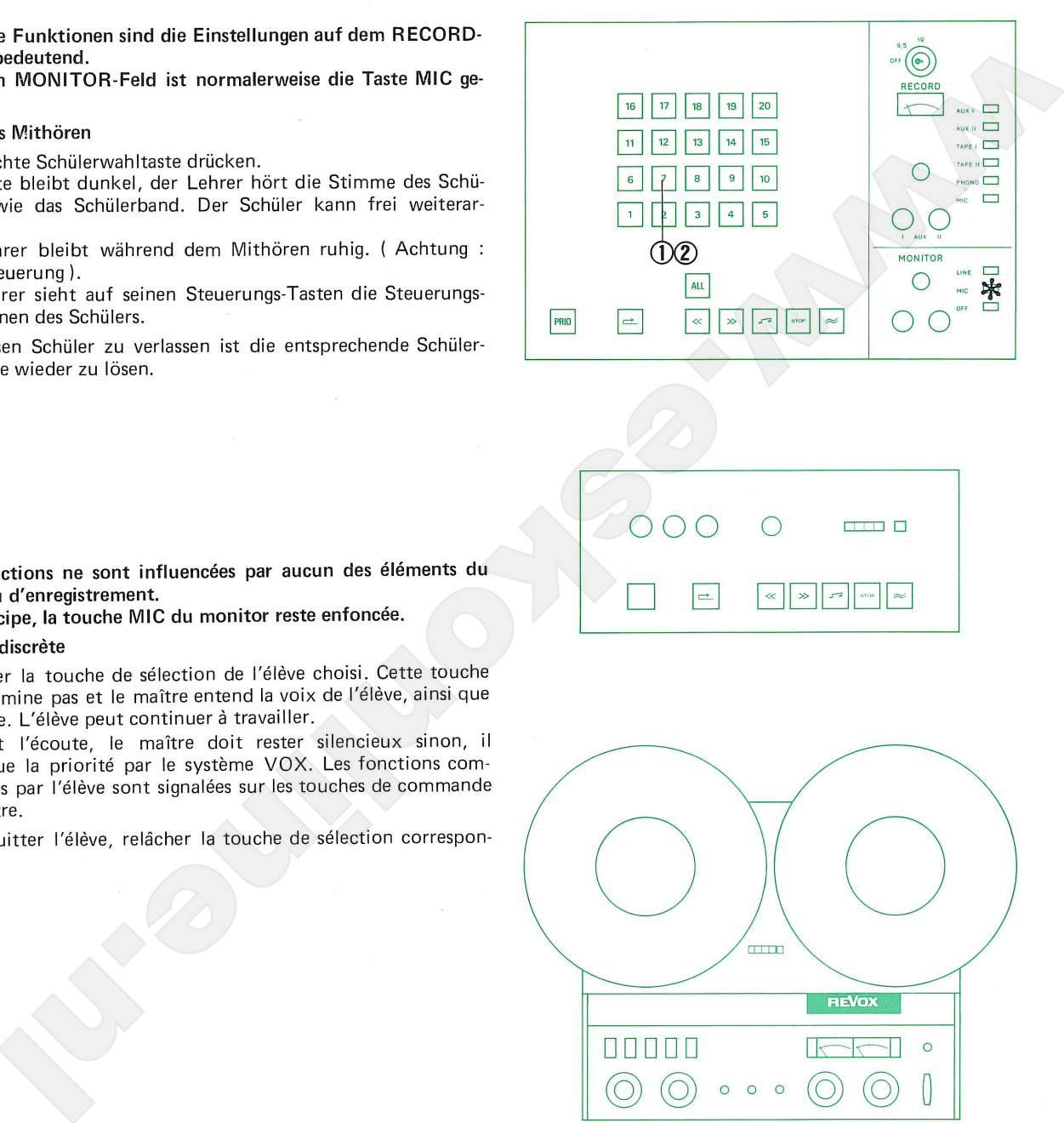

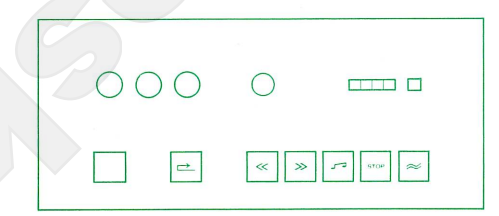

# 2.

dante.

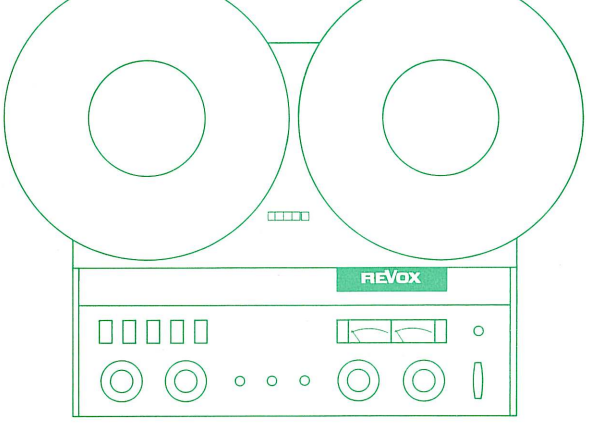

For these functions the settings on the RECORD Panel have no significance.

On the MONITOR Panel the button MIC is normally depressed.

## Discreet listening in  $2.$

2.1. Press desired selector button. The button signal does not light up, the teacher hears the student's voice as well as the student's tape. The student can go on working undisturbed.

During listening the teacher must remain quiet. ( Attention : VOX control).

The teacher sees on the control buttons in front of him the control functions of the student.

2.2. In order to leave this student, the teacher again releases the corresponding selector button.

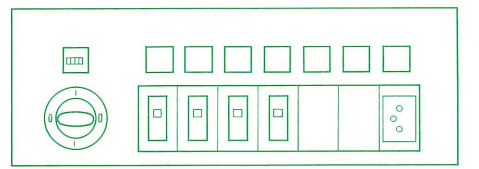

de des magnétophones d'élèves

Intercommunication and remote control

drückt.

# 3.

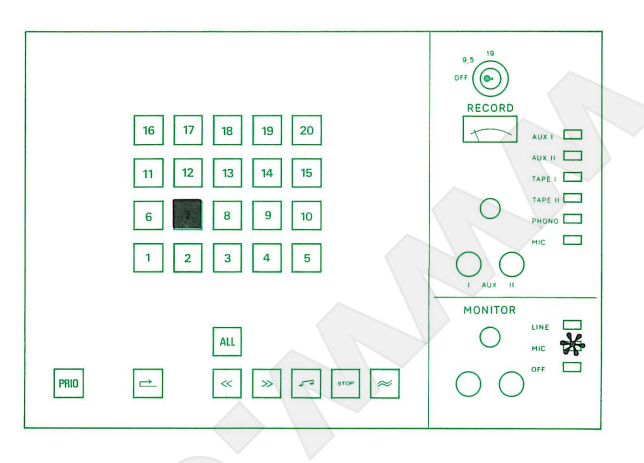

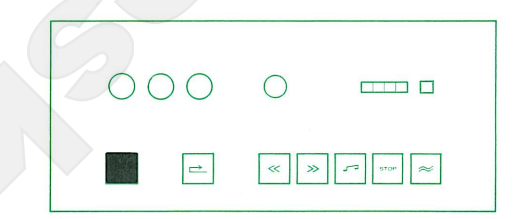

# 3.

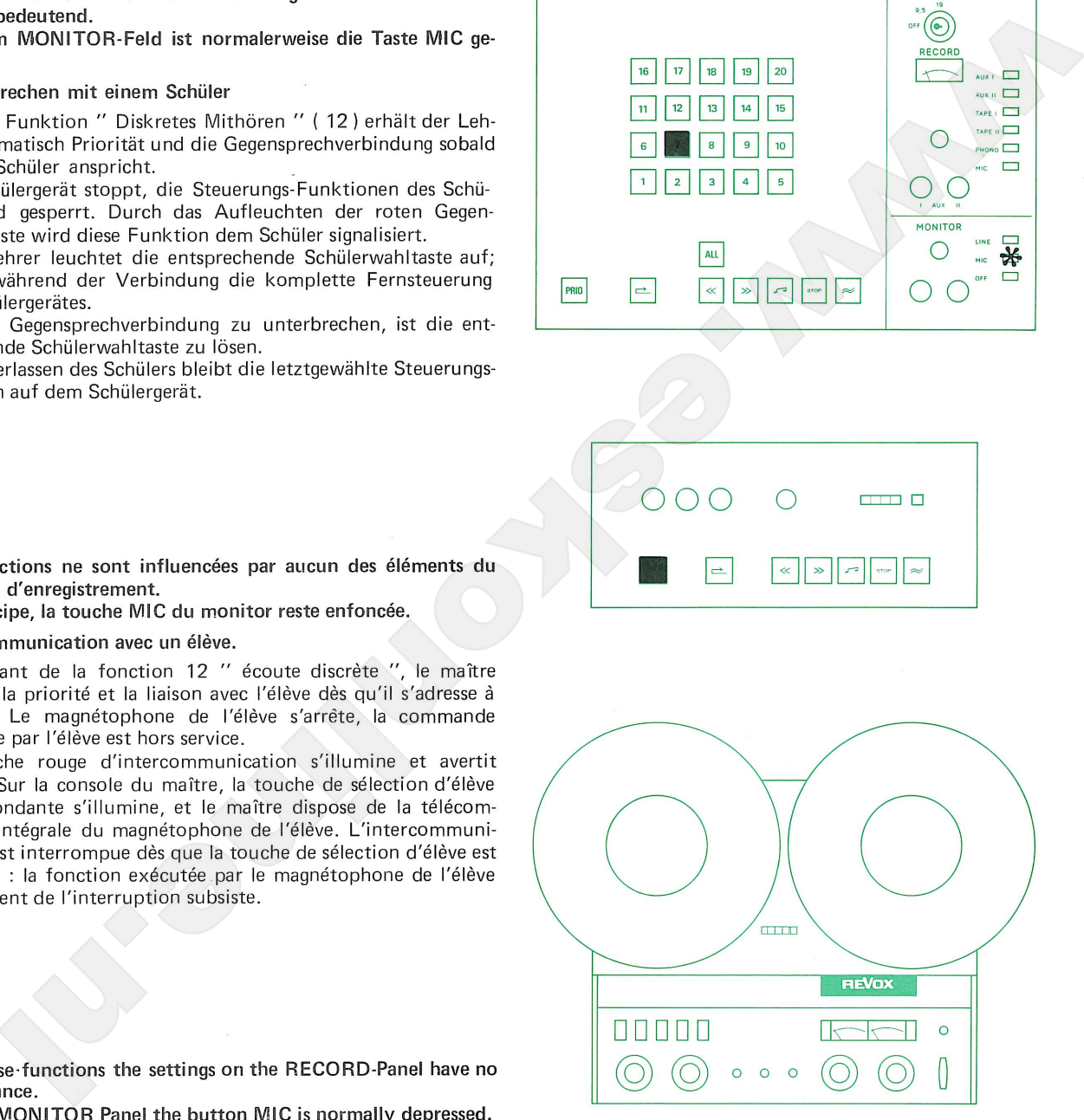

3. Intercommunication with one student

> From the function " discreet listening in " (12) the teacher automatically obtains priority and intercommunication connection as soon as he addresses the student. The student's recorder stops, the control functions of the student are cut out. This function is indicated to the student by the lighting up of the red intercommunication button. On the master console, the corresponding selector button lights up; during the connection the teacher has complete control over the student's recorder.

> In order to break off the intercommunication connection, the corresponding selector button is released.

> When the student is left alone, the last-selected control function remains on the student's recorder.

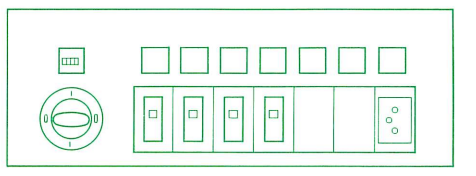

drückt.

# 4.

drücken.

# 4.

- 
- 

# 4.

sired.

4.2. Adress students

This results in priority and STOP function for the corresponding student recorders.

The intercommunication connections:

Teacher - Student Student - Teacher Student - Student

are thereby established.

During this conference connection the operating controls must not be actuated.

4.3. In order to break off this conference connection, the selector buttons are to be released.

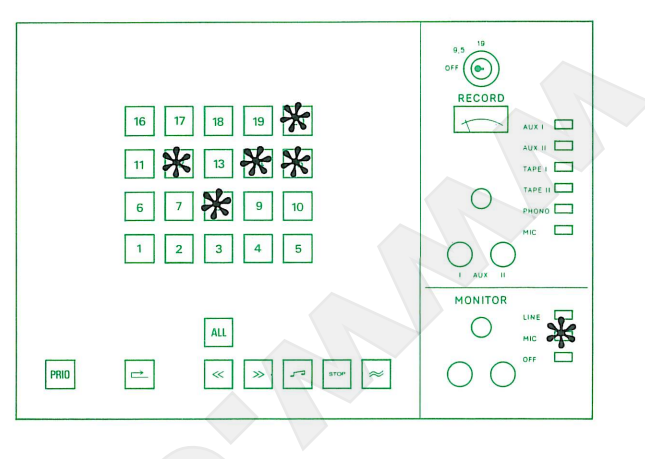

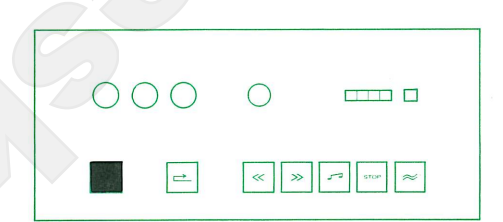

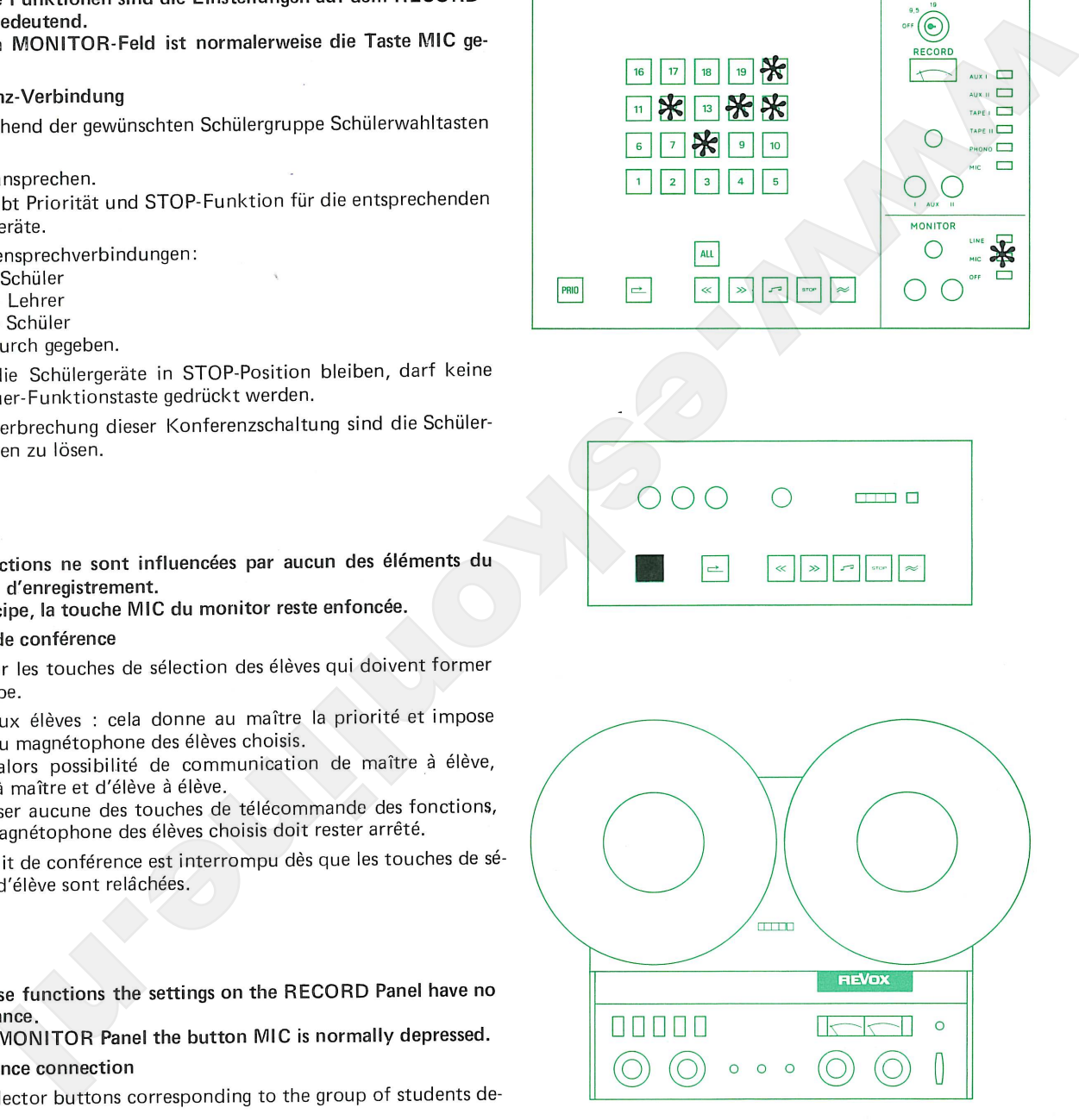

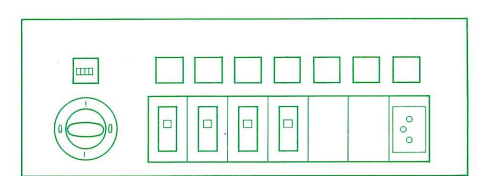

drückt.

# 5.

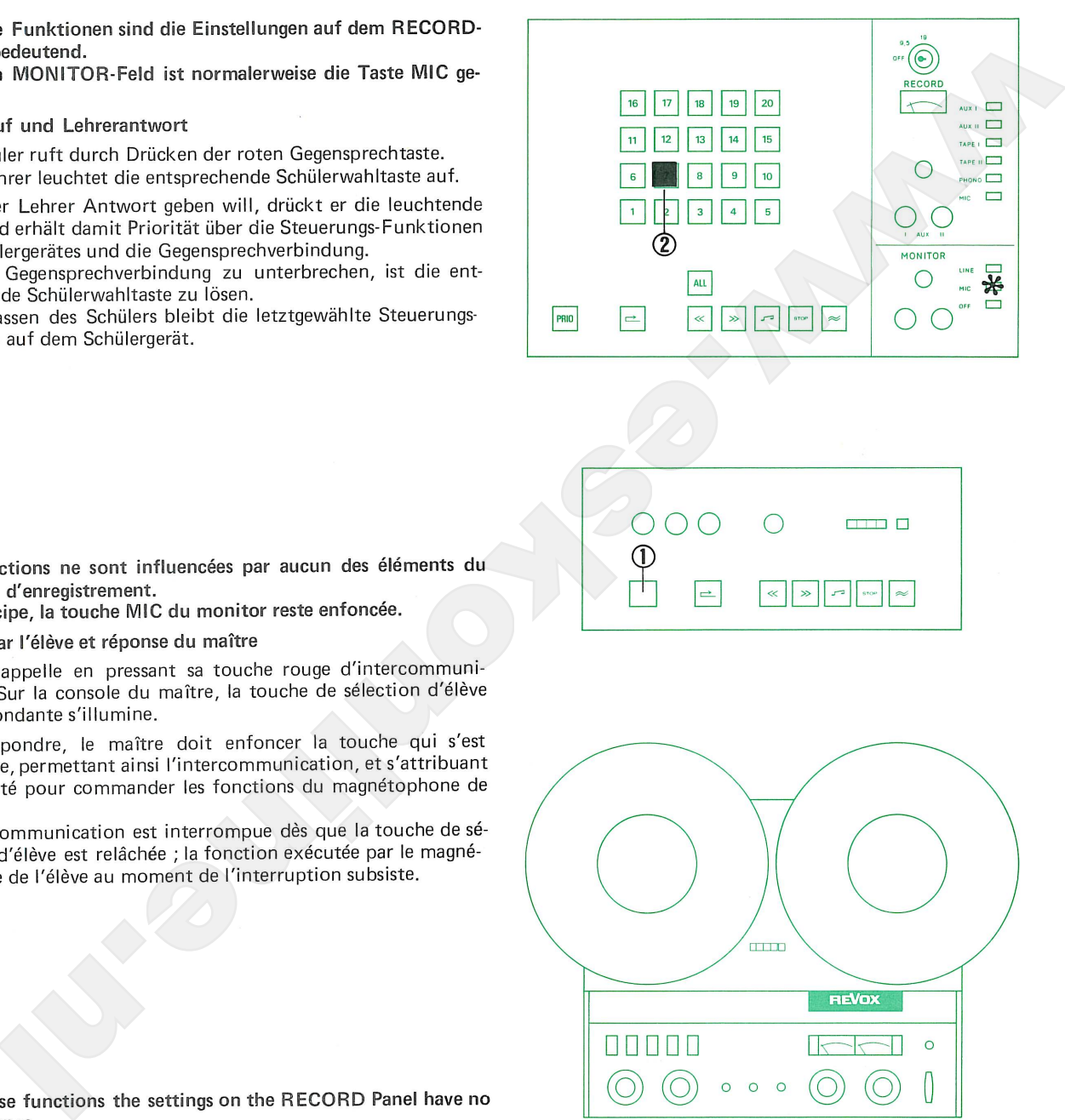

# 5.

- 
- l'élève.

On the MONITOR Panel the button MIC is normally depressed.

## Teacher's call and student's reply 5.

5.1. The student calls by pressing the red intercommunication button.

On the master console the corresponding selector button lights up.

5.2. When the teacher wishes to reply, he presses the lit button and obtains intercommunication and priority over the control functions of the student's recorder.

In order to interrupt the intercommunication connection, the corresponding selector button is to be released. On leaving the student, the last selected control function remains on the student recorder.

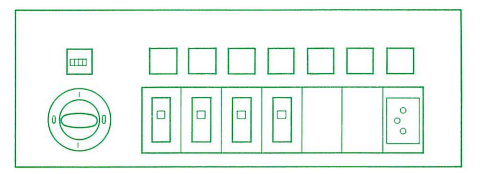

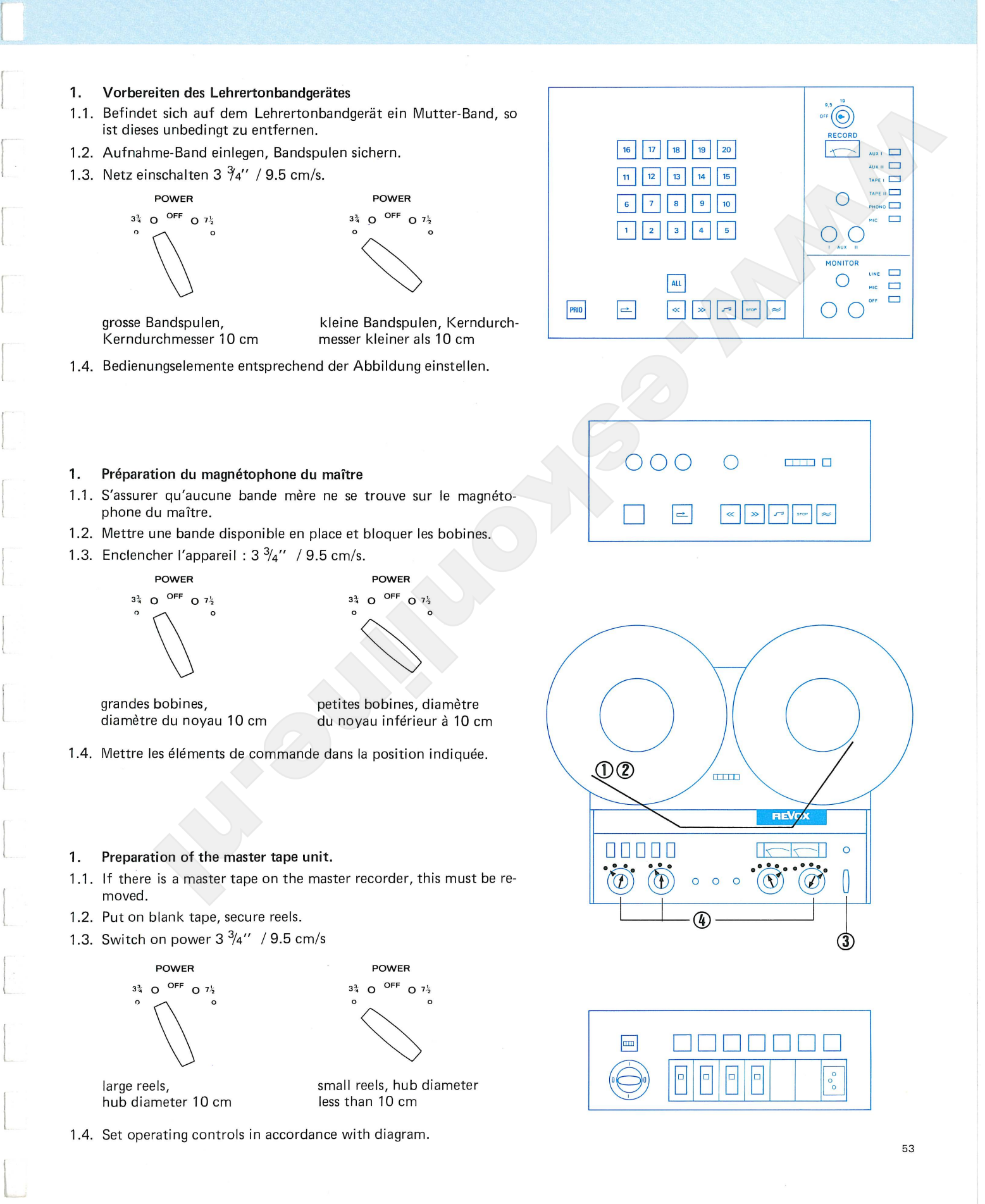

Simultaneous recording of " discreet listening'

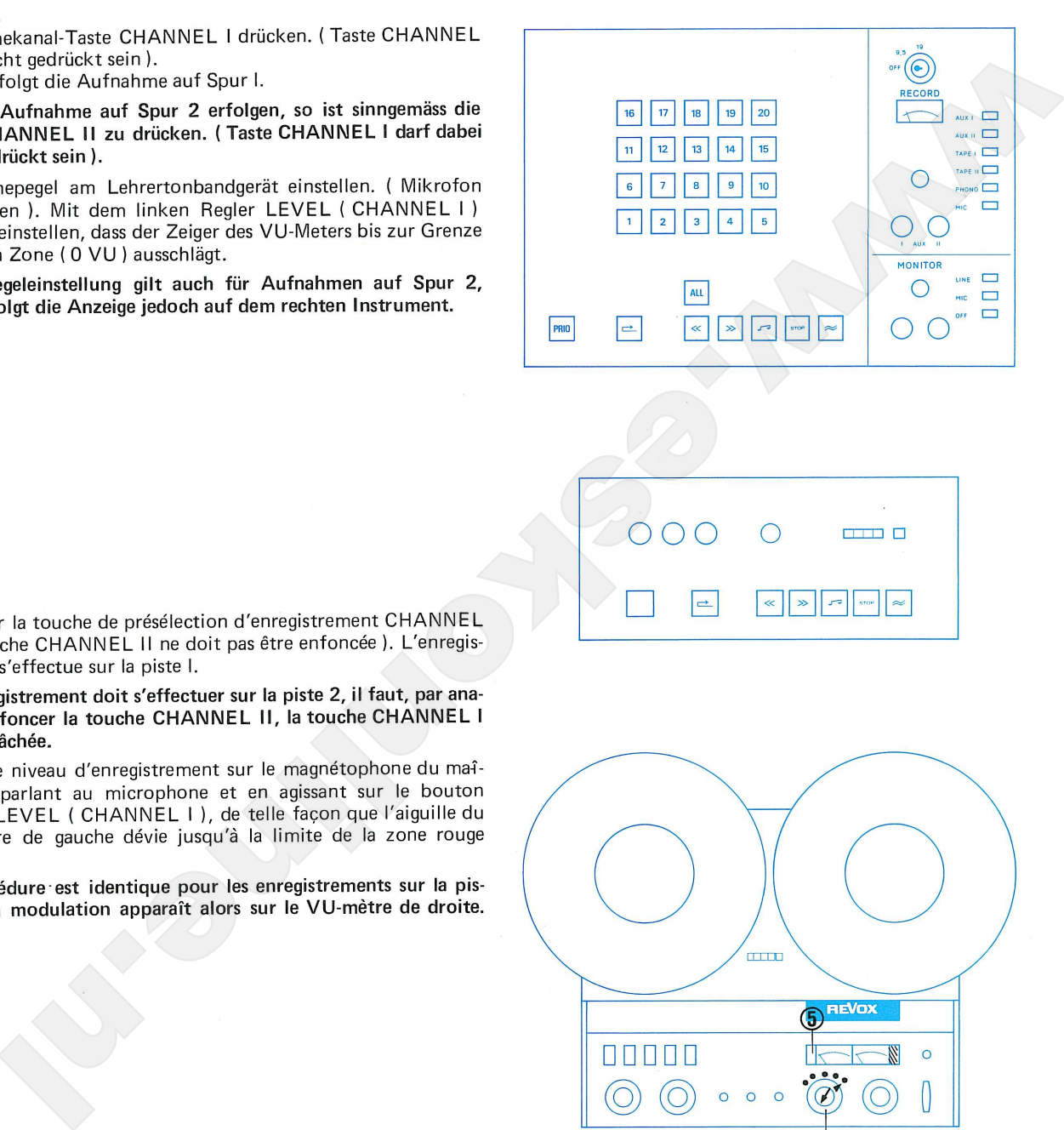

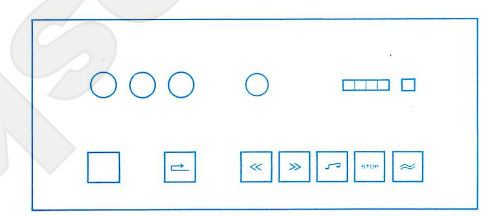

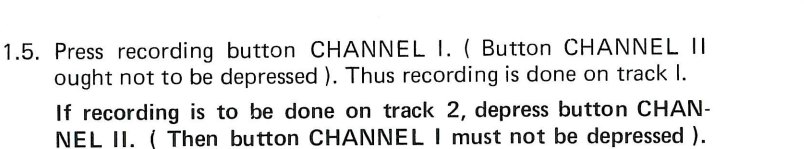

1.6. Set volume control for recording on the master tape unit. Speak into microphone. With the left LEVEL control (CHANNEL I) set the volume so that the pointer of the corresponding VUmeter swings over to the limit of the red zone (0 VU).

This volume setting also applies to recordings on track 2, but then indication occurs on the right-hand meter.

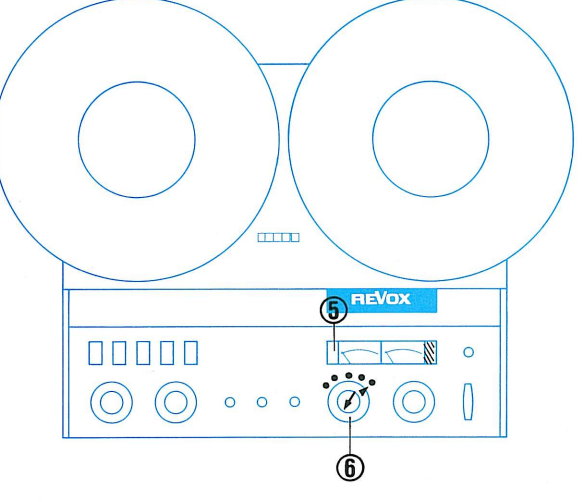

![](_page_56_Picture_18.jpeg)

- $2.$
- 
- 
- 
- 
- 
- 

![](_page_57_Picture_11.jpeg)

![](_page_57_Picture_12.jpeg)

- 
- 
- 
- 
- 
- 

## Announcement and recording  $2.$

- 2.1. For recording, the buttons PLAY and REC on the master tape unit are to be depressed at the same time.
- 2.2. Speak an identifying announcement for the intended recording.
- 2.3. Press button OFF on the Monitor Panel (so that the teacher's voice is not accidentally recorded).
- 2.4. Press desired selector button.
- 2.5. After recording, the master tape is to be stopped with the button STOP. The depressed recording button CHANNEL I ( or CHANNEL II ) is again to be released.
- 2.6. Press button MIC on the Monitor Panel.

![](_page_57_Picture_26.jpeg)

![](_page_57_Picture_27.jpeg)

Copie de contrôle des informations- Simultaneous recording of all inforsonores arrivant au pupitre du maître mation available at the master console

![](_page_58_Figure_3.jpeg)

Mitschnitt der gesamten Information Copie de contrôle des informations- Simultaneous recording of all inforsonores arrivant au pupitre du maître mation available at the master console

![](_page_59_Picture_8.jpeg)

![](_page_59_Picture_13.jpeg)

1.5. Press recording button CHANNEL I. Button CHANNEL II ought not to be depressed).

If recording is to be done on track 2, depress button CHAN-NEL II. (Then button CHANNEL I must not be depressed).

1.6. Set volume control for recording on the master tape unit. Speak into microphone. With the left LEVEL control ( CHANNEL I ) set the volume so that the pointer of the corresponding VU-meter swings over to the limit of the red zone (0 VU).

This volume setting also applies to recordings on track 2, but then indication occurs on the right-hand meter.

![](_page_59_Picture_18.jpeg)

![](_page_60_Picture_3.jpeg)

## **Mitschnitt** 2.

![](_page_60_Picture_10.jpeg)

![](_page_60_Picture_11.jpeg)

![](_page_60_Picture_15.jpeg)

# $2.$

2.1. For recording, the buttons PLAY and REC on the master tape unit are to be depressed at the same time.

In this function everything is recorded which is audible in the teacher's earphones. (Control recording of teacher's voice and student's replies).

The teacher is in no way limited in his control and interconnection functions ; the operations indicated in sections 11 to 15 (green zone) can be executed.

Especial attention is here drawn to the fact that the simultaneous recording of a conference discussion is also possible.

2.2. After recording, the master tape unit is to be stopped with button STOP. The depressed recording button CHANNEL I ( or CHANNEL II ) is again to be released.

![](_page_60_Picture_22.jpeg)

Copie de contrôle des enregistrements effectués sur les magnétophones d'élèves, par télécommande

Copying of students' tapes by remote control of students' recorders

![](_page_61_Figure_4.jpeg)

![](_page_61_Figure_5.jpeg)

![](_page_61_Figure_6.jpeg)

59

Copie de contrôle des enregistrements effectués sur les magnétophones d'élèves, par télécommande

Copying of students'tapes by remote control of students'recorders.

1.5. Aufnahmekanal-Taste CHANNEL I drücken. (Taste CHANNEL II

![](_page_62_Picture_10.jpeg)

1.5. Press recording button CHANNEL I. ( Button CHANNEL II ought not to be depressed). Thus recording is done on track 1. If recording is to be done on track 2, depress button CHANNEL II

(Then button CHANNEL I must not be depressed).

1.6. Set volume control for recording on the master tape unit. Speak into microphone. With the left LEVEL control (CHANNEL I) set the volume so that the pointer of the corresponding VUmeter swings over to the limit of the red zone (0 VU).

This volume setting also applies to recordings on track 2, but then indication proceeds on the right-hand instrument.

![](_page_62_Picture_19.jpeg)

![](_page_62_Picture_20.jpeg)

Copie de contrôle des enregistrements effectués sur les magnétophones d'élèves, par télécommande

Copying of students'tapes by remote control of students'recorders

- 2.
- 
- 
- 
- 
- 
- 
- 
- 
- 
- 
- 2.
- 
- 
- 
- 
- 
- 
- 
- 
- 
- 
- $2.$
- 
- 
- 
- 
- 2.5. Press student selector button.
- 2.6. Press button PRIO. This function gives the teacher priority over the corresponding student recorder. It can be controlled for all functions from the master console. Typical examples can now be located via remote control and are audible in the teacher's earphones.
- 2.7. Switch master tape-unit to Record function.
- 2.8. Switch student's recorder, via master console, to Playback.
- 2.9. After recording, the depressed recording button CHANNEL I (or CHANNEL II) is again to be released. Stop master tape unit.
- 2.10. Press button MIC on the Monitor Panel.

![](_page_63_Figure_37.jpeg)

![](_page_63_Figure_38.jpeg)

![](_page_63_Picture_39.jpeg)

- 
- 
- 
- 

![](_page_64_Picture_6.jpeg)

- 
- 
- 
- 

![](_page_64_Picture_11.jpeg)

- 1. Press button TAPE I.
- 2. Set volume control so that the pointer of the VU-meter swings over to the limit of the red zone (0 VU).
- 3. Press button LINE on Monitor Panel.
- 4. Adjust volume control on the Monitor Panel to obtain agreeable volume in earphones.

![](_page_64_Picture_16.jpeg)

![](_page_64_Picture_17.jpeg)

Replaying of a copy recording to an individual student

![](_page_65_Picture_3.jpeg)

- Mitschnitt auf dem Lehrertonbandgerät zurückspulen, stoppen 1.
- 2.
- 3.
- 4.
- 5.
- 6.
- 7.
- 8.
- 9.  $10.$

![](_page_65_Picture_13.jpeg)

- 1.
- 2.
- 3.
- $4.$
- 5. le début.
- 6.
- 7.
- 8.
- 9.
- 10.
- 1.
- 2.
- 3. Set volume control so that the pointer of the VU-meter swings over to the limit of the red zone (0 VU).
- 4. Press button LINE (testing).
- 5. Rewind master tape unit, set at beginning of copy recording.
- 6. Press student selector button.
- 7. Press button PRIO.
- 8. Start master tape unit at PLAY (Playback).
- 9. At the end of replaying, stop the master tape unit.
- Press button MIC on the monitor panel. 10. Now the teacher can commet on the copy recording in intercommunication.

![](_page_65_Figure_34.jpeg)

![](_page_65_Figure_35.jpeg)

- 1. Mitschnitt auf dem Lehrertonbandgerät zurückspulen, stoppen
- 2.
- 3.
- 4.
- 5.
- 6.
- 7.
- 8.
- 9.

![](_page_66_Picture_10.jpeg)

- 1.
- 2.
- 3.
- 4.
- 5.
- 6.
- 7.
- 8.
- 9.

![](_page_66_Picture_20.jpeg)

- 1.
- $2.$ Press button TAPE I.
- Set volume control so that the pointer of the VU-meter swings 3. over to the limit of the red zone (0 VU).
- Press button LINE (testing). 4.
- Rewind master tape unit, set at beginning of copy recording. 5.
- 6. Press button ALL.
- Start master tape unit at PLAY (Playback). 7.
- At the end of the replaying, stop the master tape unit. 8.
- Press button MIC on the monitor panel. 9. Now the teacher can commet en the copy recording (no student reply possible).

![](_page_66_Figure_30.jpeg)

- 1. Mitschnitt auf dem Lehrertonbandgerät zurückspulen, stoppen
- 2.
- 3.
- 4.
- 5.
- 6.
- 7.
- 8.
- 9.  $10.$
- 
- $1$
- 2.
- 3.
- $\overline{4}$ .
- 5. le début.
- 6.
- 7.
- 8.
- 9.
- 
- 1.
- $2.$
- Set volume control so that the pointer of the VU-meter swings 3. over to the limit of the red zone (0 VU).
- Press button LINE (testing). 4.
- Rewind master tape unit, set at beginning of copy recording. 5.
- Press desired student selector buttons. 6.
- 7. Press button PRIO.
- Start master tape unit at PLAY (Playback). 8.
- At the end of the replaying, stop the master tape unit. 9.
- Press button MIC on the monitor panel.  $10.$ Now the teacher can commet on the copy recording in intercommunication.

![](_page_67_Figure_33.jpeg)

![](_page_67_Figure_34.jpeg)